Vertica® Analytic Database 5.0

# **Troubleshooting Guide**

Copyright© 2006-2011 Vertica, An HP Company

Date of Publication: June 20, 2011

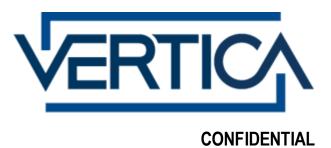

# **Contents**

| Technical Support                           | 1  |
|---------------------------------------------|----|
| About the Documentation                     | 2  |
| Where to Find the Vertica Documentation     |    |
| Reading the Online Documentation            |    |
| Printing Full Books                         |    |
| Suggested Reading Paths                     |    |
| Where to Find Additional Information        |    |
| Typographical Conventions                   | 7  |
| Preface                                     | 9  |
| Troubleshooting Overview                    | 10 |
| Profiling Database Performance              | 11 |
| Enabling and Disabling Profiling            |    |
| Enabling Profiling for the Current Session  |    |
| Disabling Profiling for the Current Session |    |
| Enabling Profiling for All Sessions         |    |
| Disabling Profiling for All Sessions        | 12 |

| Profiling a Single Statement                            | 13  |
|---------------------------------------------------------|-----|
| Real-time Profiling                                     |     |
| Viewing Profiling Data                                  |     |
| Viewing Real-time Profiling Data                        |     |
| Clearing Profiling Data                                 |     |
| Correlating EXPLA IN Plan Output with Error Messages    | 17  |
| Concluding LAI LAIN I am Output with Life incessages    | 1 / |
| Retaining Monitoring Information                        | 20  |
| Enabling and Disabling Data Collector                   | 20  |
| Viewing Current Data Retention Policy                   |     |
| Configuring Data Retention Policies                     |     |
| Monitoring Data Collection Components                   |     |
| Collecting Query Information                            | 23  |
|                                                         |     |
| Enabling and Disabling Query Repository                 |     |
| Monitoring the QUERY_REPO Table                         |     |
| Configuring Query Repository                            |     |
| Managing And Viewing Query Repository                   | 29  |
| Using Diagnostic Tools                                  | 31  |
| Determining the Version Number                          | 32  |
| Diagnostics Utility                                     |     |
| Exporting a Catalog                                     |     |
| Exporting Profiling Data                                |     |
| Failure Recovery                                        | 35  |
| Shutdown Problems                                       | 37  |
| large moveout is in progress                            |     |
| users are connected                                     |     |
| No running statement, that session is idle              |     |
| Startup Problems                                        |     |
| Startup successful, but some nodes are recovering       |     |
| Error starting database, no nodes are up                |     |
| Database startup successful, but it could be incomplete |     |
| Database did not start cleanly on initiator node!       |     |
| TIMEOUT ERROR: Could not login with SSH                 |     |
| Good epoch logs are available on all nodes              |     |
| No good epoch log available on node                     |     |
| Nodes stuck in INITIA LIZING state                      |     |
| Node does not recover because of lock timeouts          |     |
| Spread Problems                                         |     |
| Spread is not running                                   |     |
| Administration Tools shows node state as UNKNOWN        |     |
| Diagnosing spread problems                              |     |

| s 48                                                                                                    | Installation Problems                                                                                                    |
|----------------------------------------------------------------------------------------------------|----------------------------------------------------------------------------------------------------|
| cies 48                                                                                                    | Failed Dependencies                                                                                                    |
|                                                                                                    | SSH Already Configured                                                                                                    |
| •                                                                                                    | Running Diagnostics Utility for Failed Installation                                                                                                    |
|                                                                                                    | Passwordless SSH Access to Other Sites Failed                                                                                                    |
|                                                                                                    | Misleading Message Due to IP/hostname Mis match                                                                                                    |
|                                                                                                    | Host Key Verification Failure                                                                                                    |
|                                                                                                    | Permission denied even after providing correct root password                                                                                                    |
|                                                                                                    | Installation runs as sudoer when run using sudo root                                                                                                    |
|                                                                                                    | Managing Large Grouped ROS Containers                                                                                                    |
| Problems 55                                                                                                    | Backup and Restore Problems                                                                                                    |
| A Lor Catalog 55                                                                                                    | Errors found in SAL or Catalog                                                                                                    |
|                                                                                                    | Cannot bootstrap catalog on top of existing catalog                                                                                                    |
|                                                                                                    | Restore fails if files present in catalog directory                                                                                                    |
|                                                                                                    |                                                                                                    |
| ems 57                                                                                                    | Configuration Problems                                                                                                    |
| Memory                                                                                                    | Cannot Allocate Memory                                                                                                    |
|                                                                                                    | Cannot find IP Address for Host                                                                                                    |
|                                                                                                    | Clock Skew Detected                                                                                                    |
|                                                                                                    | Could Not Log in with SSH                                                                                                    |
|                                                                                                    | Could Not Open Configuration File                                                                                                    |
| Fails59                                                                                                    | Create Database Fails                                                                                                    |
|                                                                                                    | Design Not Generated                                                                                                    |
|                                                                                                    | Denied. Not a super user. Cannot create a schema                                                                                                    |
|                                                                                                    | Error Detected During Node Verification                                                                                                    |
| lege USA GE on SCHEMA60                                                                                                    | Insufficient Privilege USAGE on SCHEMA                                                                                                    |
| n File Handles Allowed60                                                                                                    | Not Enough Open File Handles Allowed                                                                                                    |
| ILE Parameters Not Saved in limits.conf                                                                                                    | Using sudo NOFILE Parameters Not Saved in limits.conf                                                                                                    |
|                                                                                                    | Unable to drop table. Must be Owner of Relation                                                                                                    |
| ssion Denied63                                                                                                    | I/O Error: Permission Denied                                                                                                    |
|                                                                                                    | Permission Denied for Relation                                                                                                    |
| des Did Not Open a Data Connection to this Node64                                                                                                    | One or More Nodes Did Not Open a Data Connection to this Node                                                                                                    |
| pid File Exists                                                                                                    | Spread Dead but pid File Exists                                                                                                    |
| Errors 65                                                                                                    | Administration Tools Errors                                                                                                    |
| ools Fails Under Nonstandard Shell Prompt                                                                                                    | Administration Tools Fails Under Nonstandard Shell Prompt                                                                                                    |
| •                                                                                                    | External Procedures Fails Using Administration Tools                                                                                                    |
| s 67                                                                                                    | Connection Problems                                                                                                    |
| ect to Database                                                                                                    | Could Not Connect to Database                                                                                                    |
|                                                                                                    |                                                                                                    |
|                                                                                                    |                                                                                                    |
|                                                                                                    | <b>o</b>                                                                                                    |
|                                                                                                    | Firewall inactivity timeout hit (Insufficient KEEPALIVE value)                                                                                                    |
| uring Node Verification       60         lege USA GE on SCHEMA       60         n File Handles Allowed       60         ILE Parameters Not Saved in limits.conf       62         able. Must be Owner of Relation       63         estion Denied       63         ed for Relation       64         des Did Not Open a Data Connection to this Node       64         pid File Exists       64         S Errors       65         Cools Fails Under Nonstandard Shell Prompt       65         ares Fails Using Administration Tools       66         sect to Database       67         ect to Server: Connection Refused       67         ected Due to Limit       67         ration       68 | Error Detected During Node Verification Insufficient Privilege USA GE on SCHEMA Not Enough Open File Handles Allowed Using sudo NOFILE Parameters Not Saved in limits.conf Unable to drop table. Must be Owner of Relation I/O Error: Permission Denied Permission Denied for Relation One or More Nodes Did Not Open a Data Connection to this Node Spread Dead but pid File Exists  Administration Tools Errors  Administration Tools Fails Under Nonstandard Shell Prompt External Procedures Fails Using Administration Tools  Connection Problems  Could Not Connect to Database Could Not Connect to Server: Connection Refused New Session Rejected Due to Limit Firewall Configuration |

| Database Designer Errors                                                          | 70 |
|-----------------------------------------------------------------------------------|----|
| No Such File or Directory super_projections.tmp.sql  Error creating design        |    |
| Startup Problems                                                                  | 72 |
| KeyError: 'getpwuid(): uid not found: <uid>'</uid>                                | 72 |
| (LOSTCONTACT) Slow Database Startup when Node is Down                             |    |
| Vertica Fails to Start (verticad and pam_limits)                                  |    |
| Storage Location Problems                                                         | 74 |
| Could Not Open Directory                                                          | 74 |
| Could Not Create Directory                                                        |    |
| Could Not Add Location (Permission)                                               |    |
| Could Not Add Location (Unavailable)                                              | 75 |
| Usage Cannot be an Empty String                                                   | 75 |
| Usage Cannot be Changed to Data                                                   | 75 |
| Usage Cannot be Changed to Temp                                                   |    |
| Usage of Storage Location Cannot be Changed                                       |    |
| Throughput Should be Greater Than (>) Zero (0)                                    | 76 |
| Latency Should be Greater Than (>) One (1)                                        | 76 |
| Cannot be Retired                                                                 | 77 |
| DROP_LOCATION for Data Locations is not Supported                                 | 77 |
| Location Cannot be Dropped                                                        | 77 |
| Execution Problems                                                                | 79 |
| Attempted to Create Too Many ROS Containers                                       | 79 |
| Cannot Drop Partition with Nodes Down                                             |    |
| Case-sensitive System Table Queries Return 0 Records                              |    |
| Column Definition Changed to NOT NULL                                             |    |
| COPY, DELETE, UPDATE, or INSERT Hangs When Server Idle                            |    |
| Could Not Write To Filename                                                       |    |
| Ctrl-C Distorts Query Result Set Output                                           |    |
| Deleting Records from Table with PK with Associated FK                            |    |
|                                                                                   | 82 |
| Errors that Result in a Transaction-Level Rollback                                | 82 |
| Execution Error on External Procedures                                            | 82 |
| Function <function-name>(<data-type>,) does not exist</data-type></function-name> | 83 |
| Function with specified name and parameters does not exist                        |    |
| Hash Table Out of Memory on COPY and REFRESH Operations                           | 84 |
| I/O Error                                                                         | 85 |
| Insufficient Projections to Answer Query                                          |    |
| LIKE Predicate Referred to as ~~                                                  |    |
| Loading Data While a Node is Down                                                 |    |
| Load Stream Could Appear Complete While Sorting in Progress                       | 86 |
| Lock Timeout Error Reports Incorrect Transaction Isolation Level                  |    |
| Missing FROM-clause Entry for Table                                               | 86 |
| Operator Does Not Exist                                                           | 87 |

### **Troubleshooting Guide**

| Out of Memory                                                           | 87  |
|-------------------------------------------------------------------------|-----|
| Pattern Partitioning Errors                                             | 88  |
| Projection Errors                                                       |     |
| Projection Refresh Doesn't Start Until a Buddy Projection is Created    | 89  |
| Optimizer Does Not Select the Best Projection                           |     |
| Query Continues to Execute on the Server When the Client is Killed      |     |
| Query Required More Resources Than Initiator Resource Manager Estimated |     |
| Querying Monitoring Table When a Node is Recovering                     |     |
| Record Terminator for COPY When Loading Data from a Windows Client      |     |
| Referential Integrity Load Violation                                    |     |
| Table Partitioning Errors                                               |     |
| Too Many ROS Containers                                                 |     |
| Update and Delete Performance                                           |     |
| Using Stream Name Parameter while Loading Data from STDIN               |     |
| Variable Hash Join Performance                                          |     |
| variable Trash John Ferformance                                         |     |
| Platform Problems                                                       | 96  |
| Data Disk Spontaneously Remounts                                        | 96  |
| Setting the Device Readahead Parameter for Improved Performance         |     |
| Move Core File to a Specified Location                                  |     |
| SUSE 10/11 Install Fails During Spread Configuration                    |     |
| SSL Problems                                                            | 98  |
| TT C                                                                    |     |
| Unsafe permissions on private key file                                  |     |
| Could not access server public certificate file                         |     |
| Could not access server private key file                                |     |
| Check of private key failed                                             | 99  |
| Virtual IP Server Problems                                              | 100 |
| Users Cannot Connect to the VIP                                         | 100 |
| Resolving Keepalived Issues                                             |     |
| Index                                                                   | 103 |
| Copyright Notice                                                        | 107 |

# **Technical Support**

To submit problem reports, questions, comments, and suggestions, use the Technical Support page on the Vertica Web site.

#### Notes:

- You must be a registered user in order to access the MyVertica Portal http://myvertica.vertica.com/v-zone/overview.
- If you are not a registered user, you can request access at the Technical Support Web page http://www.vertica.com/support.

Before you report a problem, run the *Diagnostics Utility* (page 32) described in the Troubleshooting Guide and attach the resulting . zip file to your ticket.

# About the Documentation

This section describes how to access and print Vertica documentation. It also includes **suggested reading paths** (page 4).

#### Where to Find the Vertica Documentation

You can read or download the Vertica documentation for the current release of Vertica® Analytic Database from the *Product Documentation Page* 

http://www.vertica.com/v-zone/product\_documentation. You must be a registered user to access this page.

The documentation is available as a compressed tarball (.tar) or a zip archive (.zip) file. When you extract the file on the database server system or locally on the client, contents are placed in a /vertica50 doc/directory.

#### Notes:

- The documentation on the Vertica Web site is updated each time a new release is issued.
- A more recent version of the product documentation might be available online. To check for critical product or document information added after the product release, see the Vertica Product Documentation downloads site. You can download the PDF version or browse books online
- If you are using an older version of the software, refer to the documentation on your database server or client systems.

See Installing Vertica Documentation in the Installation Guide.

# **Reading the Online Documentation**

#### Reading the HTML documentation files

The Vertica documentation files are provided in HTML browser format for platform independence. The HTML files require only a browser that displays frames properly with JavaScript enabled. The HTML files do not require a Web (HTTP) server.

The Vertica documentation is supported on the following browsers:

- Mozilla FireFox
- Internet Explorer
- Apple Safari
- Opera
- Google Chrome (server-side installations only)

The instructions that follow assume you have installed the documentation on a client or server machine.

#### **Mozilla Firefox**

- 1 Open a browser window.
- **2** Choose one of the following methods to access the documentation:
  - Select File > Open File, navigate to ..\HTML-WEBHELP\index.htm, and click Open.
  - OR drag and drop index.htm into a browser window.
  - OR press CTRL+O, navigate to index.htm, and click Open.

#### Internet Explorer

Use one of the following methods:

- 1 Open a browser window.
- **2** Choose one of the following methods to access the documentation:
  - Select File > Open > Browse, navigate to ..\HTML-WEBHELP\index.htm, click Open, and click OK.
  - OR drag and drop index.htm into the browser window.
  - OR press CTRL+O, Browse to the file, click Open, and click OK.

**Note:** If a message warns you that Internet Explorer has restricted the web page from running scripts or ActiveX controls, right-click anywhere within the message and select **Allow Blocked Content**.

#### Apple Safari

- 1 Open a browser window.
- **2** Choose one of the following methods to access the documentation:
  - Select File > Open File, navigate to ..\HTML-WEBHELP\index.htm, and click Open.
  - OR drag and drop index.htm into the browser window.
  - OR press CTRL+O, navigate to index.htm, and click Open.

#### Opera

- 1 Open a browser window.
- 2 Position your cursor in the title bar and right click > Customize > Appearance, click the Toolbar tab and select Main Bar.
- **3** Choose one of the following methods to access the documentation:
  - Open a browser window and click Open, navigate to ..\HTML-WEBHELP\index.htm, and click Open.
  - OR drag and drop index.htm into the browser window.
  - OR press CTRL+O, navigate to index.htm, and click Open.

#### **Google Chrome**

Google does not support access to client-side installations of the documentation. You'll have to point to the documentation installed on a server system.

- 1 Open a browser window.
- 2 Choose one of the following methods to access the documentation:

In the address bar, type the location of the index.htm file on the server. For example: file://<servername>//vertica50 doc//HTML/Master/index.htm

- OR drag and drop index.htm into the browser window.
- OR press CTRL+O, navigate to index.htm, and click Open.

#### **Notes**

The .tar or .zip file you download contains a complete documentation set.

The documentation page of the **Downloads Web site** 

http://www.vertica.com/v-zone/download\_vertica is updated as new versions of Vertica are released. When the version you download is no longer the most recent release, refer only to the documentation included in your RPM.

The Vertica documentation contains links to Web sites of other companies or organizations that Vertica does not own or control. If you find broken links, please let us know.

Report any script, image rendering, or text formatting problems to *Technical Support* (on page 1).

# **Printing Full Books**

Vertica also publishes books as Adobe Acrobat<sup>™</sup> PDF. The books are designed to be printed on standard 8½ x 11 paper using full duplex (two-sided) printing.

**Note:** Vertica manuals are topic driven and not meant to be read in a linear fashion. Therefore, the PDFs do not resemble the format of typical books.

Open and print the PDF documents using Acrobat Acrobat Reader. You can download the latest version of the free Reader from the *Adobe Web site* (http://www.adobe.com/products/acrobat/readstep2.html).

The following list provides links to the PDFs.

- Concepts Guide
- Installation Guide
- Getting Started Guide
- Administrator's Guide
- Programmer's Guide
- SQL Reference Manual
- Troubleshooting Guide

# **Suggested Reading Paths**

This section provides a suggested reading path for various users. Vertica recommends that you read the manuals listed under All Users first.

#### **All Users**

- New Features Release-specific information, including new features and behavior changes to the product and documentation
- Concepts Guide Basic concepts critical to understanding Vertica
- Getting Started Guide A tutorial that takes you through the process of configuring a Vertica database and running example queries
- Troubleshooting Guide General troubleshooting information

#### **System Administrators**

- New Features Release-specific information, including new features and behavior changes to the product and documentation
- Installation Guide Platform configuration and software installation

#### **Database Administrators**

- Installation Guide Platform configuration and software installation
- Administrator's Guide Database configuration, loading, security, and maintenance

### **Application Developers**

- Programmer's Guide Connecting to a database, queries, transactions, and so on
- SQL Reference Manual SQL and Vertica-specific language information

# Where to Find Additional Information

Visit the *Vertica Web site* (*http://www.vertica.com*) to keep up to date with:

- Downloads
- Frequently Asked Questions (FAQs)
- Discussion forums
- News, tips, and techniques
- Training

# **Typographical Conventions**

The following are the typographical and syntax conventions used in the Vertica documentation.

| Typographical Convention | Description                                                                                                    |  |  |
|--------------------------|----------------------------------------------------------------------------------------------------|--|--|
| Bold                     | Indicates areas of emphasis, such as a special menu command.                                                                                     |  |  |
| Button                   | Indicates the word is a button on the window or screen.                                                                                          |  |  |
| Code                     | SQL and program code displays in a monospaced (fixed-width) font.                                                                                |  |  |
| Database objects         | Names of database objects, such as tables, are shown in san-serif type.                                                                          |  |  |
| Emphasis                 | Indicates emphasis and the titles of other documents or system files.                                                                            |  |  |
| monospace                | Indicates literal interactive or programmatic input/output.                                                                                      |  |  |
| monospace italics        | Indicates user-supplied information in interactive or programmatic input/output.                                                                 |  |  |
| UPPERCASE                | Indicates the name of a SQL command or keyword. SQL keywords are case insensitive; SELECT is the same as Select, which is the same as select.    |  |  |
| User input               | Text entered by the user is shown in bold san serif type.                                                                                        |  |  |
| <b>←</b>                 | indicates the Return/Enter key; implicit on all user input that includes text                                                                    |  |  |
| Right-angle bracket >    | Indicates a flow of events, usually from a drop-down menu.                                                                                       |  |  |
| Click                    | Indicates that the reader clicks options, such as menu command buttons, radio buttons, and mouse selections; for example, "Click OK to proceed." |  |  |
| Press                    | Indicates that the reader perform some action on the keyboard; for example, "Press Enter."                                                       |  |  |

| Syntax Convention              | Description                                                                                                    |
|--------------------------------|----------------------------------------------------------------------------------------------------|
| Text without brackets/braces   | Indicates content you type as shown.                                                                                                    |
| < Text inside angle brackets > | Placeholder for which you must supply a value. The variable is usually shown in italics. See Placeholders below.                                                      |
| [ Text inside brackets ]       | Indicates optional items; for example, CREATE TABLE [schema_name.]table_name The brackets indicate that the schema_name is optional. Do not type the square brackets. |
| { Text inside braces }         | Indicates a set of options from which you choose one; for example: QUOTES { ON   OFF } indicates that exactly one of ON or OFF must                                   |

#### **Troubleshooting Guide**

be provided. You do not type the braces: QUOTES ON

Backslash \ Continuation character used to indicate text that is too long to fit on a

single line.

Ellipses . . . Indicate a repetition of the previous parameter. For example,

option[,...] means that you can enter multiple,

comma-separated options.

Note: Showing an ellipses in code examples might also mean that part of the text has been omitted for readability, such as in multi-row

result sets.

Indentation Is an attempt to maximize readability; SQL is a free-form language.

Placeholders Items that must be replaced with appropriate identifiers or

expressions are shown in italics.

Vertical bar | Is a separator for mutually exclusive items. For example: [ASC |

DESC]

Choose one or neither. You do not type the square brackets.

# **Preface**

This guide describes how to solve problems that you might encounter with Vertica database setup and maintenance.

#### **Prerequisites**

This document assumes that you have become familiar with the concepts discussed in the Concepts Guide.

**Note:** Vertica recommends that you follow the tutorial in the Getting Started Guide to practice setting up an example database before you configure a production database.

#### **Audience**

This document is intended for anyone with responsibility for configuring, loading, securing, and maintaining a Vertica database.

# **Troubleshooting Overview**

Most Vertica problems are the result of Linux or network configuration errors. Begin by making sure that you have completed the steps listed in Before You Install.

**Note:** It is essential to Configure Hostname Resolution as described in the Installation Guide. Invalid hostname resolution is a common source of problems. Your Vertica database does not work unless the hostname resolution is correct.

# **Profiling Database Performance**

To determine how the database is performing, you can profile the areas listed in the following table:

#### Profile Operator Description

| Session | Provides basic session parameters and lock time out data                                                        |
|---------|----------------------------------------------------------------------------------------------------|
| Query   | Provides general information about queries that ran, such as the query strings used and the duration of queries |
| EE      | Provides detailed information about the execution run of each query                                             |

# **Enabling and Disabling Profiling**

Vertica can collect profiling data for a single statement, a single session, or for all sessions on all nodes. Real-time profiling is always "on", without profiling being explicitly enabled.

This section describes how to enable and disable profiling for the current session and for all sessions.

**Tip:** To quickly determine if profiling is enabled, use the following command:

```
=> SELECT SHOW_PROFILING_CONFIG();

SHOW_PROFILING_CONFIG

Session Profiling: Local off, Global off
EE Profiling: Local on, Global on
Query Profiling: Local off, Global off
(1 row)
```

# **Enabling Profiling for the Current Session**

To enable profiling for the current session, issue the following command:

```
=> SELECT ENABLE_PROFILING('type_of_profiling')
```

Where *type\_of\_profiling* is one of the following:

- session Establishes profiling for sessions.
- query Establishes profiling for queries.
- ee Establishes profiling for query execution runs.

#### **Examples**

```
=> SELECT ENABLE_PROFILING('ee');
    ENABLE_PROFILING
-----
EE Profiling Enabled
(1 row)
```

## **Disabling Profiling for the Current Session**

To disable profiling for the current session, issue the following command:

```
=> SELECT DISABLE_PROFILING('type_of_profiling')
```

Where type\_of\_profiling is one of the following:

- session Establishes profiling for sessions.
- query Establishes profiling for queries.
- ee Establishes profiling for query execution runs.

#### **Examples**

```
=> SELECT DISABLE_PROFILING('ee');
  DISABLE_PROFILING
-----
EE Profiling Disabled
(1 row)
```

### **Enabling Profiling for All Sessions**

To enable profiling for all sessions on all nodes, enter the following command:

```
=> SELECT SET_CONFIG_PARAMETER('global_profiling_type', 1)
```

Where *global\_profiling\_type* is one of the following

- GlobalSessionProfiling Establishes profiling for sessions.
- GlobalQueryProfiling Establishes profiling for queries.
- GlobalEEProfiling Establishes profiling for query execution runs.

#### Example

The following command enables query profiling for all sessions and nodes:

```
=> SELECT SET_CONFIG_PARAMETER('GlobalQueryProfiling',1);
```

# **Disabling Profiling for All Sessions**

To enable profiling for all sessions on all nodes, enter the following command:

```
=> SELECT SET_CONFIG_PARAMETER('global_profiling_type', 0) Where global_profiling_type is one of the following:
```

• GlobalSessionProfiling — Establishes profiling for sessions.

- GlobalQueryProfiling Establishes profiling for queries.
- GlobalEEProfiling Establishes profiling for query execution runs.

#### Example

The following command disables query query profiling for all sessions and nodes:

```
=> SELECT SET CONFIG PARAMETER('GlobalQueryProfiling' ,0);
```

# **Profiling a Single Statement**

To profile a single statement add the PROFILE keyword to the beginning of the statement:

```
=> PROFILE SELECT customer_name, annual_income FROM public.customer_dimension WHERE (customer_gender, annual_income) IN ( SELECT customer_gender, MAX(annual_income) FROM public.customer_dimension GROUP BY customer gender);
```

PROFILE < SELECT ... > saves profiling information for future analysis.

A hint is written to stderr (the standard error stream and default destination for error messages and other diagnostic warnings, which are typically output to the screen) while the statement is executing:

**Tip:** Use the statement returned by the hint as a starting point for reviewing the query's profiling data.

To see what counters are available, issue the following command:

```
=> SELECT DISTINCT(counter name) FROM EXECUTION ENGINE PROFILES;
```

## **Real-time Profiling**

The real-time profiling data provides a means for monitoring long-running statements.

Real-time profiling counters are available for all currently-executing statements—including internal operations such as mergeout, recovery, and refresh—but only while the statements are executing. Unless profiling has explicitly been enabled using the keyword PROFILE or <code>enable\_profiling()</code> (page 11), the profiling counters are not present after the statement completes.

The EXECUTION\_ENGINE\_PROFILES system table lets you view profiling counters, and the following list shows some of the most useful counters:

- execution time (µs)
- rows produced
- total merge phases
- completed merge phases
- current size of temp files (bytes)

For more information about counters, see EXECUTION\_ENGINE\_PROFILES in the SQL Reference Manual.

**Tip:** In order to view real-time profiling data, you need, at a minimum, the transaction\_id for the transaction of interest. If multiple statements have been executed within the transaction, then you also need the statement\_id. The transaction IDs for internal operations can be found in the vertica.log files.

#### Example

To monitor a refresh operation that was initiated on node0001, find the "select start\_refresh()" entry in the vertica.log file on node0001, which will be similar to the following log fragment:

```
2010-04-21 13:34:56.494 Refresh: 0xb9ab5e0 [Refresh] <INFO> Refreshing projection public.fact_p from buddy
2010-04-21 13:34:56.494 Refresh: 0xb9ab5e0 [Refresh] <INFO> Refreshing projection public.fact_p from buddy, historical epochs 0-12, oid 45035996273713164
2010-04-21 13:34:56.497 nameless: 0xb972330 [Txn] <INFO> Begin Txn: a0000000000227 'Refresh through recovery'
2010-04-21 13:34:56.497 nameless: 0xb972330 [Command] <INFO> Performing refresh through recovery on projection fact_p (45035996273713164) 0-12
2010-04-21 13:34:56.497 nameless: 0xb972330 <LOG> @v_db_node0001: 00000: Recover alterSpec 45035996273713164 0-12
2010-04-21 13:34:56.500 nameless: 0xb972330 [Command] <INFO> (a0000000000227) Executing the recovery plan
```

The transaction ID for this recovery operation is a0000000000227.

To monitor the profiling counters, you can run a command like the following:

```
=> SELECT * FROM execution_engine_profiles
   WHERE TO_HEX(transaction_id)='a000000000027'
   AND counter_name = 'execution time (us)'
   ORDER BY node name, counter value DESC;
```

In this example, find the operators with the largest execution time on each node:

```
=> SELECT node_name, operator_name, counter_value execution_time_us
   FROM v_monitor.execution_engine_profiles
   WHERE counter_name='execution time (us)'
   ORDER BY node name, counter value DESC;
```

You can use the Linux watch command to monitor long-running queries with one-second updates:

```
WATCH -n 1 -d "vsql -c \"select node_name, operator_name, counter_value execution_time_us ... \""
```

#### See Also

EXECUTION ENGINE PROFILES in the SQL Reference Manual

# **Viewing Profiling Data**

Vertica provides the profiling information it collects in the form of system tables that you can query using full SELECT support.

#### System (Virtual) Tables

The system tables for profiling are described in the SQL Reference Manual. They are as follows:

#### Virtual Table Description

| EXECUTION_ENGINE_PROFILES | Provides profiling information for query execution runs. |
|---------------------------|----------------------------------------------------------|
| QUERY_PROFILES            | Provides profiling information for queries.              |
| SESSION_PROFILES          | Provides profiling information for sessions.             |

#### **Notes**

The EXECUTION\_ENGINE\_PROFILES table contains the data for each profiling counter as a row within the table. For example the execution time (us) counter is in one row, and the rows produced counter is in a second row. Since there are many different profiling counters, many rows of profiling data exist for each operator. Some sample views are installed by default to simplify the viewing of profiling counters.

The following script creates the v demo schema and places the views in that schema.

```
/opt/vertica/scripts/demo eeprof view.sql
```

There is one view for each of the profiling counters to simplify viewing of a single counter value. For example, to view the execution time for all operators, issue the following command:

```
=> SELECT * FROM v demo.eeprof execution time us;
```

To view all counter values available for all profiled queries:

```
=> SELECT * FROM v demo.eeprof counters;
```

To select all distinct operators available for all profiled queries:

```
=> SELECT * FROM v demo.eeprof operators;
```

These views can easily be combined:

```
=> SELECT * FROM v_demo.eeprof_execution_time_us
   NATURAL LEFT OUTER JOIN v demo.eeprof rows produced;
```

To view the execution time and rows produced for a specific transaction and statement\_id ranked by execution time on each node:

```
=> SELECT * FROM v_demo.eeprof_execution_time_us_rank
   WHERE transaction_id=45035996273709699
   AND statement_id=1 order by transaction_id, statement_id, node_name, rk;
```

To view the top five operators by execution time on each node:

```
=> SELECT * FROM v_demo.eeprof_execution_time_us_rank
   WHERE transaction_id=45035996273709699
   AND statement id=1 AND rk<=5</pre>
```

```
ORDER BY transaction id, statement id, node name, rk;
```

If you see large amounts of time spent in GroupByHash operators, you might want to revisit the projection designs so that GroupByPipeline can be used. Use the Database Designer for these optimizations. (See Designing a Physical Schema and Creating Custom Designs in the Administrator's Guide.)

Profiling data can also show data skews if some nodes are processing more data than others. The rows produced counter in the EXECUTION\_ENGINE\_PROFILES table shows how many rows have been processed by each of the operators. Comparing the rows produced across all nodes for a given operator would reveal if there is a data skew issue.

**Note:** Some of the profiling operators shown in EXECUTION\_ENGINE\_PROFILES are generic, such as Join. The EXPLAIN plan includes more details about the specific join that is executing.

# **Viewing Real-time Profiling Data**

You can query real-time profiling data while a long-running query or other operation is executing. The demoview v\_demo.eeprof\_execution\_time\_us\_rank is helpful for viewing the current top five operators by execution time prior to the query completing:

```
=> SELECT * FROM v_demo.eeprof_execution_time_us_rank
WHERE transaction_id=45035996273709699 AND statement_id=1 AND rk<=5
ORDER BY transaction id, statement id, node name, rk;
```

The Linux watch command is useful for long-running queries or long-running internal operations by observing which part of the query plan is currently active:

```
=> watch -d -n 2 "vsql -c \"
=> SELECT * FROM v_demo.eeprof_execution_time_us_rank
   WHERE transaction_id=45035996273709699 AND statement_id=1 AND rk<=5
   ORDER BY transaction id, statement id, node name, rk;\" "</pre>
```

This watch command executes the query every two seconds and highlights the differences between successive updates.

**Tip:** Using watch is a convenient way to monitor the currently-executing operators within the plan on each nodes in the Vertica cluster. watch is also a convenient way to monitor workloads that might be unbalanced between nodes; for example, if some nodes have become idle while other nodes are still active. Such imbalances could be caused by data skews or by hardware issues.

## **Clearing Profiling Data**

Profiling data is stored in memory. Therefore, profiling can be memory intensive depending on how much data you collect.

To clear profiling data, enter the following SQL function:

```
=> SELECT CLEAR PROFILING('type of profiling','scope')
```

Where:

- type\_of\_profiling is one of the following:
   session Establishes profiling for sessions.
   query Establishes profiling for queries.
   ee Establishes profiling for query execution runs.
- scope is either GLOBAL (all sessions on all nodes) or LOCAL (the current session only).

#### **Examples**

The following example clears profiling for all execution runs in the current session:

```
=> SELECT CLEAR PROFILING('ee','local');
```

The following example clears query profiling for all sessions on all nodes:

```
=> SELECT CLEAR PROFILING('query', 'qlobal');
```

The following example clears session profiling for all sessions on all nodes:

```
=> SELECT CLEAR_PROFILING('session','global');
```

#### See Also

**Collecting Query Information** (page 23)

## Correlating EXPLAIN Plan Output with Error Messages

EXPLAIN plans are correlated with join error messages and EE profiling counters. These mechanisms enhance your database's usability by letting you quickly troubleshoot issues, such as providing insight into what part of your plan failed.

Each operation in a plan contains a numeric ID; for example, (PATH ID: 1).

The following sample command returns the EXPLAIN plan's textual output with a PATH ID for each operation:

```
=> EXPLAIN SELECT * FROM fact JOIN dim ON x=y JOIN ext on y=x;
Access Path:
+-JOIN HASH [Cost: 41K, Rows: 10K (NO STATISTICS)] (PATH ID: 1)
| Join Filter: (dim.y = fact.x)
| Materialize at Input: fact.x
| +-- Outer -> JOIN MERGEJOIN(inputs presorted) [Cost: 1K, Rows: 10K (NO
STATISTICS) ] (PATH ID: 2)
| | Join Cond: (fact.x = dim.y)
| | +-- Outer -> STORAGE ACCESS for fact [Cost: 604, Rows: 10K (NO STATISTICS)]
(PATH ID: 3)
| | +-- Inner -> STORAGE ACCESS for dim [Cost: 604, Rows: 10K (NO STATISTICS)]
(PATH ID: 4)
| +-- Inner -> STORAGE ACCESS for ext [Cost: 604, Rows: 10K (NO STATISTICS)] (PATH
ID: 6)
| | Projection: public.ext super
```

```
| | Materialize: ext.z
```

Any error messages that refer to joins also include the PATH ID number:

```
ERROR: Join inner did not fit in memory ((B \times A) using B sp and A sp (PATH ID: 1))
```

The PATH ID is also available via the EXEUTION\_ENGINE\_PROFILES profiling counters, letting you correlate EE operations with the corresponding portion of the EXPLAIN plan's tectual output.

For example, the following series of sample commands occur in three parts:

- 1 Run an EXPLAIN command
- 2 Run a PROFILE command
- **3** Query the EXECUTION\_ENGINE\_PROFILES system table to show the counters with path\_id The following command outputs the query plan description:

#### Part 1: run EXPLAIN

```
=> EXPLAIN SELECT * FROM fact JOIN dim ON x=y JOIN ext on y=z;
Access Path:
+-JOIN MERGEJOIN(inputs presorted) [Cost: 815, Rows: 10K (NO STATISTICS)] (PATH
ID: 1)
| Join Cond: (dim.y = ext.z)
| Materialize at Output: fact.x
| Execute on: All Nodes
| +-- Outer -> JOIN MERGEJOIN(inputs presorted) [Cost: 408, Rows: 10K (NO
STATISTICS)] (PATH ID: 2)
| | Join Cond: (fact.x = dim.y)
| | Execute on: All Nodes
| | +-- Outer -> STORAGE ACCESS for fact [Cost: 202, Rows: 10K (NO STATISTICS)]
(PATH ID: 3)
| | +-- Inner -> STORAGE ACCESS for dim [Cost: 202, Rows: 10K (NO STATISTICS)]
(PATH ID: 4)
| +-- Inner -> STORAGE ACCESS for ext [Cost: 202, Rows: 10K (NO STATISTICS)] (PATH
ID: 5)
| | Projection: public.ext super
| | Materialize: ext.z
| | Execute on: All Nodes
```

#### Part 2: run PROFILE

Now profile the query:

```
=> PROFILE select * from fact JOIN dim ON x=y JOIN ext on y=z;
```

#### Part 3: query the system table

Run the EXECUTION\_ENGINE\_PROFILES system table to show the counters with path\_id:

```
=> SELECT node name, operator name, counter name, path_id
  FROM execution engine profiles
  WHERE operator name LIKE 'Join%' AND counter name LIKE '%rows%';
node_name | operator_name | counter_name | path_id
| JoinManyFewMerge | rows produced
e0
                                              1 1
        | JoinManyFewMerge | rle rows produced
e0
        | JoinManyFewMerge | estimated rows produced | 1
        | JoinManyFewMerge | rows produced | 2
e0
        | JoinManyFewMerge | rle rows produced | 2
e0
        | JoinManyFewMerge | estimated rows produced | 2
e0
      | JoinManyFewMerge | rows produced | 1
| JoinManyFewMerge | rle rows produced | 1
| JoinManyFewMerge | estimated rows produced | 1
| JoinManyFewMerge | rows produced | 2
e1
e1
e1
        | JoinManyFewMerge | rle rows produced | 2
e1
el | JoinManyFewMerge | estimated rows produced | 2
initiator | JoinManyFewMerge | estimated rows produced | 1
initiator | JoinManyFewMerge | rows produced | 2
initiator | JoinManyFewMerge | estimated rows produced | 2
(18 rows)
```

#### See Also

EXPLAIN, PROFILE, and EXECUTION\_ENGINE\_PROFILES in the SQL Reference Manual

# **Retaining Monitoring Information**

Vertica system tables provide information about currently running queries, the state of various components, and other run-time information. When you run a query against one of these tables, Vertica examines the current state of the system and makes the data is available to the query.

The Data Collector extends system table functionality by providing a general framework for recording events and making the information available in monitoring tables with few configuration parameter tweaks and negligible performance impact. You can query the past state of system tables and extract aggregate information. Data Collector collects and retains history of important system activities and records essential performance and resource utilization counters. You can use the information the data collector retains to do the following:

- see what actions users have taken
- locate performance bottlenecks
- identify potential improvements to Vertica configuration

**Note:** Data Collector works in conjunction with the Workload Analyzer, an advisor tool that intelligently monitors the performance of SQL queries and workloads and recommends tuning actions based on observations of the actual workload history.

#### Notes

- Data Collector is on by default, but database administrators can disable it, under *Technical Support* (on page 1) guidance, if they notice performance issues. See *Enabling and Disabling Data Collector* (page 20).
- Retention policies are configurable. See Configuring Data Retention Policies (page 21).

#### See Also

- V MONITOR.DATA COLLECTOR in the SQL Reference Manual
- ANALYZE\_WORKLOAD() and V.MONITOR\_TUNING\_RECOMMENDATIONS in the SQL Reference Manual
- Analyzing Workloads in the Administrator's Guide

# **Enabling and Disabling Data Collector**

Data Collector is on by default and retains information for all sessions. If the database administrator notices performance issues related to Data Collector, he or she can disable it.

**Note:** Vertica strongly recommends that you change this setting only under the guidance of *Technical Support* (on page 1).

To disable the Data Collector:

```
=> SELECT SET CONFIG PARAMETER('EnableDataCollector', '0');
```

To enable the Data Collector:

```
=> SELECT SET_CONFIG_PARAMETER('EnableDataCollector', '1');
```

# **Viewing Current Data Retention Policy**

To view the current retention policy for a component, use the GET\_DATA\_COLLECTOR\_POLICY() function, replacing the *component* variable with the component name:

```
GET DATA COLLECTOR POLICY( 'component' );
```

The following command returns the retention policy for component NodeState:

**Note:** The most convenient method for viewing the list of all Data Collector components, their current retention policies, and statistics about how much data is retained is by querying the V\_MONITOR.DATA\_COLLECTOR system table. See the SQL Reference Manual for details.

#### See Also

GET\_DATA\_COLLECTOR\_POLICY in the SQL Reference Manual

# **Configuring Data Retention Policies**

Only the superuser can configure the Data Collector, which consists of specifying:

- which component to monitor
- how much memory to retain
- how much disk space to retain

To change the amount of data the Data Collector retains, use the SET\_DATA\_COLLECTOR\_POLICY() function:

```
SET_DATA_COLLECTOR_POLICY('component', 'memoryKB', 'diskKB')
```

The following example specifies that the NodeState component be allocated 50KB of memory and 250KB of disk space:

To verify the setting you just made, call the GET\_DATA\_COLLECTOR\_POLICY() function on the specified component:

```
=> SELECT GET_DATA_COLLECTOR_POLICY('NodeState');

GET_DATA_COLLECTOR_POLICY

50KB kept in memory, 250KB kept on disk.
```

(1 row)

#### See Also

SET DATA COLLECTOR POLICY in the SQL Reference Manual

## **Monitoring Data Collection Components**

A list of the data collector components and some statistics can be viewed by querying the V\_MONITOR.DATA\_COLLECTOR system table. For example, this table shows the data collector components, their current retention policies, and statistics about how much data is retained and how much has been discarded for various reasons. This table also calculates the approximate collection rate, to aid in sizing calculations.

**Note:** Querying the DATA\_COLLECTOR table is the most convenient way to get a list of all supported and enabled collection components.

See V\_MONITOR.DATA\_COLLECTOR in the SQL Reference Manual for details.

-22-

# **Collecting Query Information**

The Vertica query repository collects information about the SQL queries that Vertica processes. You can provide this information to the Database Designer to maximize the performance of the projections it creates. You can also use the information for performance and security analysis.

The query repository analyzes queries from client sessions, as well as internal Vertica queries, such as Tuple Mover and recovery tasks to collect data. The query repository also collects data captured through query profiling. (See *Profiling Database Performance* (page 11)).

The data that the query repository collects is moved into a repository table in persistent storage. This differs from query profiling data, which is stored in memory only and is accessible through system tables.

# **Enabling and Disabling Query Repository**

The Database Administrator can enable and disable the query repository. When enabled, the query repository collects data for all sessions. It also automatically enables query profiling on a global level if it is not already enabled. This allows query profiling to collect data that the query repository requires for all sessions.

To enable the guery repository to collect data, use the following SQL command:

```
=> SELECT SET CONFIG PARAMETER('QueryRepositoryEnabled', '1');
```

All the data that query repository collects is stored in the QUERY\_REPO table within the SYS\_DBA schema.

To disable the query repository from collecting data, use the following SQL command:

```
=> SELECT SET CONFIG PARAMETER('QueryRepositoryEnabled', '0');
```

**Note:** Disabling the query repository does not disable query profiling. If you are concerned about the amount of memory used by query profiling, either disable it globally or occasionally clear the query profiling data. See **Profiling Database Performance** (page 11).

#### See Also

Configuration Parameters in the Administrator's Guide

Database Management Functions and QUERY\_PROFILES in the SQL Reference Manual

## Monitoring the QUERY REPO Table

The data that the query repository collects is moved into a repository table in persistent storage within the SYS\_DBA schema. This differs from query profiling data, which is stored in memory only and is accessible through system tables. See QUERY PROFILES in the SQL Reference Manual.

The entire collection of data in the QUERY REPO table consists of the following attributes:

| Column Name      | Data Type                | Description                                                                                                    |
|------------------|--------------------------|----------------------------------------------------------------------------------------------------|
| START_TIME       | TIMESTAMP(8) NOT<br>NULL | The time the query was started.                                                                                                    |
| EPOCH_ID         | INTEGER                  | The epoch in which the query ran.                                                                                                    |
| NODE_NAME        | VARCHAR(128)             | The name of the node that is reporting the requested information.                                                                                                    |
| USER_NAME        | VARCHAR(128)             | The name of the user who initiated the query.                                                                                                    |
| SESSION_ID       | VARCHAR(80)              | The identification of the session for which query data is captured. This identifier is unique within the cluster at any point in time but can be reused when the session closes.                                                                                                    |
| QUERY_IDENTIFIER | VARCHAR(65000)           | A string to identify the query in system (virtual) tables. Appears in output for DML statements only. For SELECT column is null.                                                                                                    |
| QUERY            | VARCHAR(65000)           | The query string used for the query.                                                                                                    |
| SEARCH_PATH      | VARCHAR(4000)            | The contents of the search path.                                                                                                    |
| DURATION         | INTEGER(8)               | The duration of the query in micros econds.                                                                                                    |
| SCHEMA_NAME      | VARCHAR(4000)            | The schema name that data is loaded into. Appears in output for DML statements only. For SELECT column is null.                                                                                                    |
| TABLE_NAME       | VARCHAR(4000)            | The table name that data is loaded into. Appears in output for DML statements only. For SELECT column is null.                                                                                                    |
| PROJECTIONS      | VARCHAR(4000)            | The qualified projection names.                                                                                                    |
| EXTRA_MEMORY     | INTE GER(8)              | Extra memory is the amount of memory allocated to the query by the Resource Manager but not assigned to a particular operator. This is the memory from which unbounded operators pull first. If they acquire all of the extra memory, then the plan must go back to the Resource Manager for more memory. |
| TYPE             | INTEGER(8)               | Identifies the type of query:  0 UNKNOWN 1 SELECT 2 UPDATE 3 INSERT 4 DELETE 5 UTILITY (commands such as CREATE, COPY, and so on) 6 NOTHING (a dummy command) 7 SELECT_CATALOG (a SELECT statement from the catalog view)                                                                                 |

| ERROR_CODE | INTEGER(8) | The error code reported by Vertica.                                                                      |
|------------|------------|----------------------------------------------------------------------------------------------------|
| NUM_ROWS   | INTEGER(8) | The number of rows processed for the query as part of a SELECT, UPDATE, OR INSERT. (INSERT is always 1.) |

#### **Notes**

The QUERY\_REPO table is created when you enable the query repository (page 23).
 It could take a few minutes for the table to appear unless you manually force a save; for example:

```
=> SELECT SAVE_QUERY_REPOSITORY();
SAVE_QUERY_REPOSITORY
------
Query Repository Saved
(1 row)
```

- If the query repository has been saved to a table (SYS\_DBA.QUERY\_REPO by default) in Vertica 4.0 or prior, the table does not contain the following columns:
  - QUERY IDENTIFIER
  - EXTRA MEMORY
  - SCHEMA NAME
  - TABLE NAME

To save these new columns, you must drop the table and recreate it to get the latest table definition.

If the query repository has never been saved, or this is a new cluster, the above four columns are available in <code>QUERY REPO</code> and no further action is required.

- In Vertica 3.5, the QUERY\_REPO table definition changed to reflect a new maximum object length of 128 characters; thus, several of the VARCHAR columns increased in size. If you used the QUERY\_REPO table before Vertica 3.5, you must drop and then recreate the table to get the latest table definition.
- Users are restricted to viewing information about their own queries, which they access using the SYS\_DBA.QUERY\_REPO view. See Implementing Views in the Administrator's Guide.

#### Example

Enable the query repository:

```
=> SELECT SET CONFIG PARAMETER('QueryRepositoryEnabled', '1');
```

Force a guick save on the guery repository:

```
=> SELECT SAVE QUERY REPOSITORY();
```

Now query the QUERY\_REPO table:

```
=> SELECT * FROM SYS DBA.QUERY REPO;
```

The following results are a fragment. Note that Record 37, which is for a COPY statement, shows all column output (no nulls).

```
START TIME
              | 2010-10-14 12:20:02.614976
              | 434
EPOCH ID
NODE NAME
               | v vmartdb node01
USER NAME
               | dbadmin
              | raster-s1-17172:0x10
SESSION ID
QUERY IDENTIFIER |
QUERY
               | SELECT SET CONFIG PARAMETER('QueryRepositoryEnabled', '1');
               | "$user", public, v_catalog, v_monitor, v_internal
SEARCH PATH
               | 2668
DURATION
SCHEMA NAME
TABLE NAME
PROJECTIONS
EXTRA MEMORY
               | 0
TYPE
ERROR CODE
               1 0
NUM ROWS
               | 0
-[ RECORD 30 ]---+----
-[ RECORD 32 ]---+----
START_TIME | 2010-10-14 12:25:02.012997
EPOCH ID
               | 434
NODE NAME
               | v vmartdb node01
               | dbadmin
USER NAME
SESSION ID
               | raster-s1-17172:0xa53
QUERY IDENTIFIER |
            | CREATE SCHEMA sys dba;
QUERY
               | "$user", public, v_catalog, v_monitor, v_internal
SEARCH PATH
DURATION
               1 6822
SCHEMA NAME
TABLE NAME
PROJECTIONS
EXTRA MEMORY
               | 0
TYPE
               1 5
ERROR CODE
               | 0
NUM ROWS
               | 0
-[ RECORD 33 ]---+---
START TIME
              | 2010-10-14 12:25:02.030016
EPOCH ID
              | 434
           v_vmartdb_node01
dbadmin
raster-s1-17172:0xa54
NODE NAME
USER NAME
SESSION ID
QUERY_IDENTIFIER |
               | GRANT USAGE ON SCHEMA sys_dba TO PUBLIC ;
QUERY
SEARCH PATH
               | "$user", public, v catalog, v monitor, v internal
               1 5906
DURATION
SCHEMA NAME
TABLE NAME
PROJECTIONS
EXTRA MEMORY
TYPE
               | 0
ERROR CODE
               | 0
NUM ROWS
-[ RECORD 34 ]---+---
              | 2010-10-14 12:25:02.042181
| 434
START TIME
EPOCH ID
NODE NAME
              | v_vmartdb_node01
USER NAME
               dbadmin
              | raster-s1-17172:0xa55
SESSION ID
QUERY IDENTIFIER |
               | CREATE TABLE sys dba.query repo (START TIME TIMESTAMP NOT NULL, EPOCH ID INT,
                 NODE_NAME VARCHAR(128), USER_NAME VARCHAR(128), SESSION_ID
VARCHAR, QUERY IDENTIFIER
                 VARCHAR(65000), QUERY VARCHAR(65000), SEARCH PATH VARCHAR(4000), DURATION INT,
                 SCHEMA NAME VARCHAR(4000), TABLE NAME VARCHAR(4000), PROJECTIONS VARCHAR(4000),
                 EXTRA MEMORY INT, TYPE INT, ERROR CODE INT, NUM ROWS INT ) PARTITION BY cast
                 (START TIME as date);
               | "$user", public, v_catalog, v_monitor, v_internal
SEARCH PATH
               | 52789
DURATION
```

```
SCHEMA NAME
TABLE NAME
PROJECTIONS
EXTRA MEMORY
TYPE
ERROR CODE
                | 0
NUM ROWS
                1 0
-[RECORD 35]---+-----
START_TIME | 2010-10-14 12:25:02.12363

EPOCH_ID | 434

NODE_NAME | v_vmartdb_node01
USER_NAME | dbadmin
SESSION ID | raster-s1-17172:0xa56
QUERY IDENTIFIER |
QUERY
       | CREATE VIEW sys dba.QUERY REPOSITORY AS SELECT * FROM sys dba.query repo WHERE
                  USER NAME=CURRENT USER;
SEARCH PATH
                | "$user", public, v catalog, v monitor, v internal
DURATION
SCHEMA NAME
TABLE NAME
PROJECTIONS
EXTRA MEMORY
TYPE
ERROR CODE
NUM ROWS
                1 0
-[ RECORD 36 ]---+---
START_TIME | 2010-10-14 12:25:02.142114
EPOCH_ID | 434
               v_vmartdb_node01
NODE NAME
               | dbadmin
| raster-s1-17172:0xa57
USER_NAME
SESSION_ID
QUERY_IDENTIFIER |
QUERY
            | GRANT SELECT ON sys dba.QUERY REPOSITORY TO PUBLIC;
               | "$user", public, v catalog, v monitor, v internal
SEARCH PATH
DURATION
                | 6634
SCHEMA NAME
TABLE NAME
PROJECTIONS
                | 0
EXTRA MEMORY
TYPE
ERROR CODE
                | 0
NUM ROWS
                | 0
-[ RECORD 37 ]---+---
START_TIME | 2010-10-14 12:25:02.155941
               | 434
| v_vmartdb_node01
EPOCH ID
NODE NAME
           | dbadmin
| raster-s1-17172:0xa58
USER NAME
SESSION ID
QUERY_IDENTIFIER | query_repo-4
QUERY
            | COPY sys_dba.query_repo (NODE_NAME,
SESSION ID, QUERY IDENTIFIER, QUERY, SEARCH PATH,
DURATION, EPOCH ID, START TIME, PROJECTIONS, EXTRA MEMORY, SCHEMA NAME, TABLE NAME, TYPE,
                 ERROR CODE, USER NAME, NUM ROWS) FROM STDIN DELIMITER '|' DIRECT;
                | "$user", public, v_catalog, v_monitor, v_internal
SEARCH PATH
DURATION
                | 125483
SCHEMA NAME
                | sys dba
TABLE NAME
               | query repo
PROJECTIONS
               | sys_dba.query_repo_node01 sys_dba.query_repo_node02 sys_dba.query_repo node03
                  sys dba.query repo node04
EXTRA MEMORY
TYPE
                | 5
ERROR CODE
                1 0
NUM ROWS
                1 25
-[ RECORD 38 ]---+---
```

-27-

#### See Also

Query Repository Parameters in the Administrator's Guide

Database Management Functions and QUERY\_PROFILES in the SQL Reference Manual

# **Configuring Query Repository**

Only the superuser can configure the query repository, which consists of:

- Configuring how and when data is saved to the query repository
- Configuring how and when data is cleared from the query repository
- Optionally setting the memory limit for the query repository

#### Configuring how and when data is saved to the query repository

The following parameters control how data is saved to the query repository:

| Configuration Parameter | Default Value | Description                                                                                                    |
|-------------------------|---------------|----------------------------------------------------------------------------------------------------|
| SaveQueryRepoInterval   | 300           | Determines how frequently, in seconds, query data is saved to the query repository. The default is five minutes (300 seconds).  Note: This parameter cannot be set to less than 300 seconds.                                                                                                    |
| QueryRepoRetentionTime  | 7             | Determines the maximum number of days of data that is saved in the query repository. This parameter also determines how much data, in days, Vertica retains in the query repository when it is cleared. The default value of this parameter is seven (7) days.                                         |
| QueryRepoMemoryLimit    | 67108864      | Determines the maximum memory available for the query repository and for storing database profiling data. The default is 64MB. When the cache becomes full, query repository data is dumped to a table. Profiling data is cleared from the cache. See <i>Profiling Database Performance</i> (page 11). |

The following example determines that data is saved to the query repository every ten minutes (600 seconds).

=> SELECT SET CONFIG PARAMETER('SaveQueryRepoInterval', '600');

**Note:** Use the SAVE\_QUERY\_REPOSITORY function to trigger Vertica to save query data to the query repository immediately. Vertica saves data based on the established configuration parameters. For example, it uses the value of the QueryRepoRetentionTime parameter to determine the maximum number of days of queries to save. The SAVE\_QUERY\_REPOSITORY function resets the clock for the SaveQueryRepoInterval back to zero (0).

#### Configuring how and when data is cleared from the query repository

The following parameters control how data is cleared from the query repository:

| Configuration Parameter | Default Value | Description                                                                                                    |
|-------------------------|---------------|----------------------------------------------------------------------------------------------------|
| CleanQueryRepoInterval  | 86400         | Determines how frequently, in seconds, query data is cleared from the query repository. The default is one day (86,400 seconds). This means that once daily any data that exceeds the query retention policy is cleared from the query repository.                                       |
| QueryRepoRetentionTime  | 100           | Determines the maximum number of days of query data to retain in the query repository each time data is saved. This parameter also determines how much data, in days, Vertica retains in the query repository when it is cleared. The default value of this parameter is seven (7) days. |

The following example sets the QUERYREPORETENTIONTIME to 50 days:

=> SELECT SET\_CONFIG\_PARAMETER('QueryRepoRetentionTime', '50');

#### See Also

Configuration Parameters in the Administrator's Guide

# Managing And Viewing Query Repository

Access to the query repository is strictly controlled. Full query repository data is available to the superuser only. Additionally, only the superuser has the ability to manage or monitor the query repository via:

- Configuration parameters
  - See Configuring Query Repository (page 28) and Configuration Parameters.
- Configuration functions
  - See CLEAR\_QUERY\_REPOSITORY and SAVE\_QUERY\_REPOSITORY.
- SELECT, DROP, and CREATE statements
  - See the SQL Reference Manual.

Users are restricted to viewing information about their own queries, which they access through the SYS\_DBA.QUERY\_REPO view. See Using Views in the Administrator's Guide.

#### Clearing the query repository immediately

The frequency with which the query repository is cleared is based on the CleanQueryRepoInterval parameter. You can also empty the query repository immediately.

To manually clear the query repository:

- 1 Note the value of the QueryRepoRetentionTime parameter.
- **2** Set the QueryRepoRetentionTime parameter to zero (0).
  - => SELECT SET\_CONFIG\_PARAMETER('QueryRepoRetentionTime','0');
- 3 Use the CLEAR\_QUERY\_REPOSITORY function to empty the query repository.
  - => SELECT CLEAR\_QUERY\_REPOSITORY();
- 4 Set the QueryRepoRetentionTime parameter back to its original value before you changed it to zero. (The default value is 7.)

=> SELECT SET\_CONFIG\_PARAMETER('QueryRepoRetentionTime','100');

# **Using Diagnostic Tools**

Vertica provides several diagnostic tools. In this section, you'll learn how to identify which version of Vertica you are running, use the Diagnostics utility, and export a catalog.

# **Determining the Version Number**

To determine which version of Vertica is installed on a host, log in to that host and type:

```
# rpm -qa | grep vertica
<package-name>
```

The name of the rpm package that is installed contains the version and build numbers.

# **Diagnostics Utility**

The diagnostics utility gathers database logs along with other useful information into a single <code>.zip</code> file.

# **Syntax**

/opt/vertica/bin/diagnostics [ command... ]

#### **Parameters**

| command | -hhelp                                     | Shows a help message and exits.                                                                                                    |  |
|---------|--------------------------------------------|----------------------------------------------------------------------------------------------------|--|
|         | -llistdbs                                  | Lists the running databases.                                                                                                    |  |
|         | -slocal_diags                              | Gathers diagnostics for local machine only.                                                                                                    |  |
|         | -d <i>dbname</i><br>database dbname        | Retrieves information about the database dbname.                                                                                                    |  |
|         |                                            | <b>Note:</b> Both the -d and -n parameters are required to father the Vertica log from a specific node; otherwise only host-level information is obtained. |  |
|         | -o OUTPUT_DIR,<br>output_dir<br>OUTPUT_DIR | Redirects output to somewhere other than /opt/vertica/log.                                                                                                 |  |
|         | -n HOST_LIST,<br>hosts HOST_LIST           | Gathers diagnostics for these hosts only.                                                                                                    |  |
|         | -z [ all   n ]                             | Takes all or any positive integer value specifying how many vertica.log-*.gz files to include in diagnostics. The default is 1.                            |  |

### **Notes**

- In most cases, running /opt/vertica/bin/diagnostics without arguments is sufficient; the command reports on all databases and all nodes.
- The diagnostics utility writes the results into a file named /opt/vertica/log/VerticaDiagnostics.date.zip where date is replaced with a numeric date representation so that multiple calls to diagnostics result in different files being created.

- If you are having trouble with an installation, run the diagnostics utility as root or sudo. See *Running Diagnostics Utility for failed Installation* (page 49) for more information. For other situations, run the diagnostics utility as the database administrator.
- To include all \*.gz files in diagnostics, use the all parameter, otherwise specify a number.
   The gzipped log files are included in the order in which they were last modified, with the most recent first.

The following command, for example, includes all vertica\*gz file in the diagnostics:

```
$ /opt/vertica/bin/diagnostics -d PROD01 -z all
```

The following command includes only the last three .gz files in the diagnostics:

```
$ /opt/vertica/bin/diagnostics -d PROD01 -z 3
```

- Both the -d and -n parameters are required to gather the Vertica log from a specific node;
   otherwise only host-level information is obtained. Here's an example of a proper command:
  - \$ /opt/vertica/bin/diagnostics -n host01.acme.com,host02.acme.com -d
    mydatabase
- The diagnostics utility uses a diagnostics-<username>.log file instead of the adminTools-<username>.log file for logging to allow for improved readability of log files collected during diagnostics.

# **Exporting a Catalog**

When you export a catalog you can quickly move a catalog to another cluster. Exporting a catalog transfers schemas, tables, constraints, projections, and views. System tables are not exported.

Exporting catalogs can also be useful for support purposes.

See the EXPORT\_CATALOG function in the SQL Reference Manual for details.

# **Exporting Profiling Data**

The diagnostics audit script gathers system table contents, design, and planning objects from a running database into a single .tar.gz file for off-site analysis. You send this file to *Technical Support* (on page 1) for troubleshooting.

### **Syntax**

```
/opt/vertica/scripts/collect diag dump.sh [ command... ]
```

#### **Parameters**

| command | <b>−</b> U | User name, typically the database administrator account, dbadmin              |
|---------|------------|-------------------------------------------------------------------------------|
|         | -w         | Database password                                                             |
|         | -c         | Includes a compression analysis, resulting in a longer script execution time. |

## **Notes**

- The diagnostics audit script writes the results into a file named
   ./diag\_dump\_<timestamp>.tar.gz, where <timestamp> denotes when you ran the
   script
- If you run the script without parameters, you will be prompted for a database password.

# Example

\$ /opt/vertica/scripts/collect\_diag\_dump.sh -U dbadmin -w password -c

# **Failure Recovery**

Failure recovery is the process of restoring the database to a fully-functional state after one or more nodes in the system has experienced a software or hardware related failure. Vertica recovers nodes by querying replicas of the data stored on other nodes. For example, a hardware failure could cause a node to lose database objects or to miss changes made to the database (INSERTs, UPDATEs, and so on) while offline. When the node comes back online, it recovers lost objects and catches up with changes by querying the other nodes.

K-safety is a measure of fault tolerance in the database cluster. The value K represents the number of replicas of the data in the database that exist in the database cluster. These replicas allow other nodes to take over for failed nodes, allowing the database to continue running while still ensuring data integrity. If more than K nodes in the database fail, some of the data in the database may become unavailable. In that case, the database is considered unsafe and automatically shuts down.

It is possible for a Vertica database to have more than K nodes fail and still safely continue running. The database continues to run as long as every data segment is available on at least one functioning node in the cluster. Potentially, up to half the nodes in a database with a K-safety level of 1 could fail without causing the database to shut down. As long as the data on each failed node is available from another active node, the database continues to run.

**Note:** If half or more of the nodes in the database cluster fail, the database will automatically shut down even if all of the data in the database is technically available from replicas. This behavior prevents issues due to network partitioning.

In Vertica, the value of K can be zero (0), one (1), or two (2). The physical schema design must meet certain requirements. To create designs that are K-safe, Vertica recommends using the Database Designer.

**Note**: You can monitor the cluster state through the **View Database Cluster** state menu option.

# **Recovery Scenarios**

Recovery comes into play when a node or the database is started. Depending upon how the node or database was shut down, there are three possibilities for a K-Safe database:

Recovery of failed nodes: One or more nodes have failed, but the database continues to run since the remaining nodes in the database are able to fill in for the failed nodes. The failed nodes can be restarted through the Administration Tools using the Restart Vertica on host option. The nodes being restarted show a status of 'RECOVERING' while they rebuild some of the data from the remaining nodes and, once finished, transition to an UP status. Transactions can continue to commit during the recovery process, except for a short period at the end of the recovery.

- Recovery after a Clean Shutdown: The database had been shut down cleanly via the Administration Tools Stop Database option. In this case, the database should be restarted using the Start Database option. Upon restart all nodes that were 'UP' at the time of shutdown immediately transition to 'UP'. It is possible that at the time of shutdown, the database had one or more failed nodes. If these nodes are now available, they go through the 'RECOVERING' state as described in 'Recovery of failed nodes" case above.
- Recovery after an Unclean Shutdown (Manual Recovery): The database was not shut
  down cleanly, which means that the database became unsafe due to a failure. In this case, the
  database possibly did not write all the data from the WOS to disk. There are several reasons
  for unclean shutdowns, such as:
  - A critical node failed, leaving part of the database's data unavailable.
  - A site-wide event, such as a power failure that causes all nodes to reboot.
  - Vertica processes on the nodes exited due to a software or hardware failure.

When the database is started through the Administration Tools Start Database option, recovery determines that a normal startup is not possible. It goes on to determine a point in time in which the data was consistent on all nodes. This is called the Last Good Epoch. As part of Start Database processing, the administrator is prompted to accept recovery with the suggested epoch. If accepted, the database recovers and any data changes made after the Last Good Epoch are lost. If not accepted, startup is aborted and the database is not started on any of the nodes.

Instead of accepting the given epoch, the administrator can instead choose to recover from a backup or select an epoch for an even earlier point using the Roll Back Database to Last Good Epoch option in the Administration Tools Advanced Menu. This is useful in special situations, for example if the failure occurs during a batch of loads, for which it is easier to go back to the beginning of the batch, rather than starting in the middle, even though some of the work must be repeated. In most scenarios, it is sufficient and recommended to accept the given epoch.

#### **Notes**

- In Vertica 5.0, manual recovery is possible as long as the nodes that are being started can supply all of the partition segments in the database. This means that more than K nodes can remain down at startup, and the database can still successfully start—as long as all of the data is available from the remaining nodes in the cluster.
- In Vertica 4.1, the default for the <code>HistoryRetentionTime</code> configuration parameter changed to 0, which means that Vertica only keeps historical data when nodes are down. This default setting effectively prevents the use of the Administration Tools 'Roll Back Database to Last Good Epoch' option because the AHM remains close to the current epoch and a rollback is not permitted to an epoch prior to the AHM. If you rely on the Roll Back option to remove recently loaded data, consider setting a day-wide window for removing loaded data; for example:
  - => SELECT SET\_CONFIG\_PARAMETER ('HistoryRetentionTime', '86400'); See Epoch Management Parameters in the Administrator's Guide.
- Starting in 4.0, manual recovery is possible even if up to K nodes are out of commission; for example, physically removed for repair or not reachable at the time of recovery. Once the nodes are back in commission, they recover and rejoin the cluster, as described in the "Recovery after failure of up to K nodes" section above.

• **IMPORTANT:** When a node is down, it can take a full minute or more for the Vertica processes to time out during its attempt to form a cluster when manual recovery is needed. Wait approximately one minute until the system returns the manual recovery prompt. Do not press CTRL-C during database startup.

For information on troubleshooting recovery problems, refer to the following sections in the Troubleshooting Guide:

- Startup Problems (page 41)
- Shutdown Problems (page 37)

### See Also

High Availability and Recovery in the Concepts Guide.

# **Shutdown Problems**

A Database shuts down when one of the following events occurs:

- The administrator uses the Stop Database command.
- The cluster becomes unsafe and the database shuts down to prevent data loss.

If a problem prevents the database from shutting down, the Administration Tools display a dialog containing the following error message:

```
Database ... did not appear to stop...
```

The message is followed by a description of the problem. This section describes some of the known problems that can occur when stopping a database.

# ... large moveout is in progress

If there is a Tuple Mover operation in progress, the Administration Tools displays a message similar to the one shown below:

```
Database Stock_Schema did not appear to stop in the allotted time.
This could be because a large moveout is in progress.

Please check the Database Cluster Status to be sure.

If you need to force a database shutdown, use the 'Stop Vertica on Node' command in the Advanced menu, selecting the appropriate nodes to stop.
```

This particular message indicates that the Tuple Mover needs more time to complete a moveout operation, which is an internal session. (See Managing Sessions in the Administrator's Guide for more information.)

**Note:** Vertica recommends that you wait as long as possible before taking action. You can cause data loss by, for example, interrupting a database that is still performing a moveout.

- 1 If you cannot wait any longer, disconnect and select Advanced > Stop Vertica on Host from the Administration Tools.
- 2 If Stop Vertica on Node fails, select Advanced > Killing a Vertica Process on Host.

This forces the cluster to go through recovery at startup.

### ... users are connected

#### **Error**

If users are connected during shutdown operations, the Administration Tools displays a message similar to the following:

```
Database Stock_Schema did not appear to stop in the allotted time.

NOTICE: Cannot shut down while users are connected shutdown

Shutdown: aborting shutdown
(1 row)

If you need to force a database shutdown, use the 'Stop Vertica on Node' command in the Advanced menu, selecting the appropriate nodes to stop.
```

# Description

The message indicates that there are active user connections (sessions). See Managing Sessions in the Administrator's Guide for more information.

### Resolution

The following examples were taken from a different database.

1 To see which users are connected, connect to the database and query the SESSIONS system table described in the SQL Reference Manual. For example:

The current statement column of Record 1 shows that session is the one you are using to query the system table. Record 2 shows the session that must end before the database can be shut down.

2 If a statement is running in a session, that session must be closed. Use the function CLOSE SESSION or CLOSE ALL SESSIONS described in the SQL Reference Manual.

**Note:** CLOSE ALL SESSIONS is the more common command because it forcefully disconnects all user sessions.

#### => SELECT \* FROM SESSIONS;

```
-[ RECORD 1 ]
node name
                            | site01
user name
                            | dbadmin
client hostname
client pid
login_timestamp
                          | 127.0.0.1:57141
                           | 17838
                      | 2009-06-07 14:41:26
| rhe15-1-30361:0xd7e3e:994462853
session_id
client_label
last statement duration us | 1
current_statement | select * from sessions;
ssl_state | None
authentication_method | Trust
-[RECORD 2]
-[RECORD 2]
node_name
                           | site01
user name
                       | dbadmin
| 127.0.0.1:57142
                            | dbadmin
client hostname
session_id
client label
transaction_start | 2009-06-07 14:53:26

transaction_id | 45035996273741096

transaction_description | user dbadmin (COPY ClickStream_Fact FROM '/data/clickstream/1g/ClickStream_Fact.tl
                              '/data/clickstream/1g/ClickStream Fact.tbl'
                             DELIMITER '|' NULL '\\n' DIRECT;)
statement_start | 2009-06-07 14:53:26
statement_id | 17179869528
last statement duration us | 0
current_statement | COPY ClickStream_Fact FROM
                              '/data/clickstream/1g/ClickStream Fact.tbl'
                             DELIMITER '|' NULL '\\n' DIRECT;
ssl state
                            | None
authentication method | Trust
=> SELECT CLOSE SESSION('rhe15-1-30361:0xd83ac:1017578618');
-[ RECORD 1 ]
close session | Session close command sent. Check sessions for progress.
=> SELECT * FROM SESSIONS;
-[ RECORD 1 ]
```

- **3** Query the SESSIONS table again. For example, two columns have changed:
  - stmtid is now 0, indicating that no statement is in progress.
  - stmt\_duration now indicates how long the statement ran in milliseconds before being interrupted.

The SELECT statements that call these functions return when the interrupt or close message has been delivered to all nodes, not after the interrupt or close has completed.

4 Query the SESSIONS table again. When the session no longer appears in the SESSION table, disconnect and run the Stop Database command.

### **Controlling Sessions**

The database administrator must be able to disallow new incoming connections in order to shut down the database. On a busy system, database shutdown is prevented if new sessions connect after the CLOSE\_SESSION or CLOSE\_ALL\_SESSIONS() command is invoked — and before the database actually shuts down.

One option is for the administrator to issue the SHUTDOWN ('true') command, which forces the database to shut down and disallow new connections. See SHUTDOWN in the SQL Reference Manual.

Another option is to modify the MaxClientSessions parameter from its original value to 0, in order to prevent new non-dbadmin users from connecting to the database.

1 Determine the original value for the MaxClientSessions parameter by querying the V\_MONITOR.CONFIGURATIONS\_PARAMETERS system table:

```
=> SELECT CURRENT_VALUE FROM CONFIGURATION_PARAMETERS WHERE parameter_name='MaxClientSessions';

CURRENT_VALUE
------
50
(1 row)
```

2 Set the MaxClientSessions parameter to 0 to prevent new non-dbadmin connections:

```
=> SELECT SET CONFIG PARAMETER('MaxClientSessions', 0);
```

**Note:** The previous command allows up to five administrators to log in.

3 Issue the CLOSE ALL SESSIONS() command to remove existing sessions:

```
=> SELECT CLOSE ALL SESSIONS();
```

4 Query the SESSIONS table:

```
=> SELECT * FROM SESSIONS;
```

When the session no longer appears in the SESSIONS table, disconnect and run the Stop Database command.

- **5** Restart the database.
- **6** Restore the MaxClientSessions parameter to its original value:

```
=> SELECT SET CONFIG PARAMETER('MaxClientSessions', 50);
```

#### See Also

CLOSE\_SESSION, CLOSE\_ALL\_SESSIONS, CONFIGURATION\_PARAMETERS, and SESSIONS in the SQL Reference Manual

Managing Sessions and Configuration Parameters in the Administrator's Guide

# No running statement, that session is idle

#### **Error**

No running statement, that session is idle

## **Description**

The INTERRUPT\_STATEMENT function failed. The session exists but is not running a statement and the session ID can't be found.

#### Resolution

Not required.

# **Startup Problems**

This section describes some of the known problems that can occur when starting a database. Startup fails on one or more nodes either due to communication problems between nodes or when recovery fails to recover the data on the node(s) for any reason.

**Note:** If a database fails to start before it can write messages into vertica.log, check the file catalog-path/database-name/dbLog.

# Startup successful, but some nodes are recovering

#### **Error**

Startup successful, but some nodes are recovering. You can use the View Database Cluster State option to check progress.

Press RETURN to continue

# Description

This message typically indicates an abnormal shutdown of one or more nodes. If any nodes in the database are UP, the database is fully operational. Note however that if you start load processing on the database the recovery node could take additional time to become operational

#### Resolution

None required

# Error starting database, no nodes are up

#### **Error**

```
Error starting database, no nodes are up Press RETURN to continue
```

# **Description**

An unknown problem is preventing the database from starting.

#### Resolution

Reboot the hosts and try to start the database. If unsuccessful, run diagnostics and contact **Technical Support** (on page 1).

# Database startup successful, but it could be incomplete

#### **Error**

Database startup successful, but it may be incomplete.

# Description

Some nodes are in a transitional state: not up but not recovering.

### Resolution

If this error persists, try using the Stop Vertica on Host command in the Advanced menu to stop Vertica on all nodes. Then use the Roll Back Database With Catalog Version command.

#### **Error**

```
Database startup successful, but it may be incomplete. Some nodes remain in a transitional state.

See Database Cluster State in Main Menu for details.

Press RETURN to continue
```

#### Description

This message indicates that the Database Administrator chose not to wait when prompted and that the database cannot start.

#### Resolution

If this error persists, contact **Technical Support** (on page 1).

# Database did not start cleanly on initiator node!

#### **Error**

ERROR: Database did not start cleanly on initiator node! Stopping all nodes
Issuing shutdown command to database

### Description

Configuration problems can cause this error.

#### Resolution

- 1 Check hostname resolution as described in Configure Hostname Resolution section of the Installation Guide.
- **2** Examine /etc/hosts on each node and specify a fully qualified domain name and an unqualified hostname. For example:

```
192.168.1.99 node01.fgdname.com node01
```

3 Verify that there is no firewall running.

# **TIMEOUT ERROR: Could not login with SSH**

#### **Error**

```
TIMEOUT ERROR: Could not login with SSH. Here is what SSH said: Last login: Sat Dec 15 18:05:35 2007 from node01
```

### Description

Installing Vertica on a host that is missing the mount point /dev/pts could result in the error when creating a database.

#### Resolution

Make sure that /dev/pts is mounted.

# Good epoch logs are available on all nodes

### **Error**

```
Database startup failed. Good epoch logs are available on all nodes. WARNING: if you say 'yes.' changes made to the database after '2007-07-04 03:58:03-04' (epoch 265) will be permanently lost. Do you really want to restart the database from '2007-07-04 03:58:03-04' (epoch 265)?
```

### **Explanation**

A startup attempt failed due to database inconsistency across the cluster. Vertica has determined that it can probably restart and continue running at an earlier epoch.

#### Workaround

Restarting from the suggested epoch erases any changes made to the database subsequent to that epoch, across the cluster. It is likely that these changes were incomplete and erasing them allows the cluster to proceed normally using the data saved prior to the epoch.

# No good epoch log available on node

#### **Error**

Database startup failed. No good epoch log available on node stock\_multi\_node\_0. Please run diagnostics and contact Vertica

# Description

There are a number of possible reasons for this error message, including an abnormal startup or shutdown. Every node in the cluster must be started with the same recovery epoch. Non-matching recovery epochs occur when a cluster has experienced an unsafe shutdown.

#### Resolution

- 1 Make sure that all nodes are powered on.
- 2 Start the database again.
- **3** Make sure that all nodes have Spread running. If necessary, restart Spread where it is not running and start the database.
- 4 On each node that did not start up, examine dbLog for the cause of the failure.
- 5 If the cause cannot be determined, it is likely that a node has no catalog version or epoch log from which to recover. Run diagnostic tests (see *Using Diagnostic Tools* (page 31)) and contact *Technical Support* (on page 1).

# Nodes stuck in INITIALIZING state

#### **Error**

In rare cases, some or all nodes can get stuck in the INITIALIZING state when trying to start the database.

### Description

This issue is known to happen due to network configuration problems, corrupted catalogs or disks, missing database directories or some other fatal problem in the database setup. Incorrect use of the Administration Tools Advanced Menu options could also lead to this condition.

## Resolution

- **1** Open the Administration Tools.
- 2 Select Advanced > Stopping Vertica on Host to stop all nodes.
- 3 Go back to the Main Menu and click Start Database.
- 4 If the error persists, run diagnostics and contact *Technical Support* (on page 1)

# Node does not recover because of lock timeouts

### **Error**

Upon starting a node, it stays in RECOVERING state for a long time and eventually shuts down again. Examination of the *vertica.log* on the node reveals an error:

Locking failure: Timed out S locking Table.

### Description

The final stage of recovering a node requires a S lock on the table. If you have a continuous stream of COPY commands in progress, recovery might not be able to get this lock even after multiple re-tries.

#### Resolution

If you see this situation, either momentarily stop the loads or pick a time when the cluster is not busy to restart the node and let recovery proceed.

# **Spread Problems**

This section describes some of the known problems that can occur when using spread.

# Spread is not running

#### **Error**

admintools View Cluster State shows "Could not connect to spread. Spread is configured as part of database creation". spread dead but pid file exists

#### Resolution

Verify that spread is not running and then restart the spread daemon.

1 Verify that spread is not running:

```
ps ax | grep spread
```

- **2** Examine /tmp/spread\*.log and /var/log/spreadd.log for problems. Permission problems and syntax problems are identified in these log files.
- 3 Issue the ifconfig command to check the current IP addresses of the hosts and verify that those IP addresses are listed in /opt/vertica/config/vspread.conf.
- 4 Check for Vertica processes that might be running, even though spread is down:

```
ps ax | grep vertica
```

- 5 Kill the Vertica process. Alternatively, use the Admintools Advanced Menu > Kill Vertica Process on Host.
- **6** Restart spread:
  - 1. Log in as root:

```
$ su - root
password: <root-password>
```

You can use sudo (if enabled) if you do not have the root password.

- 2. Restart the spread daemon:
- # /etc/init.d/spreadd restart
- 3. Ensure the daemon is running:
- # ps ax | grep spread

# Administration Tools shows node state as UNKNOWN

#### **Error**

The Administration Tools 'View Cluster State' shows one or more nodes with an UNKNOWN status

### **Description**

Under certain conditions, Vertica nodes can go into the unknown state yet still be processing. In most cases, after some time, they return to up status. However, if you see a persistent unknown state that does not resolve to an up state after several minutes, follow the instructions in this section.

#### Resolution

Likely cause of this issue is a sub-optimally configured I/O subsystem leading to high contention that causes Vertica to be unresponsive to messages from the spread daemon. You might notice this problem occurs more readily when running several large join queries that spill to disk. Check for high I/O waits and other symptoms of I/O problems and if unable to resolve, contact *Technical Support* (on page 1) with I/O statistics and sar data.

#### See Also

Spread is not running (page 45) for restarting spread

# Diagnosing spread problems

# **Spread Panic**

#### **Error**

```
Error while starting/enabling multicasting to all hosts
Spread panic during re-init on the following hosts: ['vertica01']
```

# **Description**

Vertica automatically sets up a spread configuration for the cluster when you use the Create Database command in the Administration Tools, and starts spread. Various other configuration errors can cause the spread startup to fail.

#### Resolution

Do not attempt to change the spread configuration. Contact *Technical Support* (on page 1).

## **Spread Dead but pid File Exists**

### **Error**

spread dead but pid file exists

## Description

If spread ends abnormally, the pid and lock file are left behind.

#### Resolution

Restart spread.

1 Log in as root:

```
$ su - root
password: <root-password>
#
```

You can use sudo (if enabled) if you do not have the root password.

- **2** Restart the spread daemon:
  - # /etc/init.d/spreadd restart
- **3** Ensure the daemon is running:

```
# ps ax | grep spread
```

To diagnose issues related to starting Spread, "status" option has been enhanced to provide guidance.

# Example

The following example checks on the spread status.

```
$ sudo /etc/init.d/spreadd status
```

```
spread is stopped
```

If you are having trouble starting spread, check /opt/vertica/config/vspread.conf and spread logs in /tmp/spread \* and /var/log/spreadd.log.

```
$ sudo /etc/init.d/spreadd start
Starting spread daemon: spread (pid 24290) is running...

[ OK ]
$ sudo /etc/init.d/spreadd status
spread (pid 24290) is running...
```

# **Installation Problems**

This section describes installation issues you might encounter.

# **Failed Dependencies**

#### **Error**

ERROR: Failed dependencies:

# Description

One or more the software products required by the Vertica rpm package is missing.

#### Resolution

Install the missing product. For example:

### **Python**

A Python interpreter must be installed on any host on which you want to use the Administration Tools.

**Note:** Red Hat and Fedora Linux automatically install Python.

If you do not already have Python installed on all hosts, you can download python from the <a href="http://www.vertica.com">http://www.vertica.com</a> (<a href="http://www.vertica.com">http://www.vertica.com</a>).

# Suse 10 and libtermcap.so

On SUSE 10, the Vertica install could fail due to a failed dependency check for missing libtermcap.so:

```
ERROR: Failed dependencies: libtermcap.so.2()(64bit) is needed by vertica-4.0.11-20100503180005.x86 64
```

To resolve this issue:

- 1 Download the termcap\*.rpm from the openSUSE Web site http://software.opensuse.org.
- 2 Install the rpm on the SUSE cluster as root or sudo:

```
# sudo rpm -ivh termcap-2.0.8-910.x86 64.rpm
```

## **Vertica Web Monitoring (Ganglia)**

The Vertica Monitoring (Ganglia) rpm install could fail if it encounters a missing dependency. These dependencies come pre-installed on most Linux distributions; however, some could be missing on older Linux distributions.

The following is an example of a failed dependency:

```
error: Failed dependencies:
ganglia-gmetad is needed by vertica-ganglia-1.1.0-1.noarch
ganglia-gmond is needed by vertica-ganglia-1.1.0-1.noarch
php is needed by vertica-ganglia-1.1.0-1.noarch
```

```
php-gd is needed by vertica-ganglia-1.1.0-1.noarch
```

See Required Packages in the Administrator's Guide for guidelines on resolving missing dependencies.

# **SSH Already Configured**

#### **Error**

```
SSH already configured
If root does not have password-less you are prompted three times for each host
```

# Description

This error occurs when using install\_vertica. It indicates that SSH is already configured for root so that each connection requires a password.

#### Resolution

It is possible that dba-ssh-config succeeded. Log in to the administrative account and test SSH by connecting to each other host. If unsuccessful, log in to the console on each host and perform the Enable Secure Shell (SSH) Logins procedure in the Installation Guide.

# **Running Diagnostics Utility for Failed Installation**

# **Description**

To troubleshoot an installation problem, run the diagnostics utility as root with the --hosts option.

## **Example**

```
/opt/vertica/sbin/diagnostics
--hosts node01,node02,node03
```

SSH logins must be enabled on all nodes in order for the diagnostics utility to run.

If the install\_vertica script failed to enable SSH logins, then run the *diagnostics utility* (page 32) as root or sudo individually on each node.

### **Diagnostics**

Contact **Technical Support** (on page 1) and provide the diagnostics .zip files.

# Passwordless SSH Access to Other Sites Failed

#### **Error**

```
Passwordless SSH access to other sites ... FAILED
```

#### Description

For database administration to function properly, Vertica requires that passwordless authentication for SSH be configured for the Vertica DBA user. The Vertica install script attempts to set this up automatically for the DBA user during installation. However, this process could fail if:

- The Vertica DBA user already exists and has conflicting SSH keys.
- SSH is not configured correctly to allow passwordless authentication.
- Permissions changed on the home directory for dbadmin (/home/dbadmin) to allow others to
  modify (e.g., 755); thus, sshd refuses to allow passwordless authentication using public (ssh)
  keys (although identification using normal password works).

#### Resolutions

- Verify that /etc/ssh/sshd\_config is configured properly to allow passwordless authentication using public keys.
- Verify that the AuthorizedKeysFile setting in /etc/ssh/sshd\_config is either set to "authorized\_keys2" or commented out. After changing the value of AuthorizedKeysFile, you will need to restart sshd:

```
/etc/init.d/sshd restart
```

Reset permissions on the home directory so that it is read-write-execute by user dbadmin only.
 For example:

```
# chmod 700 ~
```

#### See Also

Enable Secure Shell (SSH) Logins and Provide Root SSH Access to the Cluster in the Installation Guide

# Misleading Message Due to IP/hostname Mismatch

### **Error**

Installation Tool EOF ERROR: Could not login with SSH. Here is what SSH said: ssh: connect to host ellis port 22: Connection refused User root cannot login to ellis Installation failed.

#### Description

Vertica requires IP addresses for communication among cluster hosts to be statically assigned.

If you happened to be using DHCP and the IP addresses in your /etc/hosts do not match the actual IP address assigned by DHCP for the hosts, you could get an error as described above.

### Resolution

Do not use DHCP to assign IP addresses for network interfaces used to communicate between Vertica hosts.

If you use separate public and private interfaces for external and internal network communications to the host, you can directly specify the private IP addresses as parameters to install vertica eliminating the dependency on hostnames defined in /etc/hosts.

# **Host Key Verification Failure**

#### **Error**

```
EOF ERROR: Could not login with SSH. Here is what SSH said: WARNING: REMOTE HOST IDENTIFICATION HAS CHANGED! ... Host verification failed.
```

# **Description**

After a host is lost and replaced in the Verticacluster, the host key will change and the known\_hosts files on the surviving nodes have an old value. Therefore, when you use the Administration Tools to restart the newly-added node, the system returns the above warning.

#### Resolution

Remove the old host key from ~dbadmin/.ssh/known hosts.

# Permission denied even after providing correct root password Error

During the installation, you were prompted three times for the root password, but even after password was supplied, access was denied. You see the following error message:

ERROR: Permission denied. Incorrect password. Please check that your password is correct and that the user has permission to login via ssh

### Resolution

The PermitRootLogin setting in /etc/ssh/sshd\_config must be set to "yes" or the PermitRootLogin setting must be commented out.

After changing the value of PermitRootLogin, you will need to restart sshd:

```
/etc/init.d/sshd restart
```

# Installation runs as sudoer when run using sudo root

When logged in as a normal user (for example, myuser), if installation was run by issuing sudo su root to change to root user, it appears to still run as myuser.

The admintools.log shows that SSH is being done as myuser rather than root:

```
Sep 25 22:50:05 [adminExec.__init__] Unique Ports: False
Sep 25 22:50:05 [SSH.login data dev2]
Sep 25 22:50:05 ssh -1 myuser dev2
Sep 25 22:50:05 [SSH.login ssh -1 myuser dev2 ]
Sep 25 22:50:06 Password attempt #2 2
Sep 25 22:50:06 Password attempt #4 0
Sep 25 22:50:15 Password attempt #3 -1
Sep 25 22:50:15 myuser@dev2: sudo [ -f /etc/SuSE-release ]
```

```
Sep 25 22:50:16 myuser@sdev2: ['1', ['']]
Sep 25 22:50:16 Error code 1 ['']
```

#### Resolution

sudo su root, sudo -i, and sudo /opt/vertica/sbin/install\_vertica all end up having the SUDO\_UID values set to the sudoer user, such as myuser in the above example. The installation script uses the presence of this environment variable to determine if it should run in 'sudo' mode or standard "root" mode. In these instances, it thinks it is running as the SUDO\_UID user and assumes that the root password is not available; thus it runs all commands under the sudo user.

When switching to root or another user using sudo, use the - (hyphen), which completely replaces the environment and SUDO\_UID is not set.

# **Managing Large Grouped ROS Containers**

If you upgrade your database from Vertica 4.0.x to 4.0 Patchset 1, check for large grouped ROS containers, especially if you used COPY AUTO or COPY [no keyword] for bulk loads. Note that this issue does not affect a 3.5.x database.

### **Small Partitioned Tables**

Small unpartitioned tables can be merged entirely using the following statement:

```
=> SELECT DO TM TASK('mergeout', 'table-name');
```

**Important:** For large unpartitioned tables, contact Vertica *Technical Support* (on page 1).

#### **Large Partitioned Tables**

On large partitioned tables, re-merge partitions with grouped ROS containers using the MERGE\_PARTITIONS() command. This command eliminates grouped ROSes.

1 Create two views to identify grouped ROS containers that require re-merging:

```
=> CREATE VIEW large grouped roses AS SELECT * FROM ( SELECT s.*,
  TO CHAR(100.0*grouped bytes::FLOAT/
        (grouped bytes::FLOAT+NON GROUPED BYTES), '999.99') AS PCT
      FROM (
       SELECT sc.schema name, sc.projection name,
       SUM (CASE WHEN GROUPING = 'ALL' THEN USED BYTES ELSE 0 END)
          AS GROUPED BYTES,
       SUM (CASE WHEN GROUPING = 'ALL' THEN 0 ELSE USED BYTES END)
          AS NON GROUPED BYTES
     FROM storage containers SC
     GROUP BY sc.schema name, sc.projection name) AS S ) AS Q
   WHERE q.grouped bytes > 1024000 AND Q.PCT > 10
   ORDER BY Q.GROUPED BYTES DESC;
=> CREATE VIEW proj to merge AS SELECT distinct schema name,
  projection name, partition key
   FROM (
     SELECT gr.schema name, gr.projection name, sc.storage oid,
```

```
used_bytes, partition_key
FROM large_grouped_roses GR
NATURAL LEFT JOIN storage_containers SC
LEFT JOIN partitions P
ON sc.storage_oid = p.ros_id
WHERE sc.grouping = 'ALL') Q;
```

- 2 Execute the following command to identify any large grouped ROS containers:
  - => SELECT \* FROM large grouped roses;

The following example output identifies two projections:

**3** Execute the following command to identify the partition key that belongs to the containers you want to merge:

```
=> SELECT * FROM proj to merge;
```

If the table is partitioned, the results should return the affected partition key. If the table is not partitioned, as in the following example, no partition key is returned:

- **4** Do one of the following:
  - 1. If a partition key is listed, execute the following command on the projection/partition:
  - => SELECT merge partitions('table name', 'from key', 'to key');
  - 2. If no partition key is returned, execute the following command:
  - => SELECT DO\_TM\_TASK('mergeout');
    DO\_TM\_TASK | mergeout for projection 'product\_dimension\_node0001'
    mergeout for projection 'product\_dimension\_node0002'
    mergeout for projection 'product\_dimension\_node0003'
    mergeout for projection 'product\_dimension\_node0004'
    mergeout for projection
     'call\_center\_dimension\_DBD\_32\_seg\_vmartdb\_design'

. . .

**IMPORTANT:** Do not perform step 4b on large partitioned tables. Contact *Technical Support* (on page 1) for guidance.

# See Also

DO\_TM\_TASK and MERGE\_PARTITIONS in the SQL Reference Manual

# **Backup and Restore Problems**

This section describes backup and restore issues you might encounter.

# **Errors found in SAL or Catalog**

### **Error**

Errors found in SAL or Catalog, check log for details

# Description

A catalog snapshot file that you attempted to use to restore a database is corrupt. This can occur for a number of reasons, which include:

- The snapshot file is bad.
- The correct data files were not copied to the correct locations.

#### Resolution

See the bootstrap-catalog.log for details.

# Cannot bootstrap catalog on top of existing catalog

### **Error**

Cannot bootstrap catalog on top of existing catalog

### Description

A catalog directory with catalog information exists in the location specified for the new catalog (dbdir/catalog).

#### Resolution

Verify that you want to replace the original catalog. To force a replacement, use the −○ flag when you initialize the backup catalog:

```
bootstrap-catalog -O -D <dbdir> -F <snapshotfile>
```

Using the -O flag renames the existing catalog directory to a temporary name (Catalog-old-<pid>), initializes the new catalog, and then removes the old catalog directory. If the new catalog fails to bootstrap, the old catalog directory is not removed, thus allowing you to restore the database node to its original state.

# Restore fails if files present in catalog directory

### **Description**

The restore (restore.sh) script fails to restore the database if core files are present in Vertica database directory.

### Resolution

Certain files names are allowed to be present in the top-level catalog directory for a successful bootstrap/restore. Any other files cause the bootstrap/restore to fail.

Be sure no core files are present with the exception of the following files, which are allowed and/or needed:

- Anything starting with vertica.log
- Epoch.log
- vertica.pid
- not-yet-initialized
- global
- ErrorReport.txt
- SAL
- tmp
- CopyErrorLogs
- Snapshots
- Anything starting with Catalog-old-
- bootstrap-catalog.log
- Anything ending in .conf

# **Configuration Problems**

This section describes configuration issues you might encounter.

# **Cannot Allocate Memory**

#### **Error**

Cannot allocate memory

# Description

There are four known causes for this:

- 1 max\_map\_count set too low. See Increase the max\_map\_count Parameter.
- 2 max memory size (ulimit -m) set too low.
- 3 virtual memory (ulimit -v) set too low.
- 4 /proc/sys/vm/overcommit\_memory set to 2 and CommitLimit (see /proc/meminfo) set too low.

#### Resolution

For Vertica to function properly, max memory size and virtual memory should be unlimited and /proc/sys/vm/overcommit memory should be set to 0.

See your operating system documentation for how to set these values. You need to set them such that the value you specify is used even after reboot.

# Cannot find IP Address for Host...

### **Error**

Cannot find IP address for host...

# **Description**

If you encounter this error when creating a new database, /etc/hosts might not be configured properly.

#### Resolution

- 1 See Configure Hostname Resolution in the Installation Guide.
- 2 Do not use the loopback address or associated hostname.
- **3** Check /opt/vertica/config/dbname.conf for unknown. This means Vertica cannot resolve the hostname.

# Clock Skew Detected

#### **Error**

WARNING Clock skew detected; this node is at least nnn seconds fast

# Description

Vertica has detected that one or more hosts require system clock adjustment.

#### Resolution

Use NTP or some other time-synchronization mechanism to keep all hosts synchronized. Time variances can cause inconsistent query results when using Date/Time Functions.

To verify that the Network Time Protocol Daemon (NTPD) is operating correctly, issue the following command on all nodes in the cluster:

```
/usr/sbin/ntpq -c rv | grep stratum
```

A stratum level of 16 indicates that NTP is not synchronizing correctly.

#### See Also

To configure the system time, date, and the Network Time Protocol in the graphical interface: <a href="http://kbase.redhat.com/faq/docs/DOC-6731">http://kbase.redhat.com/faq/docs/DOC-6731</a> <a href="http://kbase.redhat.com/faq/docs/DOC-6731">http://kbase.redhat.com/faq/docs/DOC-6731</a> <a href="http://kbase.redhat.com/faq/docs/DOC-6731">http://kbase.redhat.com/faq/docs/DOC-6731</a>

To synchronize the system clock to Network Time Protocol: http://kbase.redhat.com/faq/docs/DOC-6902 http://kbase.redhat.com/faq/docs/DOC-6902

To synchronize the system clock to a Network Time Protocol server immediately: http://kbase.redhat.com/faq/docs/DOC-6991 http://kbase.redhat.com/faq/docs/DOC-6991

# Could Not Log in with SSH

#### **Error**

```
EOF ERROR: Could not login with SSH. Here is what SSH said: ssh: \033[D\033[Ctest01_node02: Name or service not known
```

### Description

If you get this message when entering a hostname for a node in the Administration Tools (defining a cluster), the hostname might not be in the list of known hosts.

#### Resolution

Log in to the host from the command line:

```
> ssh node01
Warning: Permanently added '...' (RSA) to the list of known hosts.
Last login: Thu Feb 22 21:29:31 2007 from ...
> exit
```

If the workaround does not solve the problem, check your SSH configuration as described in Enable Secure Shell (SSH) Logins in the Installation Guide.

# **Could Not Open Configuration File**

#### **Error**

```
vsql: FATAL: could not open configuration file "<filename>":
No such file or directory
```

### Resolution

Make sure that PostgreSQL is not installed on any host.

# **Create Database Fails**

#### **Error**

create DB failed due to node connectivity issues

# Description

The first time you connect, ssh asks if you want to accept the unknown fingerprint from the new node.

#### Resolution

When setting up passwordless ssh, connect to each node once to establish the fingerprint. See dba-ssh-config and Enable Secure Shell (SSH) Logins in the Installation Guide for more information.

# **Design Not Generated**

#### **Error**

```
ERROR: Design not generated.
There is not enough memory available to run the Database Designer.
You must have at least 3GB of memory available.
```

### Description

In previous releases, Vertica reserved a set amount of memory for the Database Designer so that it could generate an optimal design. Occasionally, the system had less memory than it required, such as on a virtual machine, and the design would fail.

Now, instead of reserving all the memory up front, the Database Designer reserves memory resource incrementally, as needed. If the system has less memory than it requires, the Database Designer prints a warning and generates a suboptimal design. It no longer fails to create a design.

**Tip:** If your design finishes with a warning, consider customizing projections manually. See Writing and Deploying Custom Projections in the Administrator's Guide.

# Denied. Not a super user. Cannot create a schema

#### **Error**

Denied. XX is not a superuser, so cannot create a schema for YY

# **Description**

A user other than the superuser attempted to assign ownership of a schema to another user. Only the superuser can assign ownership of a schema to another user.

#### Resolution

The superuser assigns ownership of the schema to the user.

# **Error Detected During Node Verification**

#### **Error**

Error detected during node verification, host: hostname Cannot create database on hostname

### Resolution

Check Configure Hostname Resolution in the Installation Guide.

# Insufficient Privilege USAGE on SCHEMA

#### **Error**

Insufficient privilege: USAGE on SCHEMA XX not granted for current user

#### Description

A user who has not been granted the USAGE privilege for the schema attempted to access a table within the schema. To access schema objects, the user must be granted USAGE privilege on the schema in addition to privileges for specific objects within the schema.

#### Resolution

Grant the user USAGE on the schema.

# Not Enough Open File Handles Allowed...

## **Description and Resolution**

Vertica requires a large number of file handles. To avoid "too many files open" errors:

1 Check the current limit:

```
$ ulimit -n
```

2 If necessary, permanently increase this limit for all users by editing the file

/etc/security/limits.conf as root, and adding the lines:

- \* soft NOFILE <value>
- \* hard NOFILE <value>

where <value> = 1 file per MB of RAM, or 65536, whichever is higher.

**Note:** The leading asterisk means that the setting applies to all users.

3 Set file-max to 1 file per 1 MB of RAM, or 65536, whichever is higher.

If you see many error messages about running out of file handles, try increasing this value; for example:

```
echo 100000 > /proc/sys/fs/file-max
```

For further details, see the file-max section on the *Linux man proc page http://linux.die.net/man/5/proc*.

4 Log out and log in again. The new shell has the new ulimit setting.

# If you used sudo to install Vertica:

- 1 View the /etc/security/limits.conf on each node in the cluster and verify that Vertica inserted the following lines at the end of the file:
  - \* soft NOFILE <value>
  - \* hard NOFILE <value>

where <value> = 1 file per MB of RAM, or 65536, whichever is higher.

**Note**: The leading asterisk means that the setting applies to all users.

2 Log in as root and restart the system to ensure the settings are implemented:

#### # etc/init.d/sshd restart

If restart is not an option, stop and start sshd:

### # etc/init.d/sshd stop; etc/init.d/sshd start

**3** Verify the number of open files is 65536 (or 1024 on some operating systems):

```
# ulimit -n
```

65536

4 Log in as the dbadmin user:

### # su dbadmin

**5** SSH from one node to another; for example, from host01:

#### # ssh host2

6 Check the current file limit:

#### # ulimit -n

65536

#### **Notes**

- If the correct number of open files has not been established, reboot the host:
  - # sync
  - # reboot

If the settings still do not take effect, enable UsePAM (set value to yes) in /etc/ssh/sshd config and restart SSH once again.

• If the nofile parameter is less than 32768, Vertica fails and logs the following message:

Not enough open file handles allowed (1024 available/32768 required);

see 'ulimit -n'.

#### See Also

Verify that Kernel and User Parameters Were Set

Linux man proc page http://linux.die.net/man/5/proc

# Using sudo NOFILE Parameters Not Saved in limits.conf

### **Issue and Resolution**

During installation, Vertica attempts to set various OS level parameters as shown in the Table below.

| Location                  | Setting                        | Value                                                                 | Comment                                                                                                    |
|---------------------------|--------------------------------|-----------------------------------------------------------------------|----------------------------------------------------------------------------------------------------|
| /etc/security/limits.conf | NOFILE                         | 65536                                                                 | Sets the maximum number of open files for the user.                                                                                                    |
| /etc/security/limits.conf | NPROC                          | Total RAM on the node in MB (e.g., on 1GB machine, set NPROC to 1000) | Controls the maximum number of threads and processes for each user.                                                                                                 |
| /etc/sysctl.conf          | fs.file-max                    | 65536                                                                 | Sets the maximum number of file handles that the Linux kernel will allocate.                                                                                        |
| /etc/sysctl.conf          | vm.max_map_count               | Total RAM on the node in KB/16                                        | The maximum number of memory map areas a process might have.                                                                                                    |
| /etc/rc.local             | blockdevsetra                  | 2048                                                                  | Sets the readahead parameter.                                                                                                    |
| /etc/sysctl.conf          | <pre>vm.min_free_kbyt es</pre> | 4096                                                                  | Changes the page reclaim thresholds. When this number is increased the system starts reclaiming memory earlier, when its lowered it starts reclaiming memory later. |
| /etc/security/limits.conf | fsize                          | unlimited                                                             | Sets the maximum file size to the OS limit                                                                                                    |

After installation is complete, check that the above parameters were correctly set. If for any reason, the installation script failed to do so, you might see warning messages in adminTools-dbadmin.log, similar to the following:

```
Feb 5 13:28:56 dbadmin@host01: /opt/vertica/bin/vertica --status -D /vertica/dbs//amdaily/v_amdaily_node0001_catalog
Feb 5 13:28:56 dbadmin@nohost01: ['1', ["Not enough open file handles allowed (1024 available/32768 required); see 'ulimit -n'."]]
Feb 5 13:28:56 Error code 1 ["Not enough open file handles allowed (1024 available/32768 required); see 'ulimit -n'."]
```

You can verify and fix the settings manually using the examples in Troubleshooting the Install.

- Increase the Maximum Number of Files Open use this procedure for any settings in /etc/security/limits.conf settings.
- Increase the max\_map\_count Parameter use this procedure for any settings in /etc/sysctl.conf.

# Unable to drop table. Must be Owner of Relation

#### **Error**

Must be owner of relation XX

# **Description**

A user attempted to drop a table without the appropriate privilege. To drop a table, the user must be granted ALL privileges on the schema and must own the table.

#### Resolution

The table owner with ALL privileges on the schema drops the table.

# I/O Error: Permission Denied

#### **Error**

```
I/O error(13): Permission denied
```

#### Description

The configuration directory is writable only by root.

#### Resolution

1 Log in as root:

```
$ su - root
password: <root-password>
#
```

2 Change the permissions on the configuration directory:

```
# chmod a+rw /opt/vertica/config
```

# **Permission Denied for Relation**

#### **Error**

Permission denied for relation XX

## Description

A user attempted to perform a SELECT, UPDATE, or DELETE operation on a table without the appropriate privilege. The user must be granted appropriate privileges on the schema and table before the user can perform the operation.

### Resolution

Grant the user appropriate privileges on the schema and table.

# One or More Nodes Did Not Open a Data Connection to this Node

#### **Error**

ROLLBACK: One or more nodes did not open a data connection to this node.

# Description

This could indicate a network configuration problem. Check that the private interfaces used for communication among the cluster hosts reside in the same subnet and are returned first by host address lookup. If using /etc/hosts for host name resolution, place the private interfaces used by the database above any other addresses with the same host names in /etc/hosts. You can verify the host names by logging in to each node and pinging each of the other nodes. Verify that the host name reported back by ping matches the node's host name and is the same as any host name you used for your configuration when you installed Vertica.

#### Resolution

All nodes in the database cluster must be in complete agreement about host names and addresses.

# **Spread Dead but pid File Exists**

### **Error**

spread dead but pid file exists

### **Description**

If spread ends abnormally, the pid and lock file are left behind.

## Resolution

Restart spread.

1 Log in as root:

```
$ su - root
password: <root-password>
#
```

You can use sudo (if enabled) if you do not have the root password.

2 Restart the spread daemon:

```
# /etc/init.d/spreadd restart
```

**3** Ensure the daemon is running:

```
# ps ax | grep spread
```

To diagnose issues related to starting Spread, "status" option has been enhanced to provide guidance.

# Example

The following example checks on the spread status.

```
$ sudo /etc/init.d/spreadd status
spread is stopped
```

If you are having trouble starting spread, check /opt/vertica/config/vspread.conf and spread logs in /tmp/spread \* and /var/log/spreadd.log.

```
$ sudo /etc/init.d/spreadd start
Starting spread daemon: spread (pid 24290) is running...

[ OK ]
$ sudo /etc/init.d/spreadd status
spread (pid 24290) is running...
```

# **Administration Tools Errors**

This section describes you might encounter related to the Administration Tools.

# **Administration Tools Fails Under Nonstandard Shell Prompt**

### Description

The Vertica administration tools expect the user's prompt to have standard bash type characters. If the prompt does not match, the regular expression string is

```
"] [#$] |\sim [#$] |\text{bash.*?} [#$] | [#$] "). the Administration Tools fails and blames SSH.
```

#### Resolution

Change the shell prompt to use standard bash type characters.

# **External Procedures Fails Using Administration Tools**

# **Description**

A small terminal window results in failure to run external procedures.

# Resolution

Resize your terminal window to a larger width and height.

# **Connection Problems**

This section describes connection issues you might encounter.

# **Could Not Connect to Database**

#### **Error**

could not connect to database connection refused server closed the connection unexpectedly

# **Description**

You probably have hostname resolution problems.

#### Resolution

Make sure you have followed the instructions in Configure Hostname Resolution in the Installation Guide.

# **Could Not Connect to Server: Connection Refused**

## **Error**

could not connect to database
connection refused

## Description

The database is not up or not listening on the port you are connecting to, or there are hostname resolution problems on the network interface used to connect to the database by the client.

### Resolution

Check View Cluster State to ensure that the database node you are connecting to is UP.

Make sure you have followed the Configure Hostname Resolution instructions in the Installation Guide.

# **New Session Rejected Due to Limit**

## **Error**

New session rejected due to limit, already 50 sessions active

## **Description**

By default Vertica allows 50 client sessions and an additional 5 administrator sessions. The system returns a message if the database exceeds the limit.

#### Resolution

Modify the MaxClientSessions parameter. For example, to increase the number of MaxClientSessions to 100, issue the following series of commands at a vsql prompt:

1 Determine the original value for the MaxClientSessions parameter:

```
=> SELECT CURRENT_VALUE FROM CONFIGURATION_PARAMETERS WHERE parameter_name='MaxClientSessions';

CURRENT_VALUE

------
50
(1 row)
```

2 Increase the MaxClientSessions parameter to 100.

```
=> SELECT SET CONFIG PARAMETER('MaxClientSessions', 100);
```

To set MaxClientSessions to the original value, issue the following command.

```
=> SELECT SET_CONFIG_PARAMETER('MaxClientSessions', 50);
```

#### See Also

... users are connected (page 38)

Managing Sessions and Configuration Parameters in the Administrator's Guide

CLOSE\_SESSION, CLOSE\_ALL\_SESSIONS, CONFIGURATION\_PARAMETERS, and SESSIONS in the SQL Reference Manual

# Firewall Configuration

Vertica does not recommend using firewalls between nodes. If you are running your cluster on a private interface, a firewall is not needed. A firewall on the public side should only need port 5433 open.

A database cluster should depend on an external firewall provided by a gateway, not Linux. For optimal performance, the host in the cluster machines must work together as though they were a single powerful machine. Firewalls prevent this from happening.

If you must use firewalls, open the following ports on each.

#### Vertica

5433 TCP (All connections)

### **Spread**

4803 TCP (Client connections)

4803 UDP (Daemon <-> Daemon)

4804 UDP (Daemon <-> Daemon)

4805 UDP (Monitor to Daemon) (optional and only if "Dangerous Monitor = yes" in config file)

**Note:** On the private interface, in addition to those listed, all the dynamic ports, which are often between 32768 and 61000 but depend on the OS configuration, would need to be open. Also SSH (port 22). Again, Vertica does not recommend having firewall rules for the private (Vertica) networks.

# Firewall inactivity timeout hit (Insufficient KEEPALIVE value)

## Issue

The connection between the server and client is killed prematurely by a firewall timeout. This could happen when a long-running query is in progress but no data is being passed back to the client, and the firewall timeout is less than the TCP KEEPALIVE setting on the database server. (On some Linux distributions, the default is 2 hours or 7200 seconds.)

### Resolution

Setting the KEEPALIVE setting to a value lower than the firewall timeout might help. In the following example, it is being set to 10 minutes (600 seconds).

echo 600 > /proc/sys/net/ipv4/tcp\_keepalive\_time

# **Database Designer Errors**

This section describes Database Designer errors you might encounter.

# No Such File or Directory ... super\_projections.tmp.sql

#### **Error**

```
No such file or directory:
'/tmp/vertica test new/super projections.tmp.sql'
```

#### Resolution

Create the directory manually. For example:

```
> mkdir /tmp/vertica_test_new
```

# **Error creating design**

In rare circumstances, a user design space (workspace) might not be dropped, such as if the terminal window closes mid design. The following issues describe the different error messages you might see and how to resolve them.

#### Issue 1

A workspace is left behind after the design process stopped running, such as if the terminal window closes. When you next start the Administration Tools and try to recreate the design, the system returns an message that multiple workspaces are not allowed.

### **Error**

```
Error creating design <design name>: Multiple workspaces are not allowed. Design workspace ("<workspace name>") exists.
HINT: Drop existing workspace and try again
```

## Resolution

- 1. Drop the Database Designer workspace tables manually using the following statement:
- => SELECT dbd drop all workspaces();
- 2. Open the Administration Tools and select Configuration Menu > Run Database Designer again.

#### Issue 2

The design process is running and a second user tries to create a design on a database where a workspace already exists.

#### Error 1

```
Design '<design name>' is running
To check progress: execute select * from v internal.vs designs
```

To Cancel: execute select dbd\_cancel\_populate\_design('<workspace name>','<design name');

## Error 2

The design cannot be created because another design session is in progress

## Resolution

Check the progress of the design by querying the internal table vs\_designs using the following command:

```
=> SELECT * FROM v internal.vs designs;
```

Cancel the design using the following command:

```
=> SELECT dbd_cancel_populate_design('<workspace name>','<design
    name');</pre>
```

**Hint:** The output from the vs\_designs table returns the workspace and design names.

# **Startup Problems**

This section describes startup issues you might encounter.

# KeyError: 'getpwuid(): uid not found: <uid>'

#### **Error**

KeyError: 'getpwuid(): uid not found: <uid>'

# Description

A database that needed automatic system recovery was started through the Administration Tools, but timed out when the prompt to start the server at the last good epoch was ignored. This occurred because the idle time exceeded the value of the SSH daemon configuration file (sshd config).

### Resolution

Log out and then log back in to start a fresh session.

# (LOSTCONTACT) Slow Database Startup when Node is Down

#### **Error**

No message.

# **Description**

When a node is down, it can take a full minute or more for the Vertica processes to time out during its attempt to form a cluster when manual recovery is needed.

#### Resolution

Wait approximately one minute until the system returns the manual recovery prompt. Do not press CTRL-C during database startup.

# Vertica Fails to Start (verticad and pam\_limits)

## Description

On some systems the pam module called  $pam_limits.so$  is not set in the file /etc/pam.d/su. When it is not set, it prevents the conveying of limits (such as open file descriptors) to any command started with su –

In particular, the verticad init script would fail to start Vertica because it calls the Administration Tools to start a database with the su - command. This problem was first noticed on Debian systems, but the configuration could be missing on other Linux distributions.

# Resolution

Modify the  $install\_vertica$  script and append this line to the /etc/pam.d/su file: session required  $pam\_limits.so$ 

# See Also

pam\_limits http://man.he.net/man8/pam\_limits man page.

# **Storage Location Problems**

This section describes storage location issues you might encounter.

# **Could Not Open Directory**

#### **Error**

```
could not open directory
<directory_path>: Not a directory
```

# Description

You cannot add a location to a non-existent directory

## Resolution

Verify the directory path where you want to create the storage location. If the directory doesn't exist, create it before attempting to create the storage location.

# **Could Not Create Directory**

#### **Error**

```
could not create directory
<directory path>: Permission denied
```

#### Description

You do not have sufficient permission to create a directory.

#### Resolution

The person who creates the directory must have system privileges for creating directories.

# **Could Not Add Location (Permission)**

#### **Error**

```
could not add location
<directory path>: Permission denied
```

#### Description

You cannot add a storage location because you do not have read/write permission on the parent directory.

#### Resolution

The person who creates the storage location must have read/write permission on the parent directory.

# **Could Not Add Location (Unavailable)**

#### **Error**

```
could not add location
<directory path>: Directory not empty
```

# Description

You cannot add a storage location to a directory that already contains files.

#### Resolution

Either create a new directory in which to create a storage location or move the existing files to another directory.

# **Usage Cannot be an Empty String**

#### **Error**

usage cannot be an empty string

## **Description**

When using the ALTER\_LOCATION\_USE function to alter the use of a storage location, you did not specify its new use.

#### Resolution

Be sure to specify the usage string.

The following example alters the storage location on node3 to store data only:

```
=> SELECT ALTER_LOCATION_USE ('/thirdVerticaStorageLocation/' , 'node3' ,
'DATA');
```

# **Usage Cannot be Changed to Data**

#### **Error**

ROLLBACK: <storage\_location> cannot be changed to data. There will be no storage locations for temporary files.

#### Description

You attempted to change the usage for the only storage location that stores temporary files.

## Resolution

At least one storage location must be available to store temporary files. Create a new location to store temporary files before you attempt to change the usage of this one. See ADD\_LOCATION.

# **Usage Cannot be Changed to Temp**

#### **Error**

ROLLBACK: <storage\_location> cannot be changed to temp. There will be no storage locations for data files.

## Description

You attempted to change the usage for the only storage location that stores data files.

## Resolution

At least one storage location must be available to store data files. Create a new location to store data files before you attempt to change the usage of this one. See ADD\_LOCATION.

# **Usage of Storage Location Cannot be Changed**

### **Error**

Usage of <storage location> cannot be changed. It has been retired.

# Description

You attempted to change the usage for a storage location that has been retired. Vertica prohibits this.

# Throughput Should be Greater Than (>) Zero (0)

#### **Error**

throughput should be > 0

## **Description**

When specifying the performance for the storage location, you specified a throughput of less than 1.

## Resolution

The throughput of the storage location performance must be 1 or more. See SET\_LOCATION\_PERFORMANCE.

# Latency Should be Greater Than (>) One (1)

#### **Error**

latency should be > 0

#### Description

When specifying the performance for the storage location, you specified a latency of less than 1.

#### Resolution

The latency of the storage location performance must be 1 or more. See SET LOCATION PERFORMANCE.

# Cannot be Retired

#### **Error**

ROLLBACK: <storage\_location> cannot be retired.
There will be no storage locations for temporary/data files.

## Description

You attempted to retire the only storage location that stores temporary or data files.

#### Resolution

At least one storage location must be available to store temporary or data files. Create a new location to store temporary or data files before you attempt to retire this one. See ADD\_LOCATION.

# **DROP\_LOCATION** for Data Locations is not Supported

#### **Error**

drop location for DATA locations is not supported.

## Description

You attempted to drop a location that is being used to store data files. Vertica prohibits dropping locations for which the usage is set to DATA or DATA, TEMP.

#### Resolution

Change the usage of the location to TEMP and verify that no data files remain. If one or more data files remain, you can perform a manual moveout of the data files, wait for the ATM to merge out the data files automatically, or you can drop partitions. Deleting data files does not work.

**Note:** At least one storage location must be available to store data files.

# **Location Cannot be Dropped**

#### **Error**

Location cannot be dropped as it stores data files.

## Description

You attempted to drop a location that contains data files. This occurs when the usage for a storage location used to be set to DATA or DATA, TEMP and the location still contains data files.

# Resolution

If one or more data files remain, you can perform a manual mergeout of the data files, wait for the ATM to merge out the data files automatically, or you can drop partitions. Deleting data files does not work.

# **Execution Problems**

This section contains error messages related to SQL execution issues.

# **Attempted to Create Too Many ROS Containers**

#### **Error**

Attempted to create too many ROS containers for projection

# Description

Heavy data load conditions can cause the Tuple Mover to fall behind in performing moveout or mergeout operations. The resulting large number of ROS containers can cause some requests to exhaust all available system resources. Vertica detects this problem and prevents load transactions until the Tuple Mover has time to catch up.

## Resolution

You might need to adjust the Tuple Mover's configuration parameters to compensate for the load pattern or rate. See Tuning the Tuple Mover in the Administrator's Guide for details.

You can query the TUPLE\_MOVER\_OPERATIONS table to monitor mergeout activity. However, the Tuple Mover does not immediately start a mergeout when a projection reaches the limit of ROS containers, so you may not see a mergeout in progress when receiving this error.

If waiting for a mergeout does not resolve the error, the problem probably is related to insufficient RAM. In that case, contact *Technical Support* (on page 1). A good rule of thumb is that system RAM in MB divided by 6 times the number of columns in the largest table should be greater than 10. For example, for a 100 column table you would want at least 6GB of RAM (6144MB / (6 \* 100) = 10.24) to handle continuous loads.

# **Cannot Drop Partition with Nodes Down**

#### **Error**

ROLLBACK: Can't drop a partition with nodes down

## Description

This error is obsolete. If a node fails during drop operations, DROP\_PARTITION commits the dropped partition during recovery.

#### See Also

DROP\_PARTITION in the SQL Reference Manual

Partitioning Tables in the Administrator's Guide

# Case-sensitive System Table Queries Return 0 Records

Some system table data may be stored in mixed case. For instance, Vertica stores mixed-case identifier names as they were specified in the CREATE statement, even though the case is ignored when they are referenced in queries. See Identifiers. When these object names appear as data in the system tables, it is error prone to retrieve them with the equality (=) predicate because the case must match exactly to what is stored. It is much easier to use the case-insensitive operator ILIKE instead.

## Example:

Given the following schema:

```
=> CREATE SCHEMA SS;
=> CREATE TABLE SS.TT (c1 int);
=> CREATE PROJECTION SS.TTP1 AS SELECT * FROM ss.tt UNSEGMENTED ALL NODES;
=> INSERT INTO ss.tt VALUES (1);
If you run a query using the = predicate, Vertica returns 0 rows:
```

```
=> SELECT table schema, table name FROM v catalog.tables WHERE table schema ='ss';
table schema | table name
-----
(0 rows)
```

Using the case-insensitive ILIKE predicate returns the expected results:

```
=> SELECT table schema, table name FROM v catalog.tables WHERE table schema ILIKE
'ss';
table schema | table name
-----
SS | TT
(1 row)
```

# Column Definition Changed to NOT NULL

#### **Error**

```
WARNING: column "..." definition changed to NOT NULL
```

## Description

In an ALTER TABLE statement, you must specify NOT NULL on columns that are given PRIMARY constraints. Otherwise, Vertica sets the column to NOT NULL and issues a warning.

#### Resolution

Always specify NOT NULL on columns that are given PRIMARY constraints.

# COPY, DELETE, UPDATE, or INSERT Hangs When Server Idle

#### Issue

COPY, DELETE, UPDATE, or INSERT operations fail when the server is idle.

#### Resolution

Check for an idle session with an active transaction that is holding a share (S) lock on the table you are trying to modify. The S lock indicates a SELECT statement in a SERIALIZABLE transaction.

Review all of the sessions and locks shown by:

```
=> SELECT * FROM SESSIONS;
=> SELECT * FROM LOCKS;
```

Consider using the READ COMMITTED transaction mode for queries. You can get a similar effect in a SERIALIZABLE transaction by using AT EPOCH queries to avoid taking table share locks.

For additional details, see the following topics in the SQL Reference Manual:

- LOCKS system table
- SESSIONS system table
- AT EPOCH clause in the SELECT statement

# **Could Not Write To Filename**

## **Error**

```
ROLLBACK, ERRCODE_DISK_FULL

Could not write to filename: reason
where the reason is of the form:

Volume path has amount in bytes bytes free (amount in bytes unreserved).

Minimum free space is amount in bytes (type of limit)
where the type of limit is one of:
    Catalog
    Table Data
    Temporary Data
```

## **Description**

The database has detected a low disk space condition.

#### Resolution

See Managing Disk Space in the Administrator's Guide

# **Ctrl-C Distorts Query Result Set Output**

# **Description**

If you interrupt an interactive query by typing Ctrl-c after the result set starts to display, your terminal settings could be adversely affected. This is caused by vsql sending its output to an external pager program. For more information about pagers, see:

- -P assignment --pset assignment
- \pset parameter [ value ]

## Resolution

- \pset pager enables and disables (toggles) the pager program.
- \!reset resets (clears) the query buffer.

# Deleting Records from Table with PK with Associated FK

#### **Error**

Deleting the records from a table with a primary key does not delete the records from a table with the associated foreign key

## **Description**

If you delete records from a dimension table, any records in a fact table or an associated dimension table are not automatically deleted

# Errors that Result in a Statement-Level Rollback

A statement-level rollback reverses just the effects made by a particular statement. Most errors caused by a statement result in a statement-level rollback to undo the effects of the erroneous statement. Vertica uses ERROR messages to indicate this type of error.

See Transactions.

# **Errors that Result in a Transaction-Level Rollback**

DDL errors, systemic failures, deadlocks, and resource constraints result in transaction-level rollback, which discards all modifications made by a transaction. Vertica uses ROLLBACK messages to indicate this type of error.

See Transactions.

# **Execution Error on External Procedures**

## **Error**

INFO: Procedure reported:

```
Could not execute procedure, errno=8
ERROR: Procedure execution error: exit status=1
```

## Description

When executing an external procedure from the command line, the client returns an error.

#### Resolution

- Make sure there are no extraneous spaces before the command #!/bin/bash.
- If you are using programs within the external procedure, such as vsql, make sure the program
  is fully pathed in the script—even if it's already in the search path; for example
  /opt/vertica/bin/vsql.

# Function <function-name>(<data-type>, ...) does not exist

#### **Error**

```
ERROR: function convert(varchar, timestamptz, int) does not exist
```

## Description

Vertica returns a syntax error if anything is entered that appears to have a type as an argument, rather than an expression as an argument.

#### Resolution

Use only expressions as arguments to SQL functions.

# Function with specified name and parameters does not exist

#### **Error**

```
ROLLBACK: Function with specified name and parameters does not exist
```

## **Description**

When you create SQL Macros, Vertica allows multiple user-defined functions to share the same name with different argument types. Therefore, if you try to alter or drop a function without specifying the argument data type, the system returns the following error message:

```
=> DROP FUNCTION my_function();
ROLLBACK: Function with specified name and parameters does not exist: my_function
```

#### Resolution

Specify the argument type when you alter or drop a SQL Macro function; for example:

```
=> DROP FUNCTION my_function(x INT);
```

**Tip:** To view a list of all SQL Macro functions on which you have EXECUTE privileges, (which returns their argument types), query the V\_CATALOG.USER\_FUNCTIONS system table.

See the following topics in the SQL Reference Manual:

- CREATE FUNCTION
- ALTER FUNCTION
- DROP FUNCTION
- USER FUNCTIONS

# Hash Table Out of Memory on COPY and REFRESH Operations

#### **Error**

```
ERROR: Join inner did not fit in memory ERROR: HASH JOIN inner did not fit in memory ERROR: Hash table out of memory
```

# **Description**

A hash join table that is too large to fit in memory triggers an error that can occur on joins that execute using a hash join (rather than a merge join) where the inner relation is large, such as a dimension table or outer join and while loading data into a pre-join projection for COPY and REFRESH operations

#### Resolution

- 1 Enable join spill by trying one or more of the following:
  - To enable join spilling for a session:

```
=> SELECT add vertica options('EE', 'ENABLE JOIN SPILL');
```

- To disable join spilling for a session:
- => SELECT clr vertica options('EE', 'ENABLE JOIN SPILL');
- To enable join spilling for a single query, use hint syntax:
- => SELECT /\*+set\_vertica\_options(EE, ENABLE\_JOIN\_SPILL)\*/ <rest of the query>;

Only one hint can be used in a statement. For example, in an "INSERT /\*+direct\*/
SELECT ..." query where the select list includes a join that requires ENABLE\_JOIN\_SPILL, set ENABLE\_JOIN\_SPILL with the following:

```
=> SELECT add_vertica_options('EE', 'ENABLE_JOIN_SPILL'); and
```

- => SELECT clr vertica options('EE', 'ENABLE JOIN SPILL')
- To globally enable this option for all new sessions started in the database:
- => SELECT

```
set config parameter('EEVerticaOptions', 'ENABLE JOIN SPILL');
```

**IMPORTANT:** Setting ENABLE\_JOIN\_SPILL globally or leaving it on can degrade performance for subsequent queries, especially for queries that do not need it. Thus, Vertica recommends that you enable the join spill mechanism only when needed and then disable it immediately after the query successfully runs.

**2** Re-execute the query.

# **VO Error**

## Description

Under some circumstances, an I/O error caused by a failed disk could cause the server to terminate with a SIGBUS error.

#### Resolution

If a bus error is received, check the operating system logs, such as *dmesg*, to see if information about a hardware error is present.

# **Insufficient Projections to Answer Query**

#### **Error**

Insufficient Projections to answer query

## **Description**

Possible causes:

- There is no projection that has all of the columns needed by a query.
- A node is down and you have not defined a K=1 physical schema.

#### Resolution

- If you are using custom projections, make sure that you have met all the superprojection requirements listed in Defining Custom Projections.
- Make sure that all nodes are running.

# LIKE Predicate Referred to as ~~

#### **Error**

```
ERROR: Operator ~~ (1209) ...
```

## **Description**

Error messages caused by the LIKE-predicate could refer to it as ~~ (two consecutive tilde characters).

## Resolution

None

# Loading Data While a Node is Down

You might see the following warning while executing a COPY command:

#### **Error**

WARNING: the number of rows reported as loaded may be incorrect if a node is down.

## Description

If you load data while a node is down, the number of rows reported as loaded in vsql is incorrect. The *vertica.log* file correctly reports the actual number of rows loaded, which can also be confirmed through SELECT COUNT(\*) on the table being loaded.

# Load Stream Could Appear Complete While Sorting in Progress

## Description

When loading data, the load stream appears complete even though the data is still being sorted. VT\_STREAMS table might show 100% completed as it is tracking the data parsed and does not account for sorting.

# Lock Timeout Error Reports Incorrect Transaction Isolation Level

#### **Error**

ERROR: Locking failure: Timed out I locking Table:tab. S held by [user release (select min(col) from tab;)]. Your current transaction isolation level is SERIALIZABLE

## **Description**

If you set the session characteristics as TRANSACTION ISOLATION LEVEL READ COMMITTED and execute some DDL or run refresh or Tuple Mover operations, you might see the above error, which shows your isolation setting to be different from what you set.

Vertica internal processes and DDL operations are run at SERIALIZABLE isolation to ensure consistency.

#### Resolution

None. Behaves as expected. To confirm your sessions transaction isolation level, use the SHOW command:

=> SHOW TRANSACTION ISOLATION LEVEL;

# Missing FROM-clause Entry for Table

## Description

An alias is specified for a table but not used in the WHERE clause gives an error.

Example:

```
SELECT *
FROM PRODUCT_DIMENSION P
WHERE PRODUCT DIMENSION.WEIGHT < 10;
```

#### Resolution

Do not mix aliases and table names in the same query. Correct examples:

```
SELECT *
FROM PRODUCT_DIMENSION P
WHERE P.WEIGHT < 10;

SELECT *
FROM PRODUCT_DIMENSION
WHERE PRODUCT DIMENSION.WEIGHT < 10;
```

# **Operator Does Not Exist**

#### Issue

Vertica does not automatically convert date type values to a character string when they are used in an expression. For example, the following query, which tries to return the date\_column column surrounded by spaces and single quotes, returns an error.

```
SELECT ' '''||date_column||''' ' from T1;
ERROR: operator does not exist: "unknown" || date
HINT: No operator matches the given name and argument type(s). You may need to add
explicit type casts.
```

#### Resolution

Explicitly cast the date column to a character string:

```
SELECT ' '''||date_column::varchar||''' ' from T1;
```

# **Out of Memory**

#### **Error**

Out of memory

## **Description**

Queries that return extremely large result sets can cause a memory error to occur.

#### Resolution

Limit your queries to the specific columns you need. In other words, do not use SELECT \* on large tables.

# **Pattern Partitioning Errors**

#### **Errors**

```
pattern partition will not fit into memory too many matches in a single partition
```

# Description

The maximum number of rows or matches for a pattern match query is set by the pattern matching partition configuration parameters. If these limits are exceeded (e.g., limits imposed by your system), Vertica returns a run-time error.

#### Workaround

Increase the limits using the configuration parameter that corresponds with the run-time error message.

The following command increases the number of rows per partition:

```
=> SELECT set_config_parameter ('PatternMatchingMaxPartition', 'NUMBER_OF_ROWS');
```

The default for PatternMatchingMaxPartition is 20,971,520 rows (or 20MB).

The following command increases the number of matches per partition:

```
=> SELECT set config parameter ('PatternMatchingMaxPartitionMatches', 'NUMBER OF MATCHES');
```

The default for PatternMatchingMaxPartitionMatches is 3,932,160 matches (or 60MB).

## See Also

Pattern Matching Partition Parameters in the Administrator's Guide

MATCH Clause in the SQL Reference Manual

# **Projection Errors**

#### Case 1

The following error message can occur when you try to create projections.

 CREATE PROJECTION fails if the projection does not include the columns it needs for partitioning and returns a message:

```
ROLLBACK: Attribute "month" in the projection anchor table "fact" must be included in the projection
```

Vertica recommends that you load data on a partition-by-partition basis to avoid the additional step of force partitioning the data later on.

#### Case 2

The following error messages can occur when you try to drop projections.

 If the projection you want to drop is the projection with the longest history, Vertica returns a message:

```
drop projection mytable_p1;
ROLLBACK: Projection cannot be dropped because history after AHM
would be lost
DETAIL: Current AHM epoch = 10
```

To resolve this issue, use MAKE\_AHM\_NOW, which sets the Ancient History Mark to the greatest allowable value and lets you drop any projections that existed before the issue occurred.

 If the projection you want to drop is the last superprojection on the table, Vertica returns a message:

```
drop projection A_p2;
ROLLBACK: No up-to-date super projection left on the anchor table of projection a_p2
HINT: Use DROP TABLE ... CASCADE to drop the anchor table and its last projection, or create a replacement super projection instead
To resolve this issue, drop the anchor table using the CASCADE keyword or create another superprojection.
```

#### See Also

DROP\_PARTITION in the SQL Reference Manual

Partitioning Tables in the Administrator's Guide

# Projection Refresh Doesn't Start Until a Buddy Projection is Created

#### **Error**

Starting refresh background process

## Description

A projection is not refreshed until after a buddy projection is created.

After CREATE PROJECTION is executed, if you execute 'select start\_refresh()', Vertica returns an error.

The refresh, however, does not actually begin until after a buddy projection is created.

#### Resolution

You can monitor the refresh operation by examining the <code>vertica.log</code> file or view the final status of the projection refresh by using:

```
=> SELECT GET PROJECTIONS('table name');
```

#### **Notes**

Vertica internal operations (mergeout, refresh, and recovery) maintain partition separation except in certain cases:

- Recovery of a projection when the buddy projection from which the partition is recovering is
  identically sorted. If the projection is undergoing a full rebuild, it is recovered one ROS
  container at a time. The projection ends up with a storage layout identical to its buddy and is,
  therefore, properly segmented.
  - **Note:** In the case of a partial rebuild, all recovered data goes into a single ROS container and must be partitioned manually.
- Manual tuple mover operations often output a single storage container, combining any existing partitions; for example, after executing any of the PURGE() operations.

# **Optimizer Does Not Select the Best Projection**

#### **Error**

EXPLAIN plan could show that the optimizer is not selecting the best projection for a query.

## Resolution

Run ANALYZE\_STATISTICS() for the tables involved:

```
=> SELECT ANALYZE STATISTICS('table name');
```

# Query Continues to Execute on the Server When the Client is Killed

#### Description

When a vsql or JDBC client is killed or crashes, any executing query continues to execute on the server until it attempts to communicate with the client.

#### Resolution

You can terminate the server portion of the query using the INTERRUPT\_STATEMENT function in the Session Management API.

## See Also

INTERRUPT STATEMENT in the SQL Reference Manual

# **Query Required More Resources Than Initiator Resource Manager Estimated**

#### **Error**

Query required more resources than initiator resource manager estimated, likely due to high storage container counts or a heavier workload on node <...>

## **Description**

Heavy data load conditions can cause the Tuple Mover to fall behind in performing moveout or mergeout operations. The resulting large number of ROS containers can cause some requests to exhaust all available system resources. Vertica detects this problem and prevents load transactions until the Tuple Mover has time to catch up.

## Resolution

You might need to adjust the Tuple Mover's configuration parameters to compensate for the load pattern or rate. See Tuning the Tuple Mover in the Administrator's Guide for details.

You can query the TUPLE\_MOVER\_OPERATIONS table to monitor mergeout activity. However, the Tuple Mover does not immediately start a mergeout when a projection reaches the limit of ROS containers, so you may not see a mergeout in progress when receiving this error.

If waiting for a mergeout does not resolve the error, the problem probably is related to insufficient RAM. In that case, contact *Technical Support* (on page 1). A good rule of thumb is that system RAM in MB divided by 6 times the number of columns in the largest table should be greater than 10. For example, for a 100 column table you would want at least 6GB of RAM (6144MB / (6 \* 100) = 10.24) to handle continuous loads.

# Querying Monitoring Table When a Node is Recovering

## Description

Currently querying the monitoring tables on a node that is recovering is not supported.

# Record Terminator for COPY When Loading Data from a Windows Client

## Description

The default record terminator for COPY is ' $\n$ '. If you are loading data from a Windows client, you must specify RECORD TERMINATOR ' $\n$ '.

If you are using JDBC, Vertica recommends that you use use the value from

System.getProperty("line.separator")

for the RECORD TERMINATOR

# **Referential Integrity Load Violation**

# Description

Vertica checks for constraint violations when queries are executed, not when data is loaded.

If you have a pre-joined projection defined on the table being loaded, Vertica checks for constraint violations (duplicate primary keys or non-existent foreign keys) during the join operation and reports errors. If there are no pre-joined projections, Vertica performs no such checks.

To avoid constraint violations, load data without committing it and then perform a post-load check of your data using the ANALYZE\_CONSTRAINTS function. If the function finds constraint violations, you can roll back the load because you have not committed it.

#### See Also

Analyzing Constraints (Detecting Constraint Violations) in the Administrator's Guide COPY NO COMMIT and ANALYZE\_CONSTRAINTS in the SQL Reference Manual

# **Table Partitioning Errors**

The following error messages could occur when you trying to partition tables.

#### **Error**

ROLLBACK: Table is used as a dimension in a prejoined projection

#### **Description**

DROP\_PARTITION fails if the table specified is used as a dimension table in a pre-join projection

#### **Error**

Too many ROS containers

## Description

If the table has too many partitions, Vertica can return a "Too many ROS containers" message.

#### Resolution

- 1 Create a new table with proper partitioning.
- **2** Reload the data using INSERT...SELECT operations.
- 3 Drop the original table.

You could also run DO\_TM\_TASK to perform a Tuple Mover operation (moveout) on one or more projections defined on a specified table.

Alternatively, you can perform a manual mergeout using ALTER PROJECTION mergeout, but if the partitioned data is too granular you could encounter the issue again. Therefore, it is best to plan by defining fewer than 12 partitions. Otherwise, restructure the table or contact **Technical Support** (on page 1) if you encounter errors.

**Caution:** ALTER PROJECTION mergeout and PURGE() operations ignore partitions and partition boundaries while merging ROS containers. So after a manual mergeout/purge, DROP\_PARTITION could cause the system to force partition the data. Vertica recommends that you use DO\_TM\_TASK(moveout) instead.

#### See Also

Cannot drop partition with nodes down (page 79)

Managing Large Grouped ROS Containers (page 52)

**CREATE PROJECTION fails if projection excludes columns needed for partitioning** (page 88)

ALTER PROJECTION, DROP\_PARTITION, PARTITION\_TABLE, and PARTITIONS in the SQL Reference Manual

Partitioning Tables in the Administrator's Guide

# **Too Many ROS Containers**

#### **Error**

Too many ROS containers exist for the following projections: toomanyros\_projection(969 ROSs).

Please wait for the tuple mover to catch up. Use 'select \* from tuple mover operations' to monitor.

# Description

Heavy data load conditions can cause the Tuple Mover to fall behind in performing moveout or mergeout operations. The resulting large number of ROS containers can cause some requests to exhaust all available system resources. Vertica detects this problem and prevents load transactions until the Tuple Mover has time to catch up.

#### Resolution

You might need to adjust the Tuple Mover's configuration parameters to compensate for the load pattern or rate. See Tuning the Tuple Mover in the Administrator's Guide for details.

You can query the TUPLE\_MOVER\_OPERATIONS table to monitor mergeout activity. However, the Tuple Mover does not immediately start a mergeout when a projection reaches the limit of ROS containers, so you may not see a mergeout in progress when receiving this error.

If waiting for a mergeout does not resolve the error, the problem probably is related to insufficient RAM. In that case, contact *Technical Support* (on page 1). A good rule of thumb is that system RAM in MB divided by 6 times the number of columns in the largest table should be greater than 10. For example, for a 100 column table you would want at least 6GB of RAM (6144MB / (6 \* 100) = 10.24) to handle continuous loads.

# **Update and Delete Performance**

# Description

Updates and deletes of large numbers of rows in a large WOS can be slow.

## Resolution

Commit the data so that it can be moved to the ROS, where delete and update processing is faster.

## See Also

Best practices for DELETE and UPDATE in Administrator's Guide

# Using Stream Name Parameter while Loading Data from STDIN

## Description

When using COPY to load data from STDIN, always use the STREAM NAME parameter. This lets you distinguish between multiple loads from STDIN when you view the VT\_LOAD\_STREAMS table, and also lets you easily associate messages in the log file with specific data loads.

# Variable Hash Join Performance

## Description

A hash join to an inner relation could require additional memory than was initially allocated to the query. If memory is available, the hash join executes the query without needing to spill to disk. If memory is not available, the query automatically re-executes with join spill enabled (ENABLE\_JOIN\_SPILL), but query performance will be slower.

#### Resolution

If you notice performance degradation or variable performance for a hash join, try one of the following:

- Confirm that all tables involved in the join or joins have statistics:
  - => SELECT \* FROM PROJECTIONS WHERE NOT has statistics;
- Look in the vertica.log for the following messages:

When the query is planned and has no statistics for projections used:

```
2010-08-15 04:19:57.824 Init Session:0xc2972d0 [Command] <INFO> Query being replanned with ENABLE_JOIN_SPILL used projections with no statistics: lineorder node01 cust p1
```

```
2010-08-15 04:19:57.824 Init Session:0xc2972d0 [Command]
<INFO> Query Retry: Setting
  add vertica options('EE','ENABLE JOIN SPILL');
```

**Note:** If the table has statistics, the optimizer might chose a different inner table for the join.

When the query is planned and has statistics for projections used:

```
2010-08-15 04:19:57.824 Init Session:0xc2972d0 [Command]
<INFO> Query Retry: Setting
  add vertica options('EE','ENABLE JOIN SPILL');
```

The following message displays when a query cannot be replanned; for example, when query results are output on one node before another node runs out of memory for its hash table. This can happen when there is a data skew (one node has more data than another or a subquery has differing amounts of data on different nodes):

```
2010-08-16 16:37:39.170 Init Session:0x2aaab4019190 [Command] 
<INFO> Query can't be replanned due to partial output from initial execution
```

If you want more predictable results:

1 Profile the query to look for the minimum memory required for the query to run:

```
=> PROFILE SELECT ... FROM ...;
```

A profiled query returns the following message before the results:

```
NOTICE: Initiator memory estimate for query: [on pool general: 22660 KB, minimum: 22660 KB]
```

2 Create a standalone resource pool, which specifies at a minimum the amount of memory that the PROFILE command showed; for example, the following resource pool allocates 30MB of memory:

```
CREATE RESOURCE POOL <pool name> MEMORYSIZE '30M';
```

3 Check vertica.log and to make sure there is no message about a query retry, such as in the following fragment:

```
2010-08-16 16:37:39.170 Init Session:0x2aaab4019190 [Command] <INFO> Query can't be replanned due to partial output from initial execution
```

## See Also

CREATE RESOURCE POOL and Built-in Pools in the SQL Reference Manual

# **Platform Problems**

This section describes platform-specific issues you might encounter.

# **Data Disk Spontaneously Remounts**

# **Description**

A temporary data storage disk using an ext3 file system could spontaneously dismount and remount as read-only under heavy load.

## Workaround

To increase free memory perform the following steps:

- 1 Add the following line to /etc/sysctl.conf (the kernel sysctl configuration file): vm.min free kbytes = 4096
- **2** At the root command line prompt, enter:

```
# echo 4096 > /proc/sys/vm/min free kbytes
```

# Setting the Device Readahead Parameter for Improved Performance

#### **Error**

#### During installation you might see

```
Readahead parameter is set too high for some devices on the host
Consider adding the following lines to /etc/rc.local file for better
performance
blockdev --setra 2048 /dev/sda2 # old value 12024
```

## Description

The default device readahead parameter could be too high, resulting in contention for disk cache space and slowing down the mergeout process. If you see the above message during the installation, Vertica strongly recommends that you follow the instructions to add the blockdev command to the /etc/rc.local file.

# Move Core File to a Specified Location

## **Explanation**

To control where core files are placed, explicitly specify their location by setting /proc/sys/kernel/core\_pattern.

**Note:** This is a SYSTEM WIDE setting that requires root access to change. The precise format available can be retrieved from "man proc" or at this web page: http://www.ncsa.uiuc.edu/UserInfo/Resources/Hardware/CommonDoc/core.html

By default, the core\_pattern is just "core," which results in a file named core.pid. This file resides in the current working directory, which by default, is the catalog directory for Vertica.

# SUSE 10/11 Install Fails During Spread Configuration

## Description

If a SUSE system does not have NTP running on startup, the Vertica installation could fail during spread configuration.

## Resolution

To resolve this issue, run the following command:

chkconfig --list ntp

The output resembles the following:

ntp 0:off 1:off 2:on 3:on 4:off 5:on 6:off

If the output does not look like the above example, run the following command:

chkconfig ntp on

SUSE users can now run install vertica without spread configuration issues.

# **SSL Problems**

This section describes SSL issues you might encounter.

# Unsafe permissions on private key file

#### **Error**

Unsafe permissions on private key file <filename>. File must be owned by the database user and must have no permissions for "group" or "other"

# Description

The permissions for the specified key file are too permissive. This is a fatal error, and the database fails to start.

#### Resolution

Remove any "group" or "other" permissions for the specified file.

# Could not access server public certificate file

#### **Error**

Could not access server public certificate file "<filename>": No such file or directory

## Description

The SSL stack could not be initialized because server.crt is missing or corrupted. This is a fatal error, and the database fails to start.

#### Resolution

See SSL Prerequisites and verify that a valid server certificate file is located in the appropriate directory.

# Could not access server private key file

#### **Error**

Could not access server private key file: <detail>

## **Description**

The SSL stack could not be initialized because server.key is missing or corrupted. This is a fatal error, and the database fails to start.

#### Resolution

See SSL Prerequisites and verify that a valid server key file is located in the appropriate directory.

# Check of private key failed

## **Error**

Check of private key failed: <error\_detail>

# **Description**

The public certificate and private key file are not a pair. If, for example, the public certificate is from key pair A and the private key is from key pair B, they do not form a pair. This is a fatal error, and the database fails to start.

## Resolution

See SSL Prerequisites to set up an appropriate public certificate and private key file pair.

# **Virtual IP Server Problems**

This section describes issues you might encounter related to Vertica Load Balancer. See Also Load Balancing in the Administrator's Guide.

# Users Cannot Connect to the VIP

#### Issue

Users cannot connect to the database through the Virtual IP (VIP) address.

#### Resolution

1 Check if spread is running:

1. If spread is not running, start spread as root or using sudo:

```
[root@node01]# /etc/init.d/spreadd start
```

2. If spread is running, restart spread as root or using sudo:

```
[root@node01]# /etc/init.d/spreadd restart
```

3. Check the spread status as root or using sudo:

```
[root@node01]# /etc/init.d/spreadd status
```

4. Issue the ifconfig command to check the current IP addresses of the hosts, and verify that those IP addresses are listed in /opt/vertica/config/vspread.conf.

```
[root@node01]# ifconfig
```

If spread fails to start, examine the following files for problems:

```
/tmp/spread*.log
/var/log/spreadd.log
```

Permission problems and syntax problems are identified in the log files.

**2** Check if keepalived is running:

```
$ ps ax | grep keepalived
29622 pts/3 S+ 0:00 grep keepalived
```

1. If keepalived is not running, start keepalived as root or using sudo:

```
#/etc/init.d/keepalived start
```

- 2. If keepalived is running, restart keepalived as root or using sudo:
- # /etc/init.d/keepalived restart

#### Issue

Users cannot connect to the database.

#### Resolution

Try to telnet to the VIP and port:

```
# telnet 10.10.51.180 5433
```

If telnet reports no route to host, recheck your /etc/keepalived/keepalived.conf file to make sure you entered the correct VIP and RIPs.

Errors and informational messages from the keepalived daemon are written to the /var/log/messages file, so check the messages file first:

#### # tail -f /var/log/messages

```
May 18 09:04:32 dell02 Keepalived_vrrp: VRRP_Instance(VI_1) Sending gratuitous ARPs on eth0 for 10.10.10.100 May 18 09:04:32 dell02 avahi-daemon[3191]: Registering new address record for 10.10.100 on eth0. May 18 09:04:32 dell02 Keepalived_healthcheckers: Netlink reflector reports IP 10.10.100 added
```

## Expected e-mail messages from the keepalived daemon

Upon startup:

```
Subject: [node01] VRRP Instance VI_1 - Entering MASTER state
=> VRRP Instance is now owning VRRP VIPs <=</pre>
```

When a node fails:

```
Subject: [node01] Realserver 10.10.10.1:5433 - DOWN
=> MISC CHECK failed on service <=</pre>
```

When a node comes back up:

```
Subject: [node02] Realserver 10.10.10.1:5433 - UP
```

=> MISC CHECK succeed on service <=

# **Resolving Keepalived Issues**

If there are connection or other issues related to the Virtual IP server and Keepalived, try some of the following tips:

- Set KEEPALIVED\_OPTIONS="-D -d" in the /etc/sysconfig/keepalived file to enable both debug mode and dump configuration.
- Monitor the system log in /var/log/messages. If keepalived.conf is incorrect, the only indication is in the messages log file. For example:

```
$ tail /var/log/messages
```

Errors and informational messages from the keepalived daemon are also written to the /var/log/messages files.

• Type ip addr list and see the configured VIP addresses for eth0. For example:

```
1: lo: <LOOPBACK, UP, LOWER_UP> mtu 16436 qdisc noqueue link/loopback 00:00:00:00:00:00 brd 00:00:00:00:00 inet 127.0.0.1/8 scope host lo
```

```
inet 10.10.51.180/32 brd 127.255.255.255 scope global lo:0
    inet6 ::1/128 scope host
       valid lft forever preferred lft forever
2: eth0: <BROADCAST, MULTICAST, UP, LOWER UP> mtu 1500 qdisc pfifo fast qlen
  1000
    link/ether 84:2b:2b:55:4b:be brd ff:ff:ff:ff:ff
    inet 10.10.51.55/24 brd 10.10.51.255 scope global eth0
    inet6 fe80::862b:2bff:fe55:4bbe/64 scope link
       valid lft forever preferred lft forever
3: eth1: <BROADCAST, MULTICAST, UP, LOWER UP> mtu 1500 qdisc pfifo fast
  qlen 1000
    link/ether 84:2b:2b:55:4b:bf brd ff:ff:ff:ff:ff
    inet 192.168.51.55/24 brd 192.168.51.255 scope global eth1
    inet6 fe80::862b:2bff:fe55:4bbf/64 scope link
       valid lft forever preferred lft forever
4: sit0: <NOARP> mtu 1480 qdisc noop
    link/sit 0.0.0.0 brd 0.0.0.0
```

• Check iptables and notice the PREROUTING rule on the BACKUP (slave) director. Even though ipvsadm has a complete list of real servers to manage, it does not route anything as the prerouting rule redirects packets to the loopback interface.

```
# /sbin/iptables -t nat -n -L
```

```
Chain PREROUTING (policy ACCEPT)
target prot opt source destination
Chain POSTROUTING (policy ACCEPT)
target prot opt source destination
Chain OUTPUT (policy ACCEPT)
target prot opt source destination
```

**Note:** On some kernels, the nat tables does not show by default without the -t parameter, and -n is used to avoid long DNS lookups. See the *iptables(8) - Linux man page http://linux.die.net/man/8/iptables* for details.

• During failover, it is normal to expect delay in new connection establishment until the slave node takes control. The delay could be several minutes depending on the load on the cluster. If you cannot connect to the database, try to telnet to the VIP and port:

```
# telnet 10.10.51.180 5433
```

If telnet reports no route to host, recheck the keepalived configuration file (/etc/keepalived/keepalived.conf) to make sure you entered the correct VIP and RIPs.

| Index                                                             | Correlating EXPLAIN Plan Output with Error Messages • 17                                              |
|-------------------------------------------------------------------|----------------------------------------------------------------------------------------------------|
| muex                                                              | Could not access server private key file • 99<br>Could not access server public certificate file • 99 |
| (                                                                 | Could Not Add Location (Permission) • 74                                                              |
|                                                                   | Could Not Add Location (Unavailable) • 75                                                             |
| (LOSTCONTACT) Slow Database Startup when                          | Could Not Connect to Database • 67                                                                    |
| Node is Down • 72                                                 | Could Not Connect to Server                                                                           |
|                                                                   | Connection Refused • 67                                                                               |
| large moveout is in progress • 37                                 | Could Not Create Directory • 74                                                                       |
| users are connected • 38, 68                                      | Could Not Log in with SSH • 58                                                                        |
| ·                                                                 | Could Not Open Configuration File • 59<br>Could Not Open Directory • 74                               |
| A                                                                 | Could Not Write To Filename • 81                                                                      |
| About the Documentation • 2                                       | Create Database Fails • 59                                                                            |
| Administration Tools Errors • 65                                  | Ctrl-C Distorts Query Result Set Output • 82                                                          |
| Administration Tools Fails Under Nonstandard<br>Shell Prompt • 66 | D                                                                                                    |
| Administration Tools shows node state as                          | Data collection controls • 20, 21                                                                     |
| UNKNOWN • 46                                                      | Data Collector • 20, 21, 22                                                                           |
| Attempted to Create Too Many ROS Containers • 79                  | Data Disk Spontaneous ly Remounts • 97<br>Database Designer Errors • 70                               |
| В                                                                 | Database did not start cleanly on initiator node! • 43                                                |
| Backup and Restore Problems • 55                                  | Database startup successful, but it could be incomplete • 42                                          |
| C                                                                 | dbLog • 44                                                                                            |
| Cannot Allocate Memory • 57                                       | Deleting Records from Table with PK with                                                              |
| Cannot be Retired • 77                                            | Associated FK • 82                                                                                    |
| Cannot bootstrap catalog on top of existing catalog • 55          | Denied. Not a super user. Cannot create a schema • 60                                                 |
| Cannot Drop Partition with Nodes Down • 79, 93                    | Design Not Generated • 59                                                                             |
| Cannot find IP Address for Host • 57                              | Determining the Version Number • 32                                                                   |
| Case-sensitive System Table Queries Return 0                      | Diagnosing spread problems • 46                                                                       |
| Records • 80                                                      | Diagnostics • 1, 31, 32                                                                               |
| Catalog                                                           | Diagnostics Utility • 1, 32, 49                                                                       |
| Dumping • 31                                                      | Disabling Profiling for All Sessions • 12                                                             |
| Check of private key failed • 100                                 | Disabling Profiling for the Current Session • 12                                                      |
| Clearing Profiling Data • 16                                      | DROP_LOCATION for Data Locations is not                                                               |
| Clock Skew Detected • 58 Collecting Query Information • 17, 23    | Supported • 77                                                                                        |
| Column Definition Changed to NOT NULL • 80                        | DUMP_CATALOG • 31                                                                                     |
| Configuration Problems • 57                                       | E                                                                                                    |
| Configuring Data Retention Policies • 20, 21                      | ENABLE JOIN SPILL • 84                                                                                |
| Configuring Query Repository • 28, 29                             | EnableDataCollector • 20                                                                              |
| Connection Problems • 67                                          | Enabling and Disabling Data Collector • 20                                                            |
| COPY, DELETE, UPDATE, or INSERT Hangs                             | Enabling and Disabling Profiling • 11, 13                                                             |
| When Server Idle • 81                                             | Enabling and Disabling Query Repository • 23,                                                         |
| Copyright Notice • 109                                            | 25                                                                                                    |

Enabling Profiling for All Sessions • 12

Enabling Profiling for the Current Session • 11 Κ EOF error • 50, 51 Error creating design • 70 **KeyError** Error Detected During Node Verification • 60 'getpwuid() Error starting database, no nodes are up • 42 uid not found Errors found in SAL or Catalog • 55 <uid>' • 72 Errors that Result in a Statement-Level Rollback • 82 L Errors that Result in a Transaction-Level Latency Should be Greater Than (>) One (1) • 77 Rollback • 82 LIKE Predicate Referred to as ~~ • 85 etc/hosts • 57 Load Stream Could Appear Complete While Execution Error on External Procedures • 83 Sorting in Progress • 86 Execution Problems • 79 Loading Data While a Node is Down • 86 Exporting a Catalog • 33 Location Cannot be Dropped • 78 Exporting Profiling Data • 33 Lock table • 31 External Procedures Fails Using Administration Lock Timeout Error Reports Incorrect Tools • 66 Transaction Isolation Level • 86 F M Failed Dependencies • 48 Managing And Viewing Query Repository • 29 Failure Recovery • 35 Managing Large Grouped ROS Containers • 52, Firewall Configuration • 68 93 Firewall inactivity timeout hit (Insufficient Misleading Message Due to IP/hostname KEEPALIVE value) • 69 Mismatch • 50 Function <function-name>(<data-type>, ...) does Missing FROM-clause Entry for Table • 87 not exist • 83 Monitoring Data Collection Components • 22 Function with specified name and parameters Monitoring the QUERY REPO Table • 23 does not exist • 83 Move Core File to a Specified Location • 97 G get data collector policy • 21 New Session Rejected Due to Limit • 68 Good epoch logs are available on all nodes • 43 No good epoch log available on node • 44 Н No running statement, that session is idle • 41 No Such File or Directory ... Hash Table Out of Memory on COPY and super projections.tmp.sql • 70 REFRESH Operations • 84 Node does not recover because of lock timeouts • Host Key Verification Failure • 51 45 Nodes stuck in INITIALIZING state • 44 Not Enough Open File Handles Allowed... • 61 I/O Error • 85 Permission Denied • 63 0 Installation Problems • 48 One or More Nodes Did Not Open a Data Installation runs as sudoer when run using sudo Connection to this Node • 64 root • 52 Operator Does Not Exist • 87 Insufficient Privilege USAGE on SCHEMA • 60 Optimizer Does Not Select the Best Projection • Insufficient Projections to Answer Query • 85 90 Out of Memory • 87

| P                                                             | Spread Problems • 45<br>SSH Already Configured • 49                               |
|---------------------------------------------------------------|-----------------------------------------------------------------------------------|
| pam limits • 72                                               | SSL • 99, 100                                                                     |
| Passwordless SSH Access to Other Sites Failed •               | SSL Problems • 99                                                                 |
| 50                                                            | Startup Problems • 37, 41, 72                                                     |
| Pattern Partitioning Errors • 88                              | Startup successful, but some nodes are recovering                                 |
| Permission denied even after providing correct                | • 41                                                                              |
| root password • 51                                            | Storage Location Problems • 74                                                    |
| Permission Denied for Relation • 64                           | Suggested Reading Paths • 2, 5                                                    |
| Platform Problems • 97                                        | SUSE 10/11 Install Fails During Spread                                            |
| Preface • 9                                                   | Configuration • 98                                                                |
| Printing Full Books • 4                                       | Т                                                                                 |
| Profiling a Single Statement • 13                             | 1                                                                                 |
| Profiling Database Performance • 11, 23, 28                   | Table Partitioning Errors • 92                                                    |
| Projection Errors • 88, 93                                    | Technical Support • 1, 4, 20, 33, 42, 43, 44, 45,                                 |
| Projection Refresh Doesn't Start Until a Buddy                | 46, 47, 49, 52, 54, 79, 91, 93, 94                                                |
| Projection is Created • 89                                    | Throughput Should be Greater Than (>) Zero (0)                                    |
| Q                                                             | • 76                                                                              |
| <b>4</b>                                                      | TIMEOUT ERROR                                                                     |
| Query Continues to Execute on the Server When                 | Could not login with SSH • 43                                                     |
| the Client is Killed • 90                                     | Too Many ROS Containers • 93                                                      |
| Query repository • 23, 28, 29                                 | Troubleshooting Overview • 10                                                     |
| Query Required More Resources Than Initiator                  | Typographical Conventions • 7                                                     |
| Resource Manager Estimated • 91                               | U                                                                                 |
| Querying Monitoring Table When a Node is                      | H II ( I ( II M ( I O CD I C                                                      |
| Recovering • 91                                               | Unable to drop table. Must be Owner of Relation                                   |
| R                                                             | • 63                                                                              |
| Doeding the Online Decommentation • 2                         | Unsafe permissions on private key file • 99<br>Update and Delete Performance • 94 |
| Reading the Online Documentation • 2 Real-time Profiling • 13 | Usage Cannot be an Empty String • 75                                              |
| Record Terminator for COPY When Loading                       | Usage Cannot be Changed to Data • 75                                              |
| Data from a Windows Client • 92                               | Usage Cannot be Changed to Temp • 76                                              |
| Referential Integrity Load Violation • 92                     | Usage of Storage Location Cannot be Changed •                                     |
| Resolving Keepalived Issues • 102                             | 76                                                                                |
| Restore fails if files present in catalog directory •         | Users Cannot Connect to the VIP • 101                                             |
| 56                                                            | Using Diagnostic Tools • 31, 44                                                   |
| Retaining Monitoring Information • 20                         | Using Stream Name Parameter while Loading                                         |
| Running Diagnostics Utility for Failed                        | Data from STDIN • 95                                                              |
| Installation • 33, 49                                         | Using sudo NOFILE Parameters Not Saved in                                         |
|                                                               | limits.conf • 62                                                                  |
| S                                                             | V                                                                                 |
| SET_CONFIG_PARAMETER • 12, 20, 23, 28,                        | V                                                                                 |
| 29, 68, 84, 88                                                | Variable Hash Join Performance • 95                                               |
| set data collector policy • 21                                | Vertica Fails to Start (verticad and pam_limits) •                                |
| Setting the Device Readahead Parameter for                    | 72                                                                                |
| Improved Performance • 97                                     | verticad • 72                                                                     |
| Shutdown Problems • 37                                        | Viewing Current Data Retention Policy • 21                                        |
| Spread Dead but pid File Exists • 65                          | Viewing Profiling Data • 15                                                       |
| Spread is not running • 45, 46                                | Viewing Real-time Profiling Data • 16                                             |

# **Troubleshooting Guide**

Virtual IP Server Problems • 101

# W

Where to Find Additional Information • 6 Where to Find the Vertica Documentation • 2

# **Copyright Notice**

Copyright© 2006-2011 Vertica, An HP Company, and its licensors. All rights reserved.

Vertica, An HP Company

8 Federal Street
Billerica, MA 01821
Phone: (978) 600-1000
Fax: (978) 600-1001
E-Mail: info@vertica.com

Web site: http://www.vertica.com

(http://www.vertica.com)

The software described in this copyright notice is furnished under a license and may be used or copied only in accordance with the terms of such license. Vertica, An HP Company software contains proprietary information, as well as trade secrets of Vertica, An HP Company, and is protected under international copyright law. Reproduction, adaptation, or translation, in whole or in part, by any means — graphic, electronic or mechanical, including photocopying, recording, taping, or storage in an information retrieval system — of any part of this work covered by copyright is prohibited without prior written permission of the copyright owner, except as allowed under the copyright laws.

This product or products depicted herein may be protected by one or more U.S. or international patents or pending patents.

#### **Trademarks**

Vertica<sup>™</sup>, the Vertica<sup>®</sup> Analytic Database<sup>™</sup>, and FlexStore<sup>™</sup> are trademarks of Vertica, An HP Company. Adobe<sup>®</sup>, Acrobat<sup>®</sup>, and Acrobat<sup>®</sup> Reader<sup>®</sup> are registered trademarks of Adobe Systems Incorporated. AMD<sup>™</sup> is a trademark of Advanced Micro Devices, Inc., in the United States and other countries.

DataDirect® and DataDirect Connect® are registered trademarks of Progress Software Corporation in the U.S. and other countries.

Fedora™ is a trademark of Red Hat, Inc.

Intel® is a registered trademark of Intel.

Linux® is a registered trademark of Linus Torvalds.

Microsoft® is a registered trademark of Microsoft Corporation.

Novell® is a registered trademark and SUSE™ is a trademark of Novell, Inc., in the United States and other countries.

Oracle® is a registered trademark of Oracle Corporation.

Red Hat® is a registered trademark of Red Hat, Inc.

VMware® is a registered trademark or trademark of VMware, Inc., in the United States and/or other jurisdictions.

Other products mentioned may be trademarks or registered trademarks of their respective companies.

# **Open Source Software Acknowledgments**

Vertica makes no representations or warranties regarding any third party software. All third-party software is provided or recommended by Vertica on an AS IS basis.

This product includes cryptographic software written by Eric Young (eay@cryptsoft.com).

#### **ASMJIT**

Copyright (c) 2008-2010, Petr Kobalicek < kobalicek.petr@gmail.com>

Permission is hereby granted, free of charge, to any person obtaining a copy of this software and associated documentation files (the "Software"), to deal in the Software without restriction, including without limitation the rights to use, copy, modify, merge, publish, distribute, sublicense, and/or sell copies of the Software, and to permit persons to whom the Software is furnished to do so, subject to the following conditions:

The above copyright notice and this permission notice shall be included in all copies or substantial portions of the Software.

THE SOFTWARE IS PROVIDED "AS IS", WITHOUT WARRANTY OF ANY KIND, EXPRESS OR IMPLIED, INCLUDING BUT NOT LIMITED TO THE WARRANTIES OF MERCHANTABILITY, FITNESS FOR A PARTICULAR PURPOSE AND NONINFRINGEMENT. IN NO EVENT SHALL THE AUTHORS OR COPYRIGHT HOLDERS BE LIABLE FOR ANY CLAIM, DAMAGES OR OTHER LIABILITY, WHETHER IN AN ACTION OF CONTRACT, TORT OR OTHERWISE, ARISING FROM, OUT OF OR IN CONNECTION WITH THE SOFTWARE OR THE USE OR OTHER DEALINGS IN THE SOFTWARE.

#### **Boost**

Boost Software License - Version 1.38 - February 8th, 2009

Permission is hereby granted, free of charge, to any person or organization obtaining a copy of the software and accompanying documentation covered by this license (the "Software") to use, reproduce, display, distribute, execute, and transmit the Software, and to prepare derivative works of the Software, and to permit third-parties to whom the Software is furnished to do so, all subject to the following:

The copyright notices in the Software and this entire statement, including the above license grant, this restriction and the following disclaimer, must be included in all copies of the Software, in whole or in part, and all derivative works of the Software, unless such copies or derivative works are solely in the form of machine-executable object code generated by a source language processor.

THE SOFTWARE IS PROVIDED "AS IS", WITHOUT WARRANTY OF ANY KIND, EXPRESS OR IMPLIED, INCLUDING BUT NOT LIMITED TO THE WARRANTIES OF MERCHANTABILITY, FITNESS FOR A PARTICULAR PURPOSE, TITLE AND NON-INFRINGEMENT. IN NO EVENT SHALL THE COPYRIGHT HOLDERS OR ANYONE DISTRIBUTING THE SOFTWARE BE LIABLE FOR ANY DAMAGES OR OTHER LIABILITY, WHETHER IN CONTRACT, TORT OR OTHERWISE, ARISING FROM, OUT OF OR IN CONNECTION WITH THE SOFTWARE OR THE USE OR OTHER DEALINGS IN THE SOFTWARE.

#### bzip2

This file is a part of bzip2 and/or libbzip2, a program and library for lossless, block-sorting data compression.

Copyright © 1996-2005 Julian R Seward. All rights reserved.

- 1 Redistribution and use in source and binary forms, with or without modification, are permitted provided that the following conditions are met:
- 2 Redistributions of source code must retain the above copyright notice, this list of conditions and the following disclaimer.
- 3 The origin of this software must not be misrepresented; you must not claim that you wrote the original software. If you use this software in a product, an acknowledgment in the product documentation would be appreciated but is not required.
- **4** Altered source versions must be plainly marked as such, and must not be misrepresented as being the original software.
- **5** The name of the author may not be used to endorse or promote products derived from this software without specific prior written permission.

THIS SOFTWARE IS PROVIDED BY THE AUTHOR ``AS IS" AND ANY EXPRESS OR IMPLIED WARRANTIES, INCLUDING, BUT NOT LIMITED TO, THE IMPLIED WARRANTIES OF MERCHANTABILITY AND FITNESS FOR A PARTICULAR PURPOSE ARE DISCLAIMED. IN NO EVENT SHALL THE AUTHOR BE LIABLE FOR ANY DIRECT, INDIRECT, INCIDENTAL, SPECIAL, EXEMPLARY, OR CONSEQUENTIAL DAMAGES (INCLUDING, BUT NOT LIMITED TO, PROCUREMENT OF SUBSTITUTE GOODS OR SERVICES; LOSS OF USE, DATA, OR PROFITS; OR BUSINESS INTERRUPTION) HOWEVER CAUSED AND ON ANY THEORY OF LIABILITY, WHETHER IN CONTRACT, STRICT LIABILITY, OR TORT (INCLUDING NEGLIGENCE OR OTHERWISE) ARISING IN ANY WAY OUT OF THE USE OF THIS SOFTWARE, EVEN IF ADVISED OF THE POSSIBILITY OF SUCH DAMAGE.

Julian Seward, Cambridge, UK.

jseward@bzip.org <mailto:jseward@bzip.org>

bzip2/libbzip2 version 1.0 of 21 March 2000

This program is based on (at least) the work of:

Mike Burrows

David Wheeler

Peter Fenwick

Alistair Moffat

Radioed Neal

lan H. Witten

Robert Sedgewick

Jon L. Bentlev

#### Daemonize

Copyright © 2003-2007 Brian M. Clapper.

All rights reserved.

Redistribution and use in source and binary forms, with or without modification, are permitted provided that the following conditions are met:

- Redistributions of source code must retain the above copyright notice, this list of conditions and the following disclaimer.
- Redistributions in binary form must reproduce the above copyright notice, this list of conditions and the following disclaimer in the documentation and/or other materials provided with the distribution.
- Neither the name of the clapper.org nor the names of its contributors may be used to endorse or promote products derived from this software without specific prior written permission.

THIS SOFTWARE IS PROVIDED BY THE COPYRIGHT HOLDERS AND CONTRIBUTORS "AS IS" AND ANY EXPRESS OR IMPLIED WARRANTIES, INCLUDING, BUT NOT LIMITED TO, THE IMPLIED WARRANTIES OF MERCHANTABILITY AND FITNESS FOR A PARTICULAR PURPOSE ARE DISCLAIMED. IN NO EVENT SHALL THE COPYRIGHT OWNER OR CONTRIBUTORS BE LIABLE FOR ANY DIRECT, INDIRECT, INCIDENTAL, SPECIAL, EXEMPLARY, OR CONSEQUENTIAL DAMAGES (INCLUDING, BUT NOT LIMITED TO, PROCUREMENT OF SUBSTITUTE GOODS OR SERVICES; LOSS OF USE, DATA, OR PROFITS; OR BUSINESS INTERRUPTION) HOWEVER CAUSED AND ON ANY THEORY OF LIABILITY, WHETHER IN CONTRACT, STRICT LIABILITY, OR TORT (INCLUDING NEGLIGENCE OR OTHERWISE) ARISING IN ANY WAY OUT OF THE USE OF THIS SOFTWARE, EVEN IF ADVISED OF THE POSSIBILITY OF SUCH DAMAGE.

#### Ganglia Open Source License

Copyright © 2001 by Matt Massie and The Regents of the University of California. All rights reserved.

Permission to use, copy, modify, and distribute this software and its documentation for any purpose, without fee, and without written agreement is hereby granted, provided that the above copyright notice and the following two paragraphs appear in all copies of this software.

IN NO EVENT SHALL THE UNIVERSITY OF CALIFORNIA BE LIABLE TO ANY PARTY FOR DIRECT, INDIRECT, SPECIAL, INCIDENTAL, OR CONSEQUENTIAL DAMAGES ARISING OUT OF THE USE OF THIS SOFTWARE AND ITS DOCUMENTATION, EVEN IF THE UNIVERSITY OF CALIFORNIA HAS BEEN ADVISED OF THE POSSIBILITY OF SUCH DAMAGE.

THE UNIVERSITY OF CALIFORNIA SPECIFICALLY DISCLAIMS ANY WARRANTIES, INCLUDING, BUT NOT LIMITED TO, THE IMPLIED WARRANTIES OF MERCHANTABILITY AND FITNESS FOR A PARTICULAR PURPOSE. THE SOFTWARE PROVIDED HEREUNDER IS ON AN "AS IS" BASIS, AND THE UNIVERSITY OF CALIFORNIA HAS NO OBLIGATION TO PROVIDE MAINTENANCE, SUPPORT, UPDATES, ENHANCEMENTS, OR MODIFICATIONS.

#### ICU (International Components for Unicode) License - ICU 1.8.1 and later

COPYRIGHT AND PERMISSION NOTICE

Copyright © 1995-2009 International Business Machines Corporation and others All rights reserved.

Permission is hereby granted, free of charge, to any person obtaining a copy of this software and associated documentation files (the "Software"), to deal in the Software without restriction, including without limitation the rights to use, copy, modify, merge, publish, distribute, and/or sell copies of the Software, and to permit persons to whom the Software is furnished to do so, provided that the above copyright notice(s) and this permission notice appear in all copies of the Software and that both the above copyright notice(s) and this permission notice appear in supporting documentation.

THE SOFTWARE IS PROVIDED "AS IS", WITHOUT WARRANTY OF ANY KIND, EXPRESS OR IMPLIED, INCLUDING BUT NOT LIMITED TO THE WARRANTIES OF MERCHANTABILITY, FITNESS FOR A PARTICULAR PURPOSE AND NONINFRINGEMENT OF THIRD PARTY RIGHTS. IN NO EVENT SHALL THE COPYRIGHT HOLDER OR HOLDERS INCLUDED IN THIS NOTICE BE LIABLE FOR ANY CLAIM, OR ANY SPECIAL INDIRECT OR CONSEQUENTIAL DAMAGES, OR ANY DAMAGES WHATSOEVER RESULTING FROM LOSS OF USE, DATA OR PROFITS, WHETHER IN AN ACTION OF CONTRACT, NEGLIGENCE OR OTHER TORTIOUS ACTION, ARISING OUT OF OR IN CONNECTION WITH THE USE OR PERFORMANCE OF THIS SOFTWARE.

Except as contained in this notice, the name of a copyright holder shall not be used in advertising or otherwise to promote the sale, use or other dealings in this Software without prior written authorization of the copyright holder.

All trademarks and registered trademarks mentioned herein are the property of their respective owners.

# jQuery

Copyright © 2009 John Resig, <a href="http://jquery.com/">http://jquery.com/</a> All rights reserved.

Permission is hereby granted, free of charge, to any person obtaining a copy of this software and associated documentation files (the "Software"), to deal in the Software without restriction, including without limitation the rights to use, copy, modify, merge, publish, distribute, sublicense, and/or sell copies of the Software, and to permit persons to whom the Software is furnished to do so, subject to the following conditions:

The above copyright notice and this permission notice shall be included in all copies or substantial portions of the Software.

THE SOFTWARE IS PROVIDED "AS IS", WITHOUT WARRANTY OF ANY KIND, EXPRESS OR IMPLIED, INCLUDING BUT NOT LIMITED TO THE WARRANTIES OF MERCHANTABILITY, FITNESS FOR A PARTICULAR PURPOSE AND NONINFRINGEMENT. IN NO EVENT SHALL THE AUTHORS OR COPYRIGHT HOLDERS BE LIABLE FOR ANY CLAIM, DAMAGES OR OTHER LIABILITY, WHETHER IN AN ACTION OF CONTRACT, TORT OR OTHERWISE, ARISING FROM, OUT OF OR IN CONNECTION WITH THE SOFTWARE OR THE USE OR OTHER DEALINGS IN THE SOFTWARE.

# Keepalived Vertica IPVS (IP Virtual Server) Load Balancer

Copyright © 2007 Free Software Foundation, Inc. http://fsf.org/

#### The keepalived software contained in the

VerticalPVSLoadBalancer-5.0.x-0.RHEL5.x86\_64.rpm software package is licensed under the GNU General Public License ("GPL"). You are entitled to receive the source code for such software. For no less than three years from the date you obtained this software package, you may download a copy of the source code for the software in this package licensed under the GPL at no charge by visiting <a href="http://www.vertica.com/licenses/keepalived-1.1.17.tar.gz">http://www.vertica.com/licenses/keepalived-1.1.17.tar.gz</a>. You may download this source code so that it remains separate from other software on your computer system.

# **Lighttpd Open Source License**

Copyright © 2004, Jan Kneschke, incremental All rights reserved.

- 1 Redistribution and use in source and binary forms, with or without modification, are permitted provided that the following conditions are met:
- 2 Redistributions of source code must retain the above copyright notice, this list of conditions and the following disclaimer.
- 3 Redistributions in binary form must reproduce the above copyright notice, this list of conditions and the following disclaimer in the documentation and/or other materials provided with the distribution.
- 4 Neither the name of the 'incremental' nor the names of its contributors may be used to endorse or promote products derived from this software without specific prior written permission.

THIS SOFTWARE IS PROVIDED BY THE COPYRIGHT HOLDERS AND CONTRIBUTORS "AS IS" AND ANY EXPRESS OR IMPLIED WARRANTIES, INCLUDING, BUT NOT LIMITED TO, THE IMPLIED WARRANTIES OF MERCHANTABILITY AND FITNESS FOR A PARTICULAR PURPOSE ARE DISCLAIMED. IN NO EVENT SHALL THE COPYRIGHT OWNER OR CONTRIBUTORS BE LIABLE FOR ANY DIRECT, INDIRECT, INCIDENTAL, SPECIAL, EXEMPLARY, OR CONSEQUENTIAL DAMAGES (INCLUDING, BUT NOT LIMITED TO, PROCUREMENT OF SUBSTITUTE GOODS OR SERVICES; LOSS OF USE, DATA, OR PROFITS; OR BUSINESS INTERRUPTION) HOWEVER CAUSED AND ON ANY THEORY OF LIABILITY, WHETHER IN CONTRACT, STRICT LIABILITY, OR TORT (INCLUDING NEGLIGENCE OR OTHERWISE) ARISING IN ANY WAY OUT OF THE USE OF THIS SOFTWARE, EVEN IF ADVISED OF THE POSSIBILITY OF SUCH DAMAGE.

#### MersenneTwister.h

Copyright © 1997 - 2002, Makoto Matsumoto and Takuji Nishimura,

Copyright © 2000 - 2009, Richard J. Wagner

All rights reserved.

Redistribution and use in source and binary forms, with or without modification, are permitted provided that the following conditions are met:

- 1 Redistributions of source code must retain the above copyright notice, this list of conditions and the following disclaimer.
- 2 Redistributions in binary form must reproduce the above copyright notice, this list of conditions and the following disclaimer in the documentation and/or other materials provided with the distribution.

**3** The names of its contributors may not be used to endorse or promote products derived from this software without specific prior written permission.

THIS SOFTWARE IS PROVIDED BY THE COPYRIGHT HOLDERS AND CONTRIBUTORS "AS IS" AND ANY EXPRESS OR IMPLIED WARRANTIES, INCLUDING, BUT NOT LIMITED TO, THE IMPLIED WARRANTIES OF MERCHANTABILITY AND FITNESS FOR A PARTICULAR PURPOSE ARE DISCLAIMED. IN NO EVENT SHALL THE COPYRIGHT OWNER OR CONTRIBUTORS BE LIABLE FOR ANY DIRECT, INDIRECT, INCIDENTAL, SPECIAL, EXEMPLARY, OR CONSEQUENTIAL DAMAGES (INCLUDING, BUT NOT LIMITED TO, PROCUREMENT OF SUBSTITUTE GOODS OR SERVICES; LOSS OF USE, DATA, OR PROFITS; OR BUSINESS INTERRUPTION) HOWEVER CAUSED AND ON ANY THEORY OF LIABILITY, WHETHER IN CONTRACT, STRICT LIABILITY, OR TORT (INCLUDING NEGLIGENCE OR OTHERWISE) ARISING IN ANY WAY OUT OF THE USE OF THIS SOFTWARE, EVEN IF ADVISED OF THE POSSIBILITY OF SUCH DAMAGE.

#### **MIT Kerberos**

Copyright © 1985-2007 by the Massachusetts Institute of Technology.

Export of software employing encryption from the United States of America may require a specific license from the United States Government. It is the responsibility of any person or organization contemplating export to obtain such a license before exporting.

WITHIN THAT CONSTRAINT, permission to use, copy, modify, and distribute this software and its documentation for any purpose and without fee is hereby granted, provided that the above copyright notice appear in all copies and that both that copyright notice and this permission notice appear in supporting documentation, and that the name of M.I.T. not be used in advertising or publicity pertaining to distribution of the software without specific, written prior permission. Furthermore if you modify this software you must label your software as modified software and not distribute it in such a fashion that it might be confused with the original MIT software. M.I.T. makes no representations about the suitability of this software for any purpose. It is provided "as is" without express or implied warranty.

Individual source code files are copyright MIT, Cygnus Support, Novell, Open Vision Technologies, Oracle, Red Hat, Sun Microsystems, Funds Xpress, and others.

Project Athena, Athena MUSE, Discuss, Hesiod, Kerberos, Moira, and Zephyr are trademarks of the Massachusetts Institute of Technology (MIT). No commercial use of these trademarks may be made without prior written permission of MIT.

"Commercial use" means use of a name in a product or other for-profit manner. It does NOT prevent a commercial firm from referring to the MIT trademarks in order to convey information (although in doing so, recognition of their trademark status should be given).

Portions of src/lib/crypto have the following copyright:

Copyright © 1998 by the FundsXpress, INC.

All rights reserved.

Export of this software from the United States of America may require a specific license from the United States Government. It is the responsibility of any person or organization contemplating export to obtain such a license before exporting.

WITHIN THAT CONSTRAINT, permission to use, copy, modify, and distribute this software and its documentation for any purpose and without fee is hereby granted, provided that the above copyright notice appear in all copies and that both that copyright notice and this permission notice appear in supporting documentation, and that the name of Funds Xpress. not be used in advertising or publicity pertaining to distribution of the software without specific, written prior permission. Funds Xpress makes no representations about the suitability of this software for any purpose. It is provided "as is" without express or implied warranty.

THIS SOFTWARE IS PROVIDED "AS IS" AND WITHOUT ANY EXPRESS OR IMPLIED WARRANTIES, INCLUDING, WITHOUT LIMITATION, THE IMPLIED WARRANTIES OF MERCHANTIBILITY AND FITNESS FOR A PARTICULAR PURPOSE.

The implementation of the AES encryption algorithm in src/lib/crypto/aes has the following copyright:

Copyright © 2001, Dr Brian Gladman < <a href="mailto:brg@gladman.uk.net">brg@gladman.uk.net</a>>, Worcester, UK. All rights reserved.

#### LICENSE TERMS

The free distribution and use of this software in both source and binary form is allowed (with or without changes) provided that:

- 1 Distributions of this source code include the above copyright notice, this list of conditions and the following disclaimer.
- 2 Distributions in binary form include the above copyright notice, this list of conditions and the following disclaimer in the documentation and/or other associated materials.
- 3 The copyright holder's name is not used to endorse products built using this software without specific written permission.

#### **DISCLAIMER**

This software is provided 'as is' with no explicit or implied warranties in respect of any properties, including, but not limited to, correctness and fitness for purpose.

The implementations of GSSAPI mechglue in GSSAPI-SPNEGO in src/lib/gssapi, including the following files:

- lib/gssapi/generic/gssapi\_err\_generic.et
- lib/gssapi/mechglue/g\_accept\_sec\_context.c
- lib/gssapi/mechglue/g\_acquire\_cred.c
- lib/gssapi/mechglue/g\_canon\_name.c
- lib/gssapi/mechglue/g\_compare\_name.c
- lib/gssapi/mechglue/g\_context\_time.c
- lib/gssapi/mechglue/g\_delete\_sec\_context.c
- lib/gssapi/mechglue/g\_dsp\_name.c
- lib/gssapi/mechglue/g\_dsp\_status.c
- lib/gssapi/mechglue/g\_dup\_name.c
- lib/gssapi/mechglue/g exp sec context.c
- lib/gssapi/mechglue/g\_export\_name.c
- lib/gssapi/mechglue/g\_glue.c
- lib/gssapi/mechglue/g\_imp\_name.c

- lib/gssapi/mechglue/g\_imp\_sec\_context.c
- lib/gssapi/mechglue/g\_init\_sec\_context.c
- lib/gssapi/mechglue/g\_initialize.c
- lib/gssapi/mechglue/g\_inquire\_context.c
- lib/gssapi/mechglue/g\_inquire\_cred.c
- lib/gssapi/mechglue/g\_inquire\_names.c
- lib/gssapi/mechglue/g\_process\_context.c
- lib/gssapi/mechglue/g\_rel\_buffer.c
- lib/gssapi/mechglue/g\_rel\_cred.c
- lib/gssapi/mechglue/g\_rel\_name.c
- lib/gssapi/mechglue/g\_rel\_oid\_set.c
- lib/gssapi/mechglue/g\_seal.c
- lib/gssapi/mechglue/g\_sign.c
- lib/gssapi/mechglue/g\_store\_cred.c
- lib/gssapi/mechglue/g\_unseal.c
- lib/gssapi/mechglue/g\_userok.c
- lib/gssapi/mechglue/g\_utils.c
- lib/gssapi/mechglue/g\_verify.c
- lib/gssapi/mechglue/gssd\_pname\_to\_uid.c
- lib/gssapi/mechglue/mglueP.h
- lib/gssapi/mechglue/oid\_ops.c
- lib/gssapi/spnego/gssapiP\_spnego.h
- lib/gssapi/spnego/spnego\_mech.c

are subject to the following license:

Copyright © 2004 Sun Microsystems, Inc.

Permission is hereby granted, free of charge, to any person obtaining a copy of this software and associated documentation files (the "Software"), to deal in the Software without restriction, including without limitation the rights to use, copy, modify, merge, publish, distribute, sublicense, and/or sell copies of the Software, and to permit persons to whom the Software is furnished to do so, subject to the following conditions:

The above copyright notice and this permission notice shall be included in all copies or substantial portions of the Software.

THE SOFTWARE IS PROVIDED "AS IS", WITHOUT WARRANTY OF ANY KIND, EXPRESS OR IMPLIED, INCLUDING BUT NOT LIMITED TO THE WARRANTIES OF MERCHANTABILITY, FITNESS FOR A PARTICULAR PURPOSE AND NONINFRINGEMENT. IN NO EVENT SHALL THE AUTHORS OR COPYRIGHT HOLDERS BE LIABLE FOR ANY CLAIM, DAMAGES OR OTHER LIABILITY, WHETHER IN AN ACTION OF CONTRACT, TORT OR OTHERWISE, ARISING FROM, OUT OF OR IN CONNECTION WITH THE SOFTWARE OR THE USE OR OTHER DEALINGS IN THE SOFTWARE.

#### Npgsql-.Net Data Provider for Postgresql

Copyright © 2002-2008, The Npgsql Development Team

Permission to use, copy, modify, and distribute this software and its documentation for any purpose, without fee, and without a written agreement is hereby granted, provided that the above copyright notice and this paragraph and the following two paragraphs appear in all copies.

IN NO EVENT SHALL THE NPGSQL DEVELOPMENT TEAM BE LIABLE TO ANY PARTY FOR DIRECT, INDIRECT, SPECIAL, INCIDENTAL, OR CONSEQUENTIAL DAMAGES, INCLUDING LOST PROFITS, ARISING OUT OF THE USE OF THIS SOFTWARE AND ITS DOCUMENTATION, EVEN IF THE NPGSQL DEVELOPMENT TEAM HAS BEEN ADVISED OF THE POSSIBILITY OF SUCH DAMAGE.

THE NPGSQL DEVELOPMENT TEAM SPECIFICALLY DISCLAIMS ANY WARRANTIES, INCLUDING, BUT NOT LIMITED TO, THE IMPLIED WARRANTIES OF MERCHANTABILITY AND FITNESS FOR A PARTICULAR PURPOSE. THE SOFTWARE PROVIDED HEREUNDER IS ON AN "AS IS" BASIS, AND THE NPGSQL DEVELOPMENT TEAM HAS NO OBLIGATIONS TO PROVIDE MAINTENANCE, SUPPORT, UPDATES, ENHANCEMENTS, OR MODIFICATIONS.

### **Open LDAP**

The OpenLDAP Public License Version 2.8, 17 August 2003

Redistribution and use of this software and associated documentation ("Software"), with or without modification, are permitted provided that the following conditions are met:

- 1 Redistributions in source form must retain copyright statements and notices,
- 2 Redistributions in binary form must reproduce applicable copyright statements and notices, this list of conditions, and the following disclaimer in the documentation and/or other materials provided with the distribution, and
- 3 Redistributions must contain a verbatim copy of this document.

The OpenLDAP Foundation may revise this license from time to time. Each revision is distinguished by a version number. You may use this Software under terms of this license revision or under the terms of any subsequent revision of the license.

THIS SOFTWARE IS PROVIDED BY THE OPENLDAP FOUNDATION AND ITS CONTRIBUTORS ``AS IS" AND ANY EXPRESSED OR IMPLIED WARRANTIES, INCLUDING, BUT NOT LIMITED TO, THE IMPLIED WARRANTIES OF MERCHANTABILITY AND FITNESS FOR A PARTICULAR PURPOSE ARE DISCLAIMED. IN NO EVENT SHALL THE OPENLDAP FOUNDATION, ITS CONTRIBUTORS, OR THE AUTHOR(S) OR OWNER(S) OF THE SOFTWARE BE LIABLE FOR ANY DIRECT, INDIRECT, INCIDENTAL, SPECIAL, EXEMPLARY, OR CONSEQUENTIAL DAMAGES (INCLUDING, BUT NOT LIMITED TO, PROCUREMENT OF SUBSTITUTE GOODS OR SERVICES; LOSS OF USE, DATA, OR PROFITS; OR BUSINESS INTERRUPTION) HOWEVER CAUSED AND ON ANY THEORY OF LIABILITY, WHETHER IN CONTRACT, STRICT LIABILITY, OR TORT (INCLUDING NEGLIGENCE OR OTHERWISE) ARISING IN ANY WAY OUT OF THE USE OF THIS SOFTWARE, EVEN IF ADVISED OF THE POSSIBILITY OF SUCH DAMAGE.

The names of the authors and copyright holders must not be used in advertising or otherwise to promote the sale, use or other dealing in this Software without specific, written prior permission. Title to copyright in this Software shall at all times remain with copyright holders.

OpenLDAP is a registered trademark of the OpenLDAP Foundation.

Copyright 1999-2003 The OpenLDAP Foundation, Redwood City, California, USA. All Rights Reserved. Permission to copy and distribute verbatim copies of this document is granted.

### Open SSL

OpenSSL License

Copyright © 1998-2008 The OpenSSL Project. All rights reserved.

Redistribution and use in source and binary forms, with or without modification, are permitted provided that the following conditions are met:

- 1 Redistributions of source code must retain the above copyright notice, this list of conditions and the following disclaimer.
- 2 Redistributions in binary form must reproduce the above copyright notice, this list of conditions and the following disclaimer in the documentation and/or other materials provided with the distribution.
- 3 All advertising materials mentioning features or use of this software must display the following acknowledgment: "This product includes software developed by the OpenSSL Project for use in the OpenSSL Toolkit. (http://www.openssl.org/)"
- **4** The names "OpenSSL Toolkit" and "OpenSSL Project" must not be used to endorse or promote products derived from this software without prior written permission. For written permission, please contact <a href="mailto:openssl-core@openssl.org">openssl-core@openssl.org</a>.
- 5 Products derived from this software may not be called "OpenSSL" nor may "OpenSSL" appear in their names without prior written permission of the OpenSSL Project.
- 6 Redistributions of any form whatsoever must retain the following acknowledgment: "This product includes software developed by the OpenSSL Project for use in the OpenSSL Toolkit (http://www.openssl.org/)"

THIS SOFTWARE IS PROVIDED BY THE OpenSSL PROJECT ``AS IS" AND ANY EXPRESSED OR IMPLIED WARRANTIES, INCLUDING, BUT NOT LIMITED TO, THE IMPLIED WARRANTIES OF MERCHANTABILITY AND FITNESS FOR A PARTICULAR PURPOSE ARE DISCLAIMED. IN NO EVENT SHALL THE OpenSSL PROJECT OR ITS CONTRIBUTORS BE LIABLE FOR ANY DIRECT, INDIRECT, INCIDENTAL, SPECIAL, EXEMPLARY, OR CONSEQUENTIAL DAMAGES (INCLUDING, BUT NOT LIMITED TO, PROCUREMENT OF SUBSTITUTE GOODS OR SERVICES; LOSS OF USE, DATA, OR PROFITS; OR BUSINESS INTERRUPTION) HOWEVER CAUSED AND ON ANY THEORY OF LIABILITY, WHETHER IN CONTRACT, STRICT LIABILITY, OR TORT (INCLUDING NEGLIGENCE OR OTHERWISE) ARISING IN ANY WAY OUT OF THE USE OF THIS SOFTWARE, EVEN IF ADVISED OF THE POSSIBILITY OF SUCH DAMAGE.

#### **PCRE LICENCE**

PCRE is a library of functions to support regular expressions whose syntax and semantics are as close as possible to those of the Perl 5 language.

Release 8 of PCRE is distributed under the terms of the "BSD" licence, as specified below. The documentation for PCRE, supplied in the "doc" directory, is distributed under the same terms as the software itself.

The basic library functions are written in C and are freestanding. Also included in the distribution is a set of C++ wrapper functions.

#### THE BASIC LIBRARY FUNCTIONS

Written by: Philip Hazel

#### **Troubleshooting Guide**

Email local part: ph10

Email domain: cam.ac.uk

University of Cambridge Computing Service,

Cambridge, England.

Copyright (c) 1997-2010 University of Cambridge

All rights reserved.

#### THE C++ WRAPPER FUNCTIONS

Contributed by: Google Inc.

Copyright (c) 2007-2010, Google Inc.

All rights reserved.

#### THE "BSD" LICENCE

- Redistribution and use in source and binary forms, with or without modification, are permitted provided that the following conditions are met:
- Redistributions of source code must retain the above copyright notice, this list of conditions and the following disclaimer.
- Redistributions in binary form must reproduce the above copyright notice, this list of conditions and the following disclaimer in the documentation and/or other materials provided with the distribution.

Neither the name of the University of Cambridge nor the name of Google Inc. nor the names of their contributors may be used to endorse or promote products derived from this software without specific prior written permission.

THIS SOFTWARE IS PROVIDED BY THE COPYRIGHT HOLDERS AND CONTRIBUTORS "AS IS" AND ANY EXPRESS OR IMPLIED WARRANTIES, INCLUDING, BUT NOT LIMITED TO, THE IMPLIED WARRANTIES OF ERCHANTABILITY AND FITNESS FOR A PARTICULAR PURPOSE ARE DISCLAIMED. IN NO EVENT SHALL THE COPYRIGHT OWNER OR CONTRIBUTORS BE LIABLE FOR ANY DIRECT, INDIRECT, INCIDENTAL, SPECIAL, EXEMPLARY, OR CONSEQUENTIAL DAMAGES (INCLUDING, BUT NOT LIMITED TO, PROCUREMENT OF SUBSTITUTE GOODS OR SERVICES; LOSS OF USE, DATA, OR PROFITS; OR BUSINESS INTERRUPTION) HOWEVER CAUSED AND ON ANY THEORY OF LIABILITY, WHETHER IN CONTRACT, STRICT LIABILITY, OR TORT (INCLUDING NEGLIGENCE OR OTHERWISE) ARISING IN ANY WAY OUT OF THE USE OF THIS SOFTWARE, EVEN IF ADVISED OF THE POSSIBILITY OF SUCH DAMAGE.

End

# **Perl Artistic License**

Copyright © August 15, 1997

#### Preamble

The intent of this document is to state the conditions under which a Package may be copied, such that the Copyright Holder maintains some semblance of artistic control over the development of the package, while giving the users of the package the right to use and distribute the Package in a more-or-less customary fashion, plus the right to make reasonable modifications.

#### **Definitions**

"Package" refers to the collection of files distributed by the Copyright Holder, and derivatives of that collection of files created through textual modification.

"Standard Version" refers to such a Package if it has not been modified, or has been modified in accordance with the wishes of the Copyright Holder as specified below.

"Copyright Holder" is whoever is named in the copyright or copyrights for the package.

"You" is you, if you're thinking about copying or distributing this Package.

"Reasonable copying fee" is whatever you can justify on the basis of media cost, duplication charges, time of people involved, and so on. (You will not be required to justify it to the Copyright Holder, but only to the computing community at large as a market that must bear the fee.)

"Freely Available" means that no fee is charged for the item itself, though there may be fees involved in handling the item. It also means that recipients of the item may redistribute it under the same conditions they received it.

- You may make and give away verbatim copies of the source form of the Standard Version of this Package without restriction, provided that you duplicate all of the original copyright notices and associated disclaimers.
- 2 You may apply bug fixes, portability fixes and other modifications derived from the Public Domain or from the Copyright Holder. A Package modified in such a way shall still be considered the Standard Version.
- 3 You may otherwise modify your copy of this Package in any way, provided that you insert a prominent notice in each changed file stating how and when you changed that file, and provided that you do at least ONE of the following:
- 4 place your modifications in the Public Domain or otherwise make them Freely Available, such as by posting said modifications to Usenet or an equivalent medium, or placing the modifications on a major archive site such as uunet.uu.net, or by allowing the Copyright Holder to include your modifications in the Standard Version of the Package.
  - 1. use the modified Package only within your corporation or organization.
  - 2. rename any non-standard executables so the names do not conflict with standard executables, which must also be provided, and provide a separate manual page for each non-standard executable that clearly documents how it differs from the Standard Version.
  - 3. make other distribution arrangements with the Copyright Holder.
- 5 You may distribute the programs of this Package in object code or executable form, provided that you do at least ONE of the following:
  - 1. distribute a Standard Version of the executables and library files, together with instructions (in the manual page or equivalent) on where to get the Standard Version.
  - 2. accompany the distribution with the machine-readable source of the Package with your modifications.
  - 3. give non-standard executables non-standard names, and clearly document the differences in manual pages (or equivalent), together with instructions on where to get the Standard Version.
  - 4. make other distribution arrangements with the Copyright Holder.

- 6 You may charge a reasonable copying fee for any distribution of this Package. You may charge any fee you choose for support of this Package. You may not charge a fee for this Package itself. However, you may distribute this Package in aggregate with other (possibly commercial) programs as part of a larger (possibly commercial) software distribution provided that you do not advertise this Package as a product of your own. You may embed this Package's interpreter within an executable of yours (by linking); this shall be construed as a mere form of aggregation, provided that the complete Standard Version of the interpreter is so embedded.
- 7 The scripts and library files supplied as input to or produced as output from the programs of this Package do not automatically fall under the copyright of this Package, but belong to whomever generated them, and may be sold commercially, and may be aggregated with this Package. If such scripts or library files are aggregated with this Package via the so-called "undump" or "unexec" methods of producing a binary executable image, then distribution of such an image shall neither be construed as a distribution of this Package nor shall it fall under the restrictions of Paragraphs 3 and 4, provided that you do not represent such an executable image as a Standard Version of this Package.
- 8 C subroutines (or comparably compiled subroutines in other languages) supplied by you and linked into this Package in order to emulate subroutines and variables of the language defined by this Package shall not be considered part of this Package, but are the equivalent of input as in Paragraph 6, provided these subroutines do not change the language in any way that would cause it to fail the regression tests for the language.
- **9** Aggregation of this Package with a commercial distribution is always permitted provided that the use of this Package is embedded; that is, when no overt attempt is made to make this Package's interfaces visible to the end user of the commercial distribution. Such use shall not be construed as a distribution of this Package.
- **10** The name of the Copyright Holder may not be used to endorse or promote products derived from this software without specific prior written permission.

THIS PACKAGE IS PROVIDED "AS IS" AND WITHOUT ANY EXPRESS OR IMPLIED WARRANTIES, INCLUDING, WITHOUT LIMITATION, THE IMPLIED WARRANTIES OF MERCHANTIBILITY AND FITNESS FOR A PARTICULAR PURPOSE.

The End

# Pexpect

Copyright © 2010 Noah Spurrier

Credits: Noah Spurrier, Richard Holden, Marco Molteni, Kimberley Burchett, Robert Stone, Hartmut Goebel, Chad Schroeder, Erick Tryzelaar, Dave Kirby, Ids vander Molen, George Todd, Noel Taylor, Nicolas D. Cesar, Alexander Gattin, Geoffrey Marshall, Francisco Lourenco, Glen Mabey, Karthik Gurusamy, Fernando Perez, Corey Minyard, Jon Cohen, Guillaume Chazarain, Andrew Ryan, Nick Craig-Wood, Andrew Stone, Jorgen Grahn (Let me know if I forgot anyone.)

Free, open source, and all that good stuff.

Permission is hereby granted, free of charge, to any person obtaining a copy of this software and associated documentation files (the "Software"), to deal in the Software without restriction, including without limitation the rights to use, copy, modify, merge, publish, distribute, sublicense, and/or sell copies of the Software, and to permit persons to whom the Software is furnished to do so, subject to the following conditions:

The above copyright notice and this permission notice shall be included in all copies or substantial portions of the Software.

THE SOFTWARE IS PROVIDED "AS IS", WITHOUT WARRANTY OF ANY KIND, EXPRESS OR IMPLIED, INCLUDING BUT NOT LIMITED TO THE WARRANTIES OF MERCHANTABILITY, FITNESS FOR A PARTICULAR PURPOSE AND NONINFRINGEMENT. IN NO EVENT SHALL THE AUTHORS OR COPYRIGHT HOLDERS BE LIABLE FOR ANY CLAIM, DAMAGES OR OTHER LIABILITY, WHETHER IN AN ACTION OF CONTRACT, TORT OR OTHERWISE, ARISING FROM, OUT OF OR IN CONNECTION WITH THE SOFTWARE OR THE USE OR OTHER DEALINGS IN THE SOFTWARE.

#### **PHP License**

The PHP License, version 3.01

Copyright © 1999 - 2009 The PHP Group. All rights reserved.

Redistribution and use in source and binary forms, with or without modification, is permitted provided that the following conditions are met:

- 1 Redistributions of source code must retain the above copyright notice, this list of conditions and the following disclaimer.
- 2 Redistributions in binary form must reproduce the above copyright notice, this list of conditions and the following disclaimer in the documentation and/or other materials provided with the distribution.
- 3 The name "PHP" must not be used to endorse or promote products derived from this software without prior written permission. For written permission, please contact group@php.net.
- 4 Products derived from this software may not be called "PHP", nor may "PHP" appear in their name, without prior written permission from <a href="mailto:group@php.net">group@php.net</a>. You may indicate that your software works in conjunction with PHP by saying "Foo for PHP" instead of calling it "PHP Foo" or "phpfoo"
- 5 The PHP Group may publish revised and/or new versions of the license from time to time. Each version will be given a distinguishing version number.
- Once covered code has been published under a particular version of the license, you may always continue to use it under the terms of that version. You may also choose to use such covered code under the terms of any subsequent version of the license published by the PHP Group. No one other than the PHP Group has the right to modify the terms applicable to covered code created under this License.
- **6** Redistributions of any form whatsoever must retain the following acknowledgment: "This product includes PHP software, freely available from <a href="http://www.php.net/software/">http://www.php.net/software/</a>".

THIS SOFTWARE IS PROVIDED BY THE PHP DEVELOPMENT TEAM ``AS IS" AND ANY EXPRESSED OR IMPLIED WARRANTIES, INCLUDING, BUT NOT LIMITED TO, THE IMPLIED WARRANTIES OF MERCHANTABILITY AND FITNESS FOR A PARTICULAR PURPOSE ARE DISCLAIMED. IN NO EVENT SHALL THE PHP DEVELOPMENT TEAM OR ITS CONTRIBUTORS BE LIABLE FOR ANY DIRECT, INDIRECT, INCIDENTAL, SPECIAL, EXEMPLARY, OR CONSEQUENTIAL DAMAGES (INCLUDING, BUT NOT LIMITED TO, PROCUREMENT OF SUBSTITUTE GOODS OR SERVICES; LOSS OF USE, DATA, OR PROFITS; OR BUSINESS INTERRUPTION) HOWEVER CAUSED AND ON ANY THEORY OF LIABILITY, WHETHER IN CONTRACT, STRICT LIABILITY, OR TORT (INCLUDING NEGLIGENCE OR OTHERWISE) ARISING IN ANY WAY OUT OF THE USE OF THIS SOFTWARE, EVEN IF ADVISED OF THE POSSIBILITY OF SUCH DAMAGE.

This software consists of voluntary contributions made by many individuals on behalf of the PHP Group.

The PHP Group can be contacted via Email at group@php.net.

For more information on the PHP Group and the PHP project, please see < http://www.php.net >.

PHP includes the Zend Engine, freely available at <a href="http://www.zend.com">http://www.zend.com</a>.

# **PostgreSQL**

This product uses the PostgreSQL Database Management System(formerly known as Postgres, then as Postgres95)

Portions Copyright © 1996-2005, The PostgreSQL Global Development Group Portions Copyright © 1994, The Regents of the University of California

Permission to use, copy, modify, and distribute this software and its documentation for any purpose, without fee, and without a written agreement is hereby granted, provided that the above copyright notice and this paragraph and the following two paragraphs appear in all copies.

IN NO EVENT SHALL THE UNIVERSITY OF CALIFORNIA BE LIABLE TO ANY PARTY FOR DIRECT, INDIRECT, SPECIAL, INCIDENTAL, OR CONSEQUENTIAL DAMAGES, INCLUDING LOST PROFITS, ARISING OUT OF THE USE OF THIS SOFTWARE AND ITS DOCUMENTATION, EVEN IF THE UNIVERSITY OF CALIFORNIA HAS BEEN ADVISED OF THE POSSIBILITY OF SUCH DAMAGE.

THE UNIVERSITY OF CALIFORNIA SPECIFICALLY DISCLAIMS ANY WARRANTIES, INCLUDING, BUT NOT LIMITED TO, THE IMPLIED WARRANTIES OF MERCHANTABILITY AND FITNESS FOR A PARTICULAR PURPOSE. THE SOFTWARE PROVIDED HEREUNDER IS ON AN "AS IS" BASIS, AND THE UNIVERSITY OF CALIFORNIA HAS NO OBLIGATIONS TO PROVIDE MAINTENANCE, SUPPORT, UPDATES, ENHANCE MENTS, OR MODIFICATIONS.

#### **Psglodbc**

The client drivers for Vertica Analytic Database use psglodbc library, the Postgresgl ODBC driver.

#### License:

This package is free software; you can redistribute it and/or modify it under the terms of the GNU Lesser General Public License as published by the Free Software Foundation; either version 2 of the License, or (at your option) any later version.

This package is distributed in the hope that it is useful, but WITHOUT ANY WARRANTY; without even the implied warranty of MERCHANTABILITY or FITNESS FOR A PARTICULAR PURPOSE. See the GNU Lesser General Public License for more details.

You should have received a copy of the GNU Lesser General Public License along with this package; if not, write to the Free Software Foundation, Inc., 51 Franklin St, Fifth Floor, Boston, MA 02110-1301 USA

The complete source code of the library and complete text of the GNU Lesser General Public License can be obtained by contacting Vertica support.

# Python 2.7

This is the official license for the Python 2.7 release:

#### A. HISTORY OF THE SOFTWARE

Python was created in the early 1990s by Guido van Rossum at Stichting Mathematisch Centrum (CWI, see <a href="http://www.cwi.nl">http://www.cwi.nl</a>) in the Netherlands as a successor of a language called ABC. Guido remains Python's principal author, although it includes many contributions from others.

In 1995, Guido continued his work on Python at the Corporation for National Research Initiatives (CNRI, see <a href="http://www.cnri.reston.va.us">http://www.cnri.reston.va.us</a>) in Reston, Virginia where he released several versions of the software.

In May 2000, Guido and the Python core development team moved to BeOpen.com to form the BeOpen PythonLabs team. In October of the same year, the PythonLabs team moved to Digital Creations (now Zope Corporation, see <a href="http://www.zope.com">http://www.zope.com</a>). In 2001, the Python Software Foundation (PSF, see <a href="http://www.python.org/psf/">http://www.python.org/psf/</a>) was formed, a non-profit organization created specifically to own Python-related Intellectual Property. Zope Corporation is a sponsoring member of the PSF.

All Python releases are Open Source (see <a href="http://www.opensource.org">http://www.opensource.org</a> for the Open Source Definition). Historically, most, but not all, Python releases have also been GPL-compatible; the table below summarizes the various releases.

| Release        | Derived<br>from | Year      | Owner      | GPL- compatible? (1) |
|----------------|-----------------|-----------|------------|----------------------|
|                | I I OIII        |           |            | compacible: (1)      |
| 0.9.0 thru 1.2 |                 | 1991-1995 | CWI        | yes                  |
| 1.3 thru 1.5.2 |                 | 1995-1999 | CNRI       | yes                  |
| 1.6            | 1.5.2           | 2000      | CNRI       | no                   |
| 2.0            | 1.6             | 2000      | BeOpen.com | no                   |
| 1.6.1          | 1.6             | 2001      | CNRI       | yes (2)              |
| 2.1            | 2.0+1.6.1       | 2001      | PSF        | no                   |
| 2.0.1          | 2.0+1.6.1       | 2001      | PSF        | yes                  |
| 2.1.1          | 2.1+2.0.1       | 2001      | PSF        | yes                  |
| 2.2            | 2.1.1           | 2001      | PSF        | yes                  |
| 2.1.2          | 2.1.1           | 2002      | PSF        | yes                  |
| 2.1.3          | 2.1.2           | 2002      | PSF        | yes                  |
| 2.2.1          | 2.2             | 2002      | PSF        | yes                  |
| 2.2.2          | 2.2.1           | 2002      | PSF        | yes                  |
| 2.2.3          | 2.2.2           | 2003      | PSF        | yes                  |
| 2.3            | 2.2.2           | 2002-2003 | PSF        | yes                  |
| 2.3.1          | 2.3             | 2002-2003 | PSF        | yes                  |
| 2.3.2          | 2.3.1           | 2002-2003 | PSF        | yes                  |
| 2.3.3          | 2.3.2           | 2002-2003 | PSF        | yes                  |
| 2.3.4          | 2.3.3           | 2004      | PSF        | yes                  |
| 2.3.5          | 2.3.4           | 2005      | PSF        | yes                  |
| 2.4            | 2.3             | 2004      | PSF        | yes                  |
| 2.4.1          | 2.4             | 2005      | PSF        | yes                  |
| 2.4.2          | 2.4.1           | 2005      | PSF        | yes                  |
| 2.4.3          | 2.4.2           | 2006      | PSF        | yes                  |
| 2.5            | 2.4             | 2006      | PSF        | yes                  |
| 2.7            | 2.6             | 2010      | PSF        | yes                  |

Footnotes:

- 1 GPL-compatible doesn't mean that we're distributing Python under the GPL. All Python licenses, unlike the GPL, let you distribute a modified version without making your changes open source. The GPL-compatible licenses make it possible to combine Python with other software that is released under the GPL; the others don't.
- 2 According to Richard Stallman, 1.6.1 is not GPL-compatible, because its license has a choice of law clause. According to CNRI, however, Stallman's lawyer has told CNRI's lawyer that 1.6.1 is "not incompatible" with the GPL.

Thanks to the many outside volunteers who have worked under Guido's direction to make these releases possible.

#### B. TERMS AND CONDITIONS FOR ACCESSING OR OTHERWISE USING PYTHON

# PYTHON SOFTWARE FOUNDATION LICENSE VERSION 2

\_\_\_\_\_

- 1 This LICENSE AGREEMENT is between the Python Software Foundation ("PSF"), and the Individual or Organization ("Licensee") accessing and otherwise using this software ("Python") in source or binary form and its associated documentation.
- 2 Subject to the terms and conditions of this License Agreement, PSF hereby grants Licensee a nonexclusive, royalty-free, world-wide license to reproduce, analyze, test, perform and/or display publicly, prepare derivative works, distribute, and otherwise use Python alone or in any derivative version, provided, however, that PSF's License Agreement and PSF's notice of copyright, i.e., "Copyright (c) 2001, 2002, 2003, 2004, 2005, 2006 Python Software Foundation; All Rights Reserved" are retained in Python alone or in any derivative version prepared by Licensee.
- 3 In the event Licensee prepares a derivative work that is based on or incorporates Python or any part thereof, and wants to make the derivative work available to others as provided herein, then Licensee hereby agrees to include in any such work a brief summary of the changes made to Python.
- 4 PSF is making Python available to Licensee on an "AS IS" basis. PSF MAKES NO REPRESENTATIONS OR WARRANTIES, EXPRESS OR IMPLIED. BY WAY OF EXAMPLE, BUT NOT LIMITATION, PSF MAKES NO AND DISCLAIMS ANY REPRESENTATION OR WARRANTY OF MERCHANTABILITY OR FITNESS FOR ANY PARTICULAR PURPOSE OR THAT THE USE OF PYTHON WILL NOT INFRINGE ANY THIRD PARTY RIGHTS.
- 5 PSF SHALL NOT BE LIABLE TO LICENSEE OR ANY OTHER USERS OF PYTHON FOR ANY INCIDENTAL, SPECIAL, OR CONSEQUENTIAL DAMAGES OR LOSS AS A RESULT OF MODIFYING, DISTRIBUTING, OR OTHERWISE USING PYTHON, OR ANY DERIVATIVE THEREOF, EVEN IF ADVISED OF THE POSSIBILITY THEREOF.
- **6** This License Agreement will automatically terminate upon a material breach of its terms and conditions.
- 7 Nothing in this License Agreement shall be deemed to create any relationship of agency, partnership, or joint venture between PSF and Licensee. This License Agreement does not grant permission to use PSF trademarks or trade name in a trademark sense to endorse or promote products or services of Licensee, or any third party.
- **8** By copying, installing or otherwise using Python, Licensee agrees to be bound by the terms and conditions of this License Agreement.

#### **BEOPEN.COM LICENSE AGREEMENT FOR PYTHON 2.0**

-----

#### BEOPEN PYTHON OPEN SOURCE LICENSE AGREEMENT VERSION 1

- 1 This LICENSE AGREEMENT is between BeOpen.com ("BeOpen"), having an office at 160 Saratoga Avenue, Santa Clara, CA 95051, and the Individual or Organization ("Licensee") accessing and otherwise using this software in source or binary form and its associated documentation ("the Software").
- 2 Subject to the terms and conditions of this BeOpen Python License Agreement, BeOpen hereby grants Licensee a non-exclusive, royalty-free, world-wide license to reproduce, analyze, test, perform and/or display publicly, prepare derivative works, distribute, and otherwise use the Software alone or in any derivative version, provided, however, that the BeOpen Python License is retained in the Software, alone or in any derivative version prepared by Licensee.
- 3 BeOpen is making the Software available to Licensee on an "AS IS" basis. BEOPEN MAKES NO REPRESENTATIONS OR WARRANTIES, EXPRESS OR IMPLIED. BY WAY OF EXAMPLE, BUT NOT LIMITATION, BEOPEN MAKES NO AND DISCLAIMS ANY REPRESENTATION OR WARRANTY OF MERCHANTABILITY OR FITNESS FOR ANY PARTICULAR PURPOSE OR THAT THE USE OF THE SOFTWARE WILL NOT INFRINGE ANY THIRD PARTY RIGHTS.
- 4 BEOPEN SHALL NOT BE LIABLE TO LICENSEE OR ANY OTHER USERS OF THE SOFTWARE FOR ANY INCIDENTAL, SPECIAL, OR CONSEQUENTIAL DAMAGES OR LOSS AS A RESULT OF USING, MODIFYING OR DISTRIBUTING THE SOFTWARE, OR ANY DERIVATIVE THEREOF, EVEN IF ADVISED OF THE POSSIBILITY THEREOF
- 5 This License Agreement will automatically terminate upon a material breach of its terms and conditions.
- 6 This License Agreement shall be governed by and interpreted in all respects by the law of the State of California, excluding conflict of law provisions. Nothing in this License Agreement shall be deemed to create any relationship of agency, partnership, or joint venture between BeOpen and Licensee. This License Agreement does not grant permission to use BeOpen trademarks or trade names in a trademark sense to endorse or promote products or services of Licensee, or any third party. As an exception, the "BeOpen Python" logos available at <a href="http://www.pythonlabs.com/logos.html">http://www.pythonlabs.com/logos.html</a> may be used according to the permissions granted on that web page.
- **7** By copying, installing or otherwise using the software, Licensee agrees to be bound by the terms and conditions of this License Agreement.

#### **CNRI LICENSE AGREEMENT FOR PYTHON 1.6.1**

-----

1 This LICENSE AGREEMENT is between the Corporation for National Research Initiatives, having an office at 1895 Preston White Drive, Reston, VA 20191 ("CNRI"), and the Individual or Organization ("Licensee") accessing and otherwise using Python 1.6.1 software in source or binary form and its associated documentation.

- 2 Subject to the terms and conditions of this License Agreement, CNR I hereby grants Licensee a nonexclusive, royalty-free, world-wide license to reproduce, analyze, test, perform and/or display publicly, prepare derivative works, distribute, and otherwise use Python 1.6.1 alone or in any derivative version, provided, however, that CNR I's License Agreement and CNR I's notice of copyright, i.e., "Copyright (c) 1995-2001 Corporation for National Research Initiatives; All Rights Reserved" are retained in Python 1.6.1 alone or in any derivative version prepared by Licensee. Alternately, in lieu of CNR I's License Agreement, Licensee may substitute the following text (omitting the quotes): "Python 1.6.1 is made available subject to the terms and conditions in CNR I's License Agreement. This Agreement together with Python 1.6.1 may be located on the Internet using the following unique, persistent identifier (known as a handle): 1895.22/1013. This Agreement may also be obtained from a proxy server on the Internet using the following URL: http://hdl.handle.net/1895.22/1013".
- 3 In the event Licensee prepares a derivative work that is based on or incorporates Python 1.6.1 or any part thereof, and wants to make the derivative work available to others as provided herein, then Licensee hereby agrees to include in any such work a brief summary of the changes made to Python 1.6.1.
- 4 CNRI is making Python 1.6.1 available to Licensee on an "AS IS" basis. CNRI MAKES NO REPRESENTATIONS OR WARRANTIES, EXPRESS OR IMPLIED. BY WAY OF EXAMPLE, BUT NOT LIMITATION, CNRI MAKES NO AND DISCLAIMS ANY REPRESENTATION OR WARRANTY OF MERCHANTABILITY OR FITNESS FOR ANY PARTICULAR PURPOSE OR THAT THE USE OF PYTHON 1.6.1 WILL NOT INFRINGE ANY THIRD PARTY RIGHTS.
- 5 CNRI SHALL NOT BE LIABLE TO LICENSEE OR ANY OTHER USERS OF PYTHON 1.6.1 FOR ANY INCIDENTAL, SPECIAL, OR CONSEQUENTIAL DAMAGES OR LOSS AS A RESULT OF MODIFYING, DISTRIBUTING, OR OTHERWISE USING PYTHON 1.6.1, OR ANY DERIVATIVE THEREOF, EVEN IF ADVISED OF THE POSSIBILITY THEREOF.
- **6** This License Agreement will automatically terminate upon a material breach of its terms and conditions.
- This License Agreement shall be governed by the federal intellectual property law of the United States, including without limitation the federal copyright law, and, to the extent such U.S. federal law does not apply, by the law of the Commonwealth of Virginia, excluding Virginia's conflict of law provisions. Notwithstanding the foregoing, with regard to derivative works based on Python 1.6.1 that incorporate non-separable material that was previously distributed under the GNU General Public License (GPL), the law of the Commonwealth of Virginia shall govern this License Agreement only as to issues arising under or with respect to Paragraphs 4, 5, and 7 of this License Agreement. Nothing in this License Agreement shall be deemed to create any relationship of agency, partnership, or joint venture between CNRI and Licensee. This License Agreement does not grant permission to use CNRI trademarks or trade name in a trademark sense to endorse or promote products or services of Licensee, or any third party.
- **8** By clicking on the "ACCEPT" button where indicated, or by copying, installing or otherwise using Python 1.6.1, Licensee agrees to be bound by the terms and conditions of this License Agreement.

**ACCEPT** 

CWI LICENSE AGREEMENT FOR PYTHON 0.9.0 THROUGH 1.2

-----

Copyright (c) 1991 - 1995, Stichting Mathematisch Centrum Amsterdam, The Netherlands. All rights reserved.

Permission to use, copy, modify, and distribute this software and its documentation for any purpose and without fee is hereby granted, provided that the above copyright notice appear in all copies and that both that copyright notice and this permission notice appear in supporting documentation, and that the name of Stichting Mathematisch Centrum or CWI not be used in advertising or publicity pertaining to distribution of the software without specific, written prior permission.

STICHTING MATHEMATISCH CENTRUM DISCLAIMS ALL WARRANTIES WITH REGARD TO THIS SOFTWARE, INCLUDING ALL IMPLIED WARRANTIES OF MERCHANTABILITY AND FITNESS, IN NO EVENT SHALL STICHTING MATHEMATISCH CENTRUM BE LIABLE FOR ANY SPECIAL, INDIRECT OR CONSEQUENTIAL DAMAGES OR ANY DAMAGES WHATSOEVER RESULTING FROM LOSS OF USE, DATA OR PROFITS, WHETHER IN AN ACTION OF CONTRACT, NEGLIGENCE OR OTHER TORTIOUS ACTION, ARISING OUT OF OR IN CONNECTION WITH THE USE OR PERFORMANCE OF THIS SOFTWARE.

# **Python Dialog**

The Administration Tools part of this product uses Python Dialog, a Python module for doing console-mode user interaction.

# **Upstream Author:**

Peter Astrand <peter@cendio.se>
Robb Shecter <robb@acm.org>
Sultanbek Tezadov
Florent Rougon <flo@via.ecp.fr>
Copyright © 2000 Robb Shecter, Sultanbek Tezadov
Copyright © 2002, 2003, 2004 Florent Rougon

#### License:

This package is free software; you can redistribute it and/or modify it under the terms of the GNU Lesser General Public License as published by the Free Software Foundation; either version 2 of the License, or (at your option) any later version.

This package is distributed in the hope that it is useful, but WITHOUT ANY WARRANTY; without even the implied warranty of MERCHANTABILITY or FITNESS FOR A PARTIC ULAR PURPOSE. See the GNU Lesser General Public License for more details.

You should have received a copy of the GNU Lesser General Public License along with this package; if not, write to the Free Software Foundation, Inc., 51 Franklin St, Fifth Floor, Boston, MA 02110-1301 USA

The complete source code of the Python dialog package and complete text of the GNU Lesser General Public License can be found on the Vertica Systems Web site at <a href="http://www.vertica.com/licenses/pythondialog-2.7.tar.bz2">http://www.vertica.com/licenses/pythondialog-2.7.tar.bz2</a>

http://www.vertica.com/licenses/pythondialog-2.7.tar.bz2

#### Rsync

#### **COPYRIGHT**

-----

Rsync was originally written by Andrew Tridgell and is currently maintained by Wayne Davison. It has been improved by many developers from around the world.

Rsync may be used, modified and redistributed only under the terms of the GNU General Public License, found in the file COPYING in this distribution, or at:

http://www.fsf.org/licenses/gpl.html

The following GNU General Public License applies **only to the version of rsync** distributed with Vertica.

#### GNU GENERAL PUBLIC LICENSE

Version 2, June 1991

Copyright (C) 1989, 1991 Free Software Foundation, Inc.

59 Temple Place, Suite 330, Boston, MA 02111-1307 USA

Everyone is permitted to copy and distribute verbatim copies of this license document, but changing it is not allowed.

#### Preamble

The licenses for most software are designed to take away your freedom to share and change it. By contrast, the GNU General Public License is intended to guarantee your freedom to share and change free software--to make sure the software is free for all its users. This General Public License applies to most of the Free Software Foundation's software and to any other program whose authors commit to using it. (Some other Free Software Foundation software is covered by the GNU Library General Public License instead.) You can apply it to your programs, too.

When we speak of free software, we are referring to freedom, not price. Our General Public Licenses are designed to make sure that you have the freedom to distribute copies of free software (and charge for this service if you wish), that you receive source code or can get it if you want it, that you can change the software or use pieces of it in new free programs; and that you know you can do these things.

To protect your rights, we need to make restrictions that forbid anyone to deny you these rights or to ask you to surrender the rights. These restrictions translate to certain responsibilities for you if you distribute copies of the software, or if you modify it.

For example, if you distribute copies of such a program, whether gratis or for a fee, you must give the recipients all the rights that you have. You must make sure that they, too, receive or can get the source code. And you must show them these terms so they know their rights.

We protect your rights with two steps: (1) copyright the software, and (2) offer you this license which gives you legal permission to copy, distribute and/or modify the software.

Also, for each author's protection and ours, we want to make certain that everyone understands that there is no warranty for this free software. If the software is modified by someone else and passed on, we want its recipients to know that what they have is not the original, so that any problems introduced by others will not reflect on the original authors' reputations.

Finally, any free program is threatened constantly by software patents. We wish to avoid the danger that redistributors of a free program will individually obtain patent licenses, in effect making the program proprietary. To prevent this, we have made it clear that any patent must be licensed for everyone's free use or not licensed at all.

The precise terms and conditions for copying, distribution and modification follow.

#### GNU GENERAL PUBLIC LICENSE

# TERMS AND CONDITIONS FOR COPYING, DISTRIBUTION AND MODIFICATION

0. This License applies to any program or other work which contains a notice placed by the copyright holder saying it may be distributed under the terms of this General Public License. The "Program", below, refers to any such program or work, and a "work based on the Program" means either the Program or any derivative work under copyright law: that is to say, a work containing the Program or a portion of it, either verbatim or with modifications and/or translated into another language. (Hereinafter, translation is included without limitation in the term "modification".) Each licensee is addressed as "you".

Activities other than copying, distribution and modification are not covered by this License; they are outside its scope. The act of running the Program is not restricted, and the output from the Program is covered only if its contents constitute a work based on the Program (independent of having been made by running the Program). Whether that is true depends on what the Program does.

1. You may copy and distribute verbatim copies of the Program's source code as you receive it, in any medium, provided that you conspicuously and appropriately publish on each copy an appropriate copyright notice and disclaimer of warranty; keep intact all the notices that refer to this License and to the absence of any warranty; and give any other recipients of the Program a copy of this License along with the Program.

You may charge a fee for the physical act of transferring a copy, and you may at your option offer warranty protection in exchange for a fee.

- 2. You may modify your copy or copies of the Program or any portion of it, thus forming a work based on the Program, and copy and distribute such modifications or work under the terms of Section 1 above, provided that you also meet all of these conditions:
- a) You must cause the modified files to carry prominent notices stating that you changed the files and the date of any change.
- b) You must cause any work that you distribute or publish, that in whole or in part contains or is derived from the Program or any part thereof, to be licensed as a whole at no charge to all third parties under the terms of this License.

c) If the modified program normally reads commands interactively when run, you must cause it, when started running for such interactive use in the most ordinary way, to print or display an announcement including an appropriate copyright notice and a notice that there is no warranty (or else, saying that you provide a warranty) and that users may redistribute the program under these conditions, and telling the user how to view a copy of this License. (Exception: if the Program itself is interactive but does not normally print such an announcement, your work based on the Program is not required to print an announcement.)

These requirements apply to the modified work as a whole. If identifiable sections of that work are not derived from the Program, and can be reasonably considered independent and separate works in themselves, then this License, and its terms, do not apply to those sections when you distribute them as separate works. But when you distribute the same sections as part of a whole which is a work based on the Program, the distribution of the whole must be on the terms of this License, whose permissions for other licensees extend to the entire whole, and thus to each and every part regardless of who wrote it.

Thus, it is not the intent of this section to claim rights or contest your rights to work written entirely by you; rather, the intent is to exercise the right to control the distribution of derivative or collective works based on the Program.

In addition, mere aggregation of another work not based on the Program with the Program (or with a work based on the Program) on a volume of a storage or distribution medium does not bring the other work under the scope of this License.

- 3. You may copy and distribute the Program (or a work based on it, under Section 2) in object code or executable form under the terms of Sections 1 and 2 above provided that you also do one of the following:
- a) Accompany it with the complete corresponding machine-readable source code, which must be distributed under the terms of Sections 1 and 2 above on a medium customarily used for software interchange; or,
- b) Accompany it with a written offer, valid for at least three years, to give any third party, for a charge no more than your cost of physically performing source distribution, a complete machine-readable copy of the corresponding source code, to be distributed under the terms of Sections 1 and 2 above on a medium customarily used for software interchange; or,
- c) Accompany it with the information you received as to the offer to distribute corresponding source code. (This alternative is allowed only for noncommercial distribution and only if you received the program in object code or executable form with such an offer, in accord with Subsection b above.)

The source code for a work means the preferred form of the work for making modifications to it. For an executable work, complete source code means all the source code for all modules it contains, plus any associated interface definition files, plus the scripts used to control compilation and installation of the executable. However, as a special exception, the source code distributed need not include anything that is normally distributed (in either source or binary form) with the major components (compiler, kernel, and so on) of the operating system on which the executable runs, unless that component itself accompanies the executable.

If distribution of executable or object code is made by offering access to copy from a designated place, then offering equivalent access to copy the source code from the same place counts as distribution of the source code, even though third parties are not compelled to copy the source along with the object code.

- 4. You may not copy, modify, sublicense, or distribute the Program except as expressly provided under this License. Any attempt otherwise to copy, modify, sublicense or distribute the Program is void, and will automatically terminate your rights under this License. However, parties who have received copies, or rights, from you under this License will not have their licenses terminated so long as such parties remain in full compliance.
- 5. You are not required to accept this License, since you have not signed it. However, nothing else grants you permission to modify or distribute the Program or its derivative works. These actions are prohibited by law if you do not accept this License. Therefore, by modifying or distributing the Program (or any work based on the Program), you indicate your acceptance of this License to do so, and all its terms and conditions for copying, distributing or modifying the Program or works based on it.
- 6. Each time you redistribute the Program (or any work based on the Program), the recipient automatically receives a license from the original licensor to copy, distribute or modify the Program subject to these terms and conditions. You may not impose any further restrictions on the recipients' exercise of the rights granted herein. You are not responsible for enforcing compliance by third parties to this License.
- 7. If, as a consequence of a court judgment or allegation of patent infringement or for any other reason (not limited to patent issues), conditions are imposed on you (whether by court order, agreement or otherwise) that contradict the conditions of this License, they do not excuse you from the conditions of this License. If you cannot distribute so as to satisfy simultaneously your obligations under this License and any other pertinent obligations, then as a consequence you may not distribute the Program at all. For example, if a patent license would not permit royalty-free redistribution of the Program by all those who receive copies directly or indirectly through you, then the only way you could satisfy both it and this License would be to refrain entirely from distribution of the Program.

If any portion of this section is held invalid or unenforceable under any particular circumstance, the balance of the section is intended to apply and the section as a whole is intended to apply in other circumstances.

It is not the purpose of this section to induce you to infringe any patents or other property right claims or to contest validity of any such claims; this section has the sole purpose of protecting the integrity of the free software distribution system, which is implemented by public license practices. Many people have made generous contributions to the wide range of software distributed through that system in reliance on consistent application of that system; it is up to the author/donor to decide if he or she is willing to distribute software through any other system and a licensee cannot impose that choice.

This section is intended to make thoroughly clear what is believed to be a consequence of the rest of this License.

- 8. If the distribution and/or use of the Program is restricted in certain countries either by patents or by copyrighted interfaces, the original copyright holder who places the Program under this License may add an explicit geographical distribution limitation excluding those countries, so that distribution is permitted only in or among countries not thus excluded. In such case, this License incorporates the limitation as if written in the body of this License.
- 9. The Free Software Foundation may publish revised and/or new versions of the General Public License from time to time. Such new versions will be similar in spirit to the present version, but may differ in detail to address new problems or concerns.

Each version is given a distinguishing version number. If the Program specifies a version number of this License which applies to it and "any later version", you have the option of following the terms and conditions either of that version or of any later version published by the Free Software Foundation. If the Program does not specify a version number of this License, you may choose any version ever published by the Free Software Foundation.

10. If you wish to incorporate parts of the Program into other free programs whose distribution conditions are different, write to the author to ask for permission. For software which is copyrighted by the Free Software Foundation, write to the Free Software Foundation; we sometimes make exceptions for this. Our decision will be guided by the two goals of preserving the free status of all derivatives of our free software and of promoting the sharing and reuse of software generally.

#### NO WARRANTY

- 11. BECAUSE THE PROGRAM IS LICENSED FREE OF CHARGE, THERE IS NO WARRANTY FOR THE PROGRAM, TO THE EXTENT PERMITTED BY APPLICABLE LAW. EXCEPT WHEN OTHERWISE STATED IN WRITING THE COPYRIGHT HOLDERS AND/OR OTHER PARTIES PROVIDE THE PROGRAM "AS IS" WITHOUT WARRANTY OF ANY KIND, EITHER EXPRESSED OR IMPLIED, INCLUDING, BUT NOT LIMITED TO, THE IMPLIED WARRANTIES OF MERCHANTABILITY AND FITNESS FOR A PARTICULAR PURPOSE. THE ENTIRE RISK AS TO THE QUALITY AND PERFORMANCE OF THE PROGRAM IS WITH YOU. SHOULD THE PROGRAM PROVE DEFECTIVE, YOU ASSUME THE COST OF ALL NECESSARY SERVICING, REPAIR OR CORRECTION.
- 12. IN NO EVENT UNLESS REQUIRED BY APPLICABLE LAW OR AGREED TO IN WRITING WILL ANY COPYRIGHT HOLDER, OR ANY OTHER PARTY WHO MAY MODIFY AND/OR REDISTRIBUTE THE PROGRAM AS PERMITTED ABOVE, BE LIABLE TO YOU FOR DAMAGES, INCLUDING ANY GENERAL, SPECIAL, INCIDENTAL OR CONSEQUENTIAL DAMAGES ARISING OUT OF THE USE OR INABILITY TO USE THE PROGRAM (INCLUDING BUT NOT LIMITED TO LOSS OF DATA OR DATA BEING RENDERED INACCURATE OR LOSSES SUSTAINED BY YOU OR THIRD PARTIES OR A FAILURE OF THE PROGRAM TO OPERATE WITH ANY OTHER PROGRAMS), EVEN IF SUCH HOLDER OR OTHER PARTY HAS BEEN ADVISED OF THE POSSIBILITY OF SUCH DAMAGES.

#### END OF TERMS AND CONDITIONS

How to Apply These Terms to Your New Programs

If you develop a new program, and you want it to be of the greatest possible use to the public, the best way to achieve this is to make it free software which everyone can redistribute and change under these terms.

To do so, attach the following notices to the program. It is safest to attach them to the start of each source file to most effectively convey the exclusion of warranty; and each file should have at least the "copyright" line and a pointer to where the full notice is found.

<one line to give the program's name and a brief idea of what it does.>

Copyright (C) < year> < name of author>

This program is free software; you can redistribute it and/or modify it under the terms of the GNU General Public License as published by the Free Software Foundation; either version 2 of the License, or (at your option) any later version.

This program is distributed in the hope that it will be useful, but WITHOUT ANY WARRANTY; without even the implied warranty of MERCHANT ABILITY or FITNESS FOR A PARTICULAR PURPOSE. See the GNU General Public License for more details.

You should have received a copy of the GNU General Public License along with this program; if not, write to the Free Software Foundation, Inc., 59 Temple Place, Suite 330, Boston, MA 02111-1307 USA

Also add information on how to contact you by electronic and paper mail.

If the program is interactive, make it output a short notice like this when it starts in an interactive mode:

Gnomovision version 69, Copyright (C) year name of author Gnomovision comes with ABSOLUTELY NO WARRANTY; for details type `show w'. This is free software, and you are welcome to redistribute it under certain conditions; type `show c' for details.

The hypothetical commands `show w' and `show c' should show the appropriate parts of the General Public License. Of course, the commands you use may be called something other than `show w' and `show c'; they could even be mouse-clicks or menu items--whatever suits your program.

You should also get your employer (if you work as a programmer) or your school, if any, to sign a "copyright disclaimer" for the program, if necessary. Here is a sample; alter the names:

Yoyodyne, Inc., hereby disclaims all copyright interest in the program `Gnomovision' (which makes passes at compilers) written by James Hacker.

<signature of Ty Coon>, 1 April 1989

Ty Coon, President of Vice

This General Public License does not permit incorporating your program into proprietary programs. If your program is a subroutine library, you may consider it more useful to permit linking proprietary applications with the library. If this is what you want to do, use the GNU Library General Public License instead of this License.

# **RRDTool Open Source License**

Note: rrdtool is a dependency of using the ganglia-web third-party tool. RRDTool allows the graphs displayed by ganglia-web to be produced.

RRDTOOL - Round Robin Database Tool

A tool for fast logging of numerical data graphical display of this data.

Copyright © 1998-2008 Tobias Oetiker

All rights reserved.

**GNU GPL License** 

This program is free software; you can redistribute it and/or modify it under the terms of the GNU General Public License as published by the Free Software Foundation; either version 2 of the License, or (at your option) any later version.

This program is distributed in the hope that it will be useful, but WITHOUT ANY WARRANTY; without even the implied warranty of MERCHANTABILITY or FITNESS FOR A PARTICULAR PURPOSE. See the GNU General Public License for more details.

You should have received a copy of the GNU General Public License along with this program; if not, write to the Free Software Foundation, Inc., 59 Temple Place - Suite 330, Boston, MA 02111-1307, USA

FLOSS License Exception

(Adapted from <a href="http://www.mysql.com/company/legal/licensing/foss-exception.html">http://www.mysql.com/company/legal/licensing/foss-exception.html</a>)

I want specified Free/Libre and Open Source Software ("FLOSS") applications to be able to use specified GPL-licensed RRDtool libraries (the "Program") despite the fact that not all FLOSS licenses are compatible with version 2 of the GNU General Public License (the "GPL").

As a special exception to the terms and conditions of version 2.0 of the GPL:

You are free to distribute a Derivative Work that is formed entirely from the Program and one or more works (each, a "FLOSS Work") licensed under one or more of the licenses listed below, as long as:

- 1 You obey the GPL in all respects for the Program and the Derivative Work, except for identifiable sections of the Derivative Work which are not derived from the Program, and which can reasonably be considered independent and separate works in themselves
- 2 All identifiable sections of the Derivative Work which are not derived from the Program, and which can reasonably be considered independent and separate works in themselves
  - are distributed subject to one of the FLOSS licenses listed below, and
  - the object code or executable form of those sections are accompanied by the complete corresponding machine-readable source code for those sections on the same medium and under the same FLOSS license as the corresponding object code or executable forms of those sections.
- 3 Any works which are aggregated with the Program or with a Derivative Work on a volume of a storage or distribution medium in accordance with the GPL, can reasonably be considered independent and separate works in themselves which are not derivatives of either the Program, a Derivative Work or a FLOSS Work.

If the above conditions are not met, then the Program may only be copied, modified, distributed or used under the terms and conditions of the GPL.

#### FLOSS License List

| License name                                          | Version(s)/Copyright Date |
|-------------------------------------------------------|---------------------------|
| Academic Free License                                 | 2.0                       |
| Apache Software License                               | 1.0/1.1/2.0               |
| Apple Public Source License                           | 2.0                       |
| Artistic license                                      | From Perl 5.8.0           |
| BSD license                                           | "July 22 1999"            |
| Common Public License                                 | 1.0                       |
| GNU Library or "Lesser" General Public License (LGPL) | 2.0/2.1                   |
| IBM Public License, Version                           | 1.0                       |
| Jabber Open Source License                            | 1.0                       |
| MIT License (As listed in file MIT-License.txt)       | -                         |
| Mozilla Public License (MPL)                          | 1.0/1.1                   |
| Open Software License                                 | 2.0                       |
| OpenSSL license (with original SSLeay license)        | "2003" ("1998")           |
| PHP License                                           | 3.0                       |
| Python license (CNRI Python License)                  | -                         |
| Python Software Foundation License                    | 2.1.1                     |
| Sleepycat License                                     | "1999"                    |
| W3C License                                           | "2001"                    |
| X11 License                                           | "2001"                    |
| Zlib/libpng License                                   | -                         |
| Zope Public License                                   | 2.0/2.1                   |

#### **Spread**

This product uses software developed by Spread Concepts LLC for use in the Spread toolkit. For more information about Spread see <a href="http://www.spread.org">http://www.spread.org</a> (<a href="http://www.spread.org">http://www.spread.org</a>).

Copyright © 1993-2006 Spread Concepts LLC.

All rights reserved.

Redistribution and use in source and binary forms, with or without modification, are permitted provided that the following conditions are met:

- 1 Redistributions of source code must retain the above copyright notice, this list of conditions and the following disclaimer and request.
- 2 Redistributions in binary form must reproduce the above copyright notice, this list of conditions and the following disclaimer and request in the documentation and/or other materials provided with the distribution.
- 3 All advertising materials (including web pages) mentioning features or use of this software, or software that uses this software, must display the following acknowledgment: "This product uses software developed by Spread Concepts LLC for use in the Spread toolkit. For more information about Spread see <a href="http://www.spread.org">http://www.spread.org</a>"

- **4** The names "Spread" or "Spread toolkit" must not be used to endorse or promote products derived from this software without prior written permission.
- 5 Redistributions of any form whatsoever must retain the following acknowledgment:
- **6** "This product uses software developed by Spread Concepts LLC for use in the Spread toolkit. For more information about Spread, see <a href="http://www.spread.org">http://www.spread.org</a>"
- 7 This license shall be governed by and construed and enforced in accordance with the laws of the State of Maryland, without reference to its conflicts of law provisions. The exclusive jurisdiction and venue for all legal actions relating to this license shall be in courts of competent subject matter jurisdiction located in the State of Maryland.

TO THE MAXIMUM EXTENT PERMITTED BY APPLICABLE LAW, SPREAD IS PROVIDED UNDER THIS LICENSE ON AN AS IS BASIS, WITHOUT WARRANTY OF ANY KIND, EITHER EXPRESSED OR IMPLIED, INCLUDING, WITHOUT LIMITATION, WARRANTIES THAT SPREAD IS FREE OF DEFECTS, MERCHANTABLE, FIT FOR A PARTICULAR PURPOSE OR NON-INFRINGING. ALL WARRANTIES ARE DISCLAIMED AND THE ENTIRE RISK AS TO THE QUALITY AND PERFORMANCE OF THE CODE IS WITH YOU. SHOULD ANY CODE PROVE DEFECTIVE IN ANY RESPECT, YOU (NOT THE COPYRIGHT HOLDER OR ANY OTHER CONTRIBUTOR) ASSUME THE COST OF ANY NECESSARY SERVICING, REPAIR OR CORRECTION. THIS DISCLAIMER OF WARRANTY CONSTITUTES AN ESSENTIAL PART OF THIS LICENSE. NO USE OF ANY CODE IS AUTHORIZED HEREUNDER EXCEPT UNDER THIS DISCLAIMER.

TO THE MAXIMUM EXTENT PERMITTED BY APPLICABLE LAW, IN NO EVENT SHALL THE COPYRIGHT HOLDER OR ANY OTHER CONTRIBUTOR BE LIABLE FOR ANY SPECIAL, INCIDENTAL, INDIRECT, OR CONSEQUENTIAL DAMAGES FOR LOSS OF PROFITS, REVENUE, OR FOR LOSS OF INFORMATION OR ANY OTHER LOSS.

YOU EXPRESSLY AGREE TO FOREVER INDEMNIFY, DEFEND AND HOLD HARMLESS THE COPYRIGHT HOLDERS AND CONTRIBUTORS OF SPREAD AGAINST ALL CLAIMS, DEMANDS, SUITS OR OTHER ACTIONS ARISING DIRECTLY OR INDIRECTLY FROM YOUR ACCEPTANCE AND USE OF SPREAD.

Although NOT REQUIRED, we at Spread Concepts would appreciate it if active users of Spread put a link on their web site to Spread's web site when possible. We also encourage users to let us know who they are, how they are using Spread, and any comments they have through either e-mail (spread@spread.org) or our web site at (http://www.spread.org/comments).

# **SNMP**

Various copyrights apply to this package, listed in various separate parts below. Please make sure that you read all the parts. Up until 2001, the project was based at UC Davis, and the first part covers all code written during this time. From 2001 onwards, the project has been based at SourceForge, and Networks Associates Technology, Inc hold the copyright on behalf of the wider Net-SNMP community, covering all derivative work done since then. An additional copyright section has been added as Part 3 below also under a BSD license for the work contributed by Cambridge Broadband Ltd. to the project since 2001. An additional copyright section has been added as Part 4 below also under a BSD license for the work contributed by Sun Microsystems, Inc. to the project since 2003.

Code has been contributed to this project by many people over the years it has been in development, and a full list of contributors can be found in the README file under the THANKS section.

Part 1: CMU/UCD copyright notice: (BSD like)

Copyright © 1989, 1991, 1992 by Carnegie Mellon University

Derivative Work - 1996, 1998-2000

Copyright © 1996, 1998-2000 The Regents of the University of California

All Rights Reserved

Permission to use, copy, modify and distribute this software and its documentation for any purpose and without fee is hereby granted, provided that the above copyright notice appears in all copies and that both that copyright notice and this permission notice appear in supporting documentation, and that the name of CMU and The Regents of the University of California not be used in advertising or publicity pertaining to distribution of the software without specific written permission.

CMU AND THE REGENTS OF THE UNIVERSITY OF CALIFORNIA DISCLAIM ALL WARRANTIES WITH REGARD TO THIS SOFTWARE, INCLUDING ALL IMPLIED WARRANTIES OF MERCHANTABILITY AND FITNESS. IN NO EVENT SHALL CMU OR THE REGENTS OF THE UNIVERSITY OF CALIFORNIA BE LIABLE FOR ANY SPECIAL, INDIRECT OR CONSEQUENTIAL DAMAGES OR ANY DAMAGES WHATSOEVER RESULTING FROM THE LOSS OF USE, DATA OR PROFITS, WHETHER IN AN ACTION OF CONTRACT, NEGLIGENCE OR OTHER TORTIOUS ACTION, ARISING OUT OF OR IN CONNECTION WITH THE USE OR PERFORMANCE OF THIS SOFTWARE.

Part 2: Networks Associates Technology, Inc copyright notice (BSD)

Copyright © 2001-2003, Networks Associates Technology, Inc All rights reserved.

Redistribution and use in source and binary forms, with or without modification, are permitted provided that the following conditions are met:

- Redistributions of source code must retain the above copyright notice, this list of conditions and the following disclaimer.
- Redistributions in binary form must reproduce the above copyright notice, this list of conditions and the following disclaimer in the documentation and/or other materials provided with the distribution.
- Neither the name of the Networks Associates Technology, Inc nor the names of its contributors may be used to endorse or promote products derived from this software without specific prior written permission.

THIS SOFTWARE IS PROVIDED BY THE COPYRIGHT HOLDERS AND CONTRIBUTORS ``AS IS" AND ANY EXPRESS OR IMPLIED WARRANTIES, INCLUDING, BUT NOT LIMITED TO, THE IMPLIED WARRANTIES OF MERCHANTABILITY AND FITNESS FOR A PARTICULAR PURPOSE ARE DISCLAIMED. IN NO EVENT SHALL THE COPYRIGHT HOLDERS OR CONTRIBUTORS BE LIABLE FOR ANY DIRECT, INDIRECT, INCIDENTAL, SPECIAL, EXEMPLARY, OR CONSEQUENTIAL DAMAGES (INCLUDING, BUT NOT LIMITED TO, PROCUREMENT OF SUBSTITUTE GOODS OR SERVICES; LOSS OF USE, DATA, OR PROFITS OR BUSINESS INTERRUPTION) HOWEVER CAUSED AND ON ANY THEORY OF LIABILITY, WHETHER IN CONTRACT, STRICT LIABILITY, OR TORT (INCLUDING NEGLIGENCE OR OTHERWISE) ARISING IN ANY WAY OUT OF THE USE OF THIS SOFTWARE, EVEN IF ADVISED OF THE POSSIBILITY OF SUCH DAMAGE.

#### Part 3: Cambridge Broadband Ltd. copyright notice (BSD)

Portions of this code are copyright (c) 2001-2003, Cambridge Broadband Ltd. All rights reserved.

Redistribution and use in source and binary forms, with or without modification, are permitted provided that the following conditions are met:

- Redistributions of source code must retain the above copyright notice, this list of conditions and the following disclaimer.
- Redistributions in binary form must reproduce the above copyright notice, this list of conditions
  and the following disclaimer in the documentation and/or other materials provided with the
  distribution.
- The name of Cambridge Broadband Ltd. may not be used to endorse or promote products derived from this software without specific prior written permission.

THIS SOFTWARE IS PROVIDED BY THE COPYRIGHT HOLDER ``AS IS" AND ANY EXPRESS OR IMPLIED WARRANTIES, INCLUDING, BUT NOT LIMITED TO, THE IMPLIED WARRANTIES OF MERCHANTABILITY AND FITNESS FOR A PARTICULAR PURPOSE ARE DISCLAIMED. IN NO EVENT SHALL THE COPYRIGHT HOLDER BE LIABLE FOR ANY DIRECT, INCIDENTAL, SPECIAL, EXEMPLARY, OR CONSEQUENTIAL DAMAGES (INCLUDING, BUT NOT LIMITED TO, PROCUREMENT OF SUBSTITUTE GOODS OR SERVICES; LOSS OF USE, DATA, OR PROFITS; OR BUSINESS INTERRUPTION) HOWEVER CAUSED AND ON ANY THEORY OF LIABILITY, WHETHER IN CONTRACT, STRICT LIABILITY, OR TORT (INCLUDING NEGLIGENCE OR OTHERWISE) ARISING IN ANY WAY OUT OF THE USE OF THIS SOFTWARE, EVEN IF ADVISED OF THE POSSIBILITY OF SUCH DAMAGE.

# Part 4: Sun Microsystems, Inc. copyright notice (BSD)

Copyright © 2003 Sun Microsystems, Inc., 4150 Network Circle, Santa Clara,

California 95054, U.S.A. All rights reserved.

Use is subject to license terms below.

This distribution may include materials developed by third parties.

Sun, Sun Microsystems, the Sun logo and Solaris are trademarks or registered trademarks of Sun Microsystems, Inc. in the U.S. and other countries.

Redistribution and use in source and binary forms, with or without modification, are permitted provided that the following conditions are met:

- Redistributions of source code must retain the above copyright notice, this list of conditions and the following disclaimer.
- Redistributions in binary form must reproduce the above copyright notice, this list of conditions and the following disclaimer in the documentation and/or other materials provided with the distribution.
- Neither the name of the Sun Microsystems, Inc. nor the names of its contributors may be used to endorse or promote products derived from this software without specific prior written permission.

THIS SOFTWARE IS PROVIDED BY THE COPYRIGHT HOLDERS AND CONTRIBUTORS ``AS IS" AND ANY EXPRESS OR IMPLIED WARRANTIES, INCLUDING, BUT NOT LIMITED TO, THE IMPLIED WARRANTIES OF MERCHANTABILITY AND FITNESS FOR A PARTICULAR PURPOSE ARE DISCLAIMED. IN NO EVENT SHALL THE COPYRIGHT HOLDERS OR CONTRIBUTORS BE LIABLE FOR ANY DIRECT, INDIRECT, INCIDENTAL, SPECIAL, EXEMPLARY, OR CONSEQUENTIAL DAMAGES (INCLUDING, BUT NOT LIMITED TO, PROCUREMENT OF SUBSTITUTE GOODS OR SERVICES; LOSS OF USE, DATA, OR PROFITS; OR BUSINESS INTERRUPTION) HOWEVER CAUSED AND ON ANY THEORY OF LIABILITY, WHETHER IN CONTRACT, STRICT LIABILITY, OR TORT (INCLUDING NEGLIGENCE OR OTHERWISE) ARISING IN ANY WAY OUT OF THE USE OF THIS SOFTWARE, EVEN IF ADVISED OF THE POSSIBILITY OF SUCH DAMAGE.

Part 5: Sparta, Inc copyright notice (BSD)

Copyright © 2003-2006, Sparta, Inc All rights reserved.

Redistribution and use in source and binary forms, with or without modification, are permitted provided that the following conditions are met:

- Redistributions of source code must retain the above copyright notice, this list of conditions and the following disclaimer.
- Redistributions in binary form must reproduce the above copyright notice, this list of conditions
  and the following disclaimer in the documentation and/or other materials provided with the
  distribution.
- Neither the name of Sparta, Inc nor the names of its contributors may be used to endorse or promote products derived from this software without specific prior written permission.

THIS SOFTWARE IS PROVIDED BY THE COPYRIGHT HOLDERS AND CONTRIBUTORS ``AS IS" AND ANY EXPRESS OR IMPLIED WARRANTIES, INCLUDING, BUT NOT LIMITED TO, THE IMPLIED WARRANTIES OF MERCHANTABILITY AND FITNESS FOR A PARTICULAR PURPOSE ARE DISCLAIMED. IN NO EVENT SHALL THE COPYRIGHT HOLDERS OR CONTRIBUTORS BE LIABLE FOR ANY DIRECT, INDIRECT, INCIDENTAL, SPECIAL, EXEMPLARY, OR CONSEQUENTIAL DAMAGES (INCLUDING, BUT NOT LIMITED TO, PROCUREMENT OF SUBSTITUTE GOODS OR SERVICES; LOSS OF USE, DATA, OR PROFITS; OR BUSINESS INTERRUPTION) HOWEVER CAUSED AND ON ANY THEORY OF LIABILITY, WHETHER IN CONTRACT, STRICT LIABILITY, OR TORT (INCLUDING NEGLIGENCE OR OTHERWISE) ARISING IN ANY WAY OUT OF THE USE OF THIS SOFTWARE, EVEN IF ADVISED OF THE POSSIBILITY OF SUCH DAMAGE.

Part 6: Cisco/BUPTNIC copyright notice (BSD)

Copyright © 2004, Cisco, Inc and Information Network Center of Beijing University of Posts and Telecommunications.

All rights reserved.

Redistribution and use in source and binary forms, with or without modification, are permitted provided that the following conditions are met:

- Redistributions of source code must retain the above copyright notice, this list of conditions and the following disclaimer.
- Redistributions in binary form must reproduce the above copyright notice, this list of conditions and the following disclaimer in the documentation and/or other materials provided with the distribution.
- Neither the name of Cisco, Inc, Beijing University of Posts and Telecommunications, nor the names of their contributors may be used to endorse or promote products derived from this software without specific prior written permission.

THIS SOFTWARE IS PROVIDED BY THE COPYRIGHT HOLDERS AND CONTRIBUTORS ``AS IS" AND ANY EXPRESS OR IMPLIED WARRANTIES, INCLUDING, BUT NOT LIMITED TO, THE IMPLIED WARRANTIES OF MERCHANTABILITY AND FITNESS FOR A PARTICULAR PURPOSE ARE DISCLAIMED. IN NO EVENT SHALL THE COPYRIGHT HOLDERS OR CONTRIBUTORS BE LIABLE FOR ANY DIRECT, INDIRECT, INCIDENTAL, SPECIAL, EXEMPLARY, OR CONSEQUENTIAL DAMAGES (INCLUDING, BUT NOT LIMITED TO, PROCUREMENT OF SUBSTITUTE GOODS OR SERVICES; LOSS OF USE, DATA, OR PROFITS; OR BUSINESS INTERRUPTION) HOWEVER CAUSED AND ON ANY THEORY OF LIABILITY, WHETHER IN CONTRACT, STRICT LIABILITY, OR TORT (INCLUDING NEGLIGENCE OR OTHERWISE) ARISING IN ANY WAY OUT OF THE USE OF THIS SOFTWARE, EVEN IF ADVISED OF THE POSSIBILITY OF SUCH DAMAGE.

Part 7: Fabasoft R&D Software GmbH & Co KG copyright notice (BSD)

Copyright © Fabasoft R&D Software GmbH & Co KG, 2003

oss@fabasoft.com

Author: Bernhard Penz

Redistribution and use in source and binary forms, with or without modification, are permitted provided that the following conditions are met:

- Redistributions of source code must retain the above copyright notice, this list of conditions and the following disclaimer.
- Redistributions in binary form must reproduce the above copyright notice, this list of conditions and the following disclaimer in the documentation and/or other materials provided with the distribution.
- The name of Fabasoft R&D Software GmbH & Co KG or any of its subsidiaries, brand or
  product names may not be used to endorse or promote products derived from this software
  without specific prior written permission.

THIS SOFTWARE IS PROVIDED BY THE COPYRIGHT HOLDER ``AS IS" AND ANY EXPRESS OR IMPLIED WARRANTIES, INCLUDING, BUT NOT LIMITED TO, THE IMPLIED WARRANTIES OF MERCHANTABILITY AND FITNESS FOR A PARTICULAR PURPOSE ARE DISCLAIMED. IN NO EVENT SHALL THE COPYRIGHT HOLDER BE

LIABLE FOR ANY DIRECT, INDIRECT, INCIDENTAL, SPECIAL, EXEMPLARY, OR CONSEQUENTIAL DAMAGES (INCLUDING, BUT NOT LIMITED TO, PROCUREMENT OF SUBSTITUTE GOODS OR SERVICES; LOSS OF USE, DATA, OR PROFITS; OR BUSINESS INTERRUPTION) HOWEVER CAUSED AND ON ANY THEORY OF LIABILITY, WHETHER IN CONTRACT, STRICT LIABILITY, OR TORT (INCLUDING NEGLIGENCE OR OTHERWISE) ARISING IN ANY WAY OUT OF THE USE OF THIS SOFTWARE, EVEN IF ADVISED OF THE POSSIBILITY OF SUCH DAMAGE.

# **Tecla Command-line Editing**

Copyright © 2000 by Martin C. Shepherd.

All rights reserved.

Permission is hereby granted, free of charge, to any person obtaining a copy of this software and associated documentation files (the "Software"), to deal in the Software without restriction, including without limitation the rights to use, copy, modify, merge, publish, distribute, and/or sell copies of the Software, and to permit persons to whom the Software is furnished to do so, provided that the above copyright notice(s) and this permission notice appear in all copies of the Software and that both the above copyright notice(s) and this permission notice appear in supporting documentation.

THE SOFTWARE IS PROVIDED "AS IS", WITHOUT WARRANTY OF ANY KIND, EXPRESS OR IMPLIED, INCLUDING BUT NOT LIMITED TO THE WARRANTIES OF MERCHANTABILITY, FITNESS FOR A PARTICULAR PURPOSE AND NONINFRINGEMENT OF THIRD PARTY RIGHTS. IN NO EVENT SHALL THE COPYRIGHT HOLDER OR HOLDERS INCLUDED IN THIS NOTICE BE LIABLE FOR ANY CLAIM, OR ANY SPECIAL INDIRECT OR CONSEQUENTIAL DAMAGES, OR ANY DAMAGES WHATSOEVER RESULTING FROM LOSS OF USE, DATA OR PROFITS, WHETHER IN AN ACTION OF CONTRACT, NEGLIGENCE OR OTHER TORTIOUS ACTION, ARISING OUT OF OR IN CONNECTION WITH THE USE OR PERFORMANCE OF THIS SOFTWARE.

Except as contained in this notice, the name of a copyright holder shall not be used in advertising or otherwise to promote the sale, use or other dealings in this Software without prior written authorization of the copyright holder.

# Webmin Open Source License

Copyright © Jamie Cameron

All rights reserved.

Redistribution and use in source and binary forms, with or without modification, are permitted provided that the following conditions are met:

- 1 Redistributions of source code must retain the above copyright notice, this list of conditions and the following disclaimer.
- 2 Redistributions in binary form must reproduce the above copyright notice, this list of conditions and the following disclaimer in the documentation and/or other materials provided with the distribution.
- 3 Neither the name of the developer nor the names of contributors may be used to endorse or promote products derived from this software without specific prior written permission.

THIS SOFTWARE IS PROVIDED BY THE DEVELOPER ``AS IS" AND ANY EXPRESS OR IMPLIED WARRANTIES, INCLUDING, BUT NOT LIMITED TO, THE IMPLIED WARRANTIES OF MERCHANTABILITY AND FITNESS FOR A PARTICULAR PURPOSE ARE DISCLAIMED. IN NO EVENT SHALL THE DEVELOPER OR CONTRIBUTORS BE LIABLE FOR ANY DIRECT, INDIRECT, INCIDENTAL, SPECIAL, EXEMPLARY, OR CONSEQUENTIAL DAMAGES (INCLUDING, BUT NOT LIMITED TO, PROCUREMENT OF SUBSTITUTE GOODS OR SERVICES; LOSS OF USE, DATA, OR PROFITS; OR BUSINESS INTERRUPTION) HOWEVER CAUSED AND ON ANY THEORY OF LIABILITY, WHETHER IN CONTRACT, STRICT LIABILITY, OR TORT (INCLUDING NEGLIGENCE OR OTHERWISE) ARISING IN ANY WAY OUT OF THE USE OF THIS SOFTWARE, EVEN IF ADVISED OF THE POSSIBILITY OF SUCH DAMAGE.

#### xerces

NOTICE file corresponding to section 4(d) of the Apache License,

Version 2.0, in this case for the Apache Xerces distribution.

This product includes software developed by The Apache Software Foundation (http://www.apache.org/).

Portions of this software were originally based on the following:

Software copyright © 1999, IBM Corporation., <a href="http://www.ibm.com">http://www.ibm.com</a>.

#### zlib

This is used by the project to load zipped files directly by COPY command. www.zlib.net/

zlib.h -- interface of the 'zlib' general purpose compression library version 1.2.3, July 18th, 2005

Copyright © 1995-2005 Jean-loup Gailly and Mark Adler

This software is provided 'as-is', without any express or implied warranty. In no event will the authors be held liable for any damages arising from the use of this software.

Permission is granted to anyone to use this software for any purpose, including commercial applications, and to alter it and redistribute it freely, subject to the following restrictions:

- 1 The origin of this software must not be misrepresented; you must not claim that you wrote the original software. If you use this software in a product, an acknowledgment in the product documentation would be appreciated but is not required.
- 2 Altered source versions must be plainly marked as such, and must not be misrepresented as being the original software.
- 3 This notice may not be removed or altered from any source distribution.

Jean-loup Gailly iloup@gzip.org

Mark Adler madler@alumni.caltech.edu